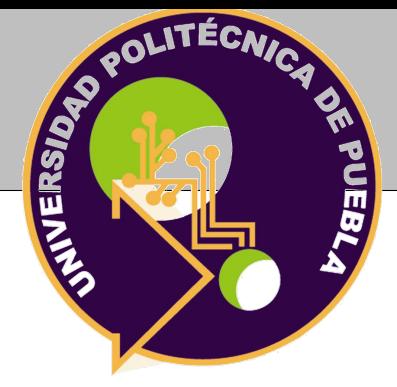

## <span id="page-0-0"></span>Universidad Politécnica de Puebla

PROGRAMA ACADÉMICO DE POSGRADO

**Implementación de un servicio web para la recuperación de información semántica del repositorio institucional de la UPPue**

Tesis para obtener el grado de

## Maestría en Ingenería en Sistemas y Cómputo **INTELIGENTE**

Presenta:

## **ING. PAULO DANIEL VÁZQUEZ MORA**

**Directora:** Dra. María Auxilio Medina Nieto

Juan C. Bonilla, Puebla, México. Diciembre 2019.

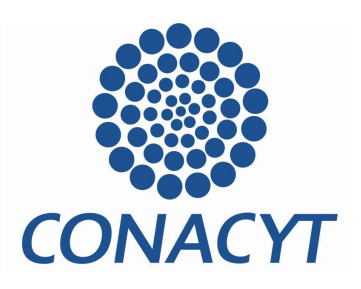

*El presente trabajo fue realizado en el Departamento de Posgrado de la Universidad Politécnica de Puebla, ubicada en Tercer Carril del Ejido "Serrano" S/N, San Mateo Cuanalá, Municipio Juan C. Bonilla, Puebla CP 72640. Beca de posgrado número 863914. Consejo Nacional de Ciencia y Tecnología.*

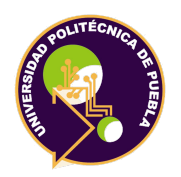

# **Implementación de un servicio web para la recuperación de información semántica del repositorio institucional de la UPPue**

Tesis realizada por:

## **ING. PAULO DANIEL VÁZQUEZ MORA**

12 de Diciembre del 2019

## **Comité evaluador (Firma)**

Dra. María Auxilio Medina Nieto . . . . . . . . . . . . . . . . . . . . . . . . . . . . . . . . . . . . . . . . . . . . . . . . . . . . . . . . . . . Dra. Mireya Vidal Tovar . . . . . . . . . . . . . . . . . . . . . . . . . . . . . . . . . . . . . . . . . . . . . . . . . . . . . . . . . . . . . . . . . . . . . M.C. Rebeca Rodríguez Huesca . . . . . . . . . . . . . . . . . . . . . . . . . . . . . . . . . . . . . . . . . . . . . . . . . . . . . . . . . . . . . M. C. Antonio Felipe Razo Rodríguez . . . . . . . . . . . . . . . . . . . . . . . . . . . . . . . . . . . . . . . . . . . . . . . . . . . . . . .

Juan C. Bonilla, Puebla, México. Diciembre 2019.

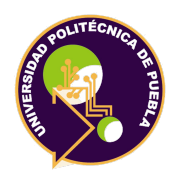

Universidad Politécnica de Puebla Maestría en Ingenería en Sistemas y Cómputo Inteligente

Derechos de autor: Universidad Politécnica de Puebla 2019

El contenido se distribuye bajo los términos de la Licencia Abierta *Creative Commons* (CC BY-NC-ND 2.5 MX)

*(Firma)*

. . . . . . . . . . . . . . . . . . . . . . . . . . . . . Ing. Paulo Daniel Vázquez Mora

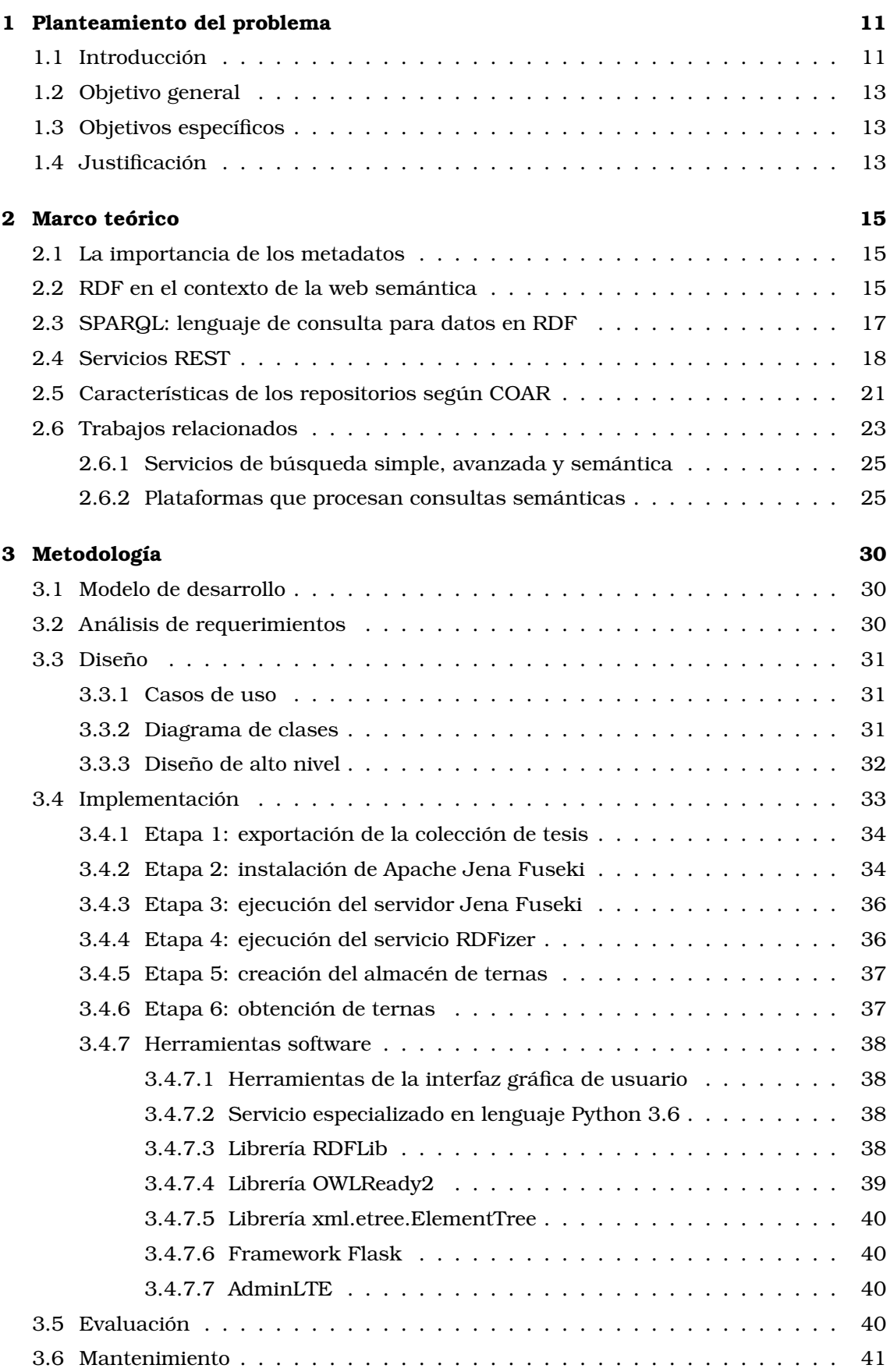

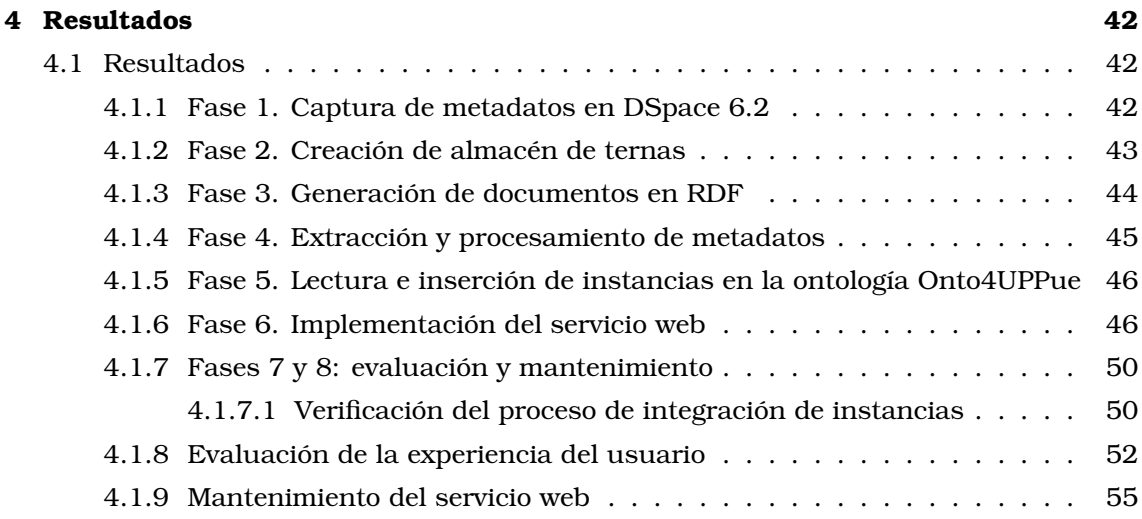

### **[Referencias](#page-55-0) 57**

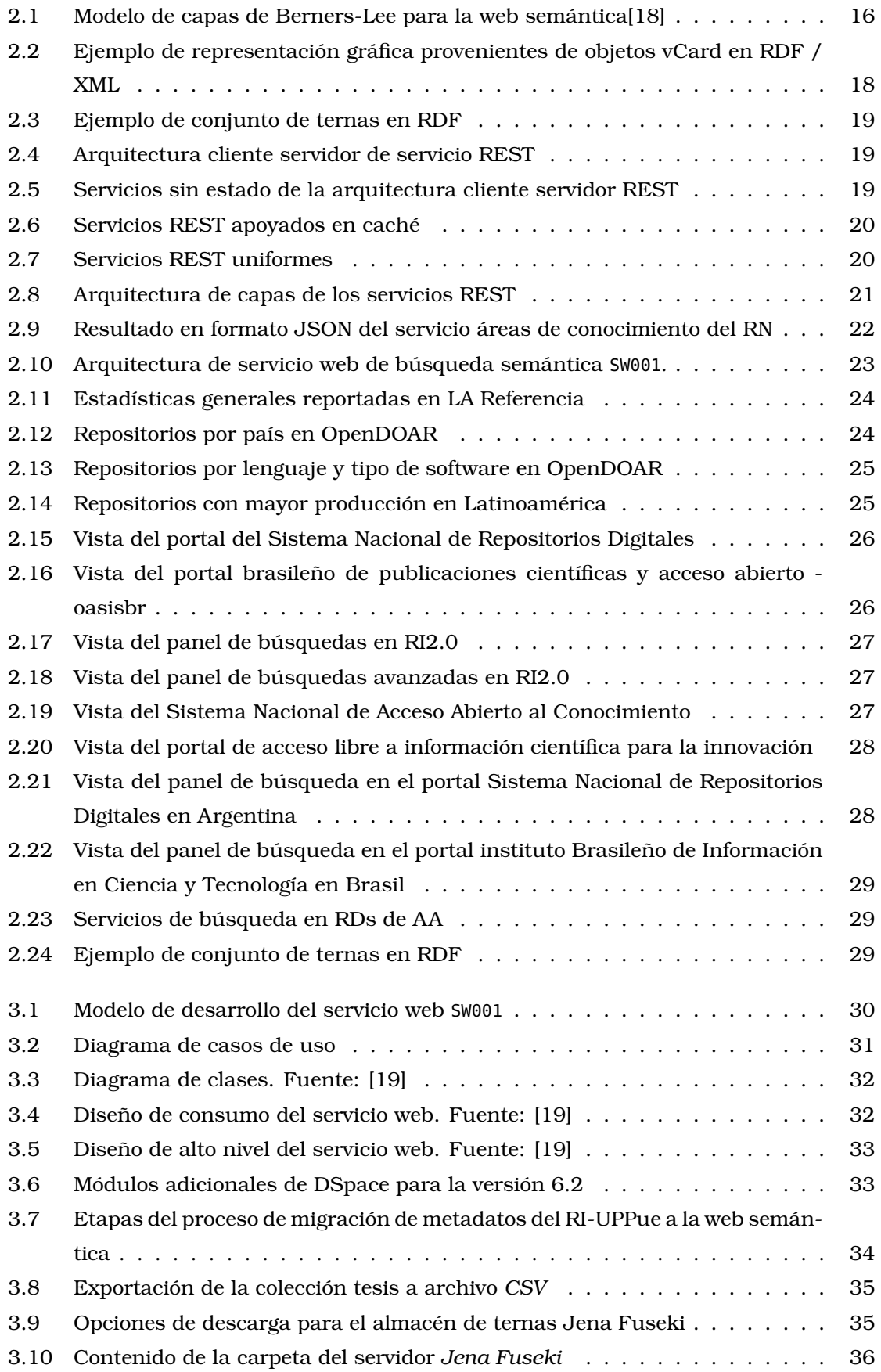

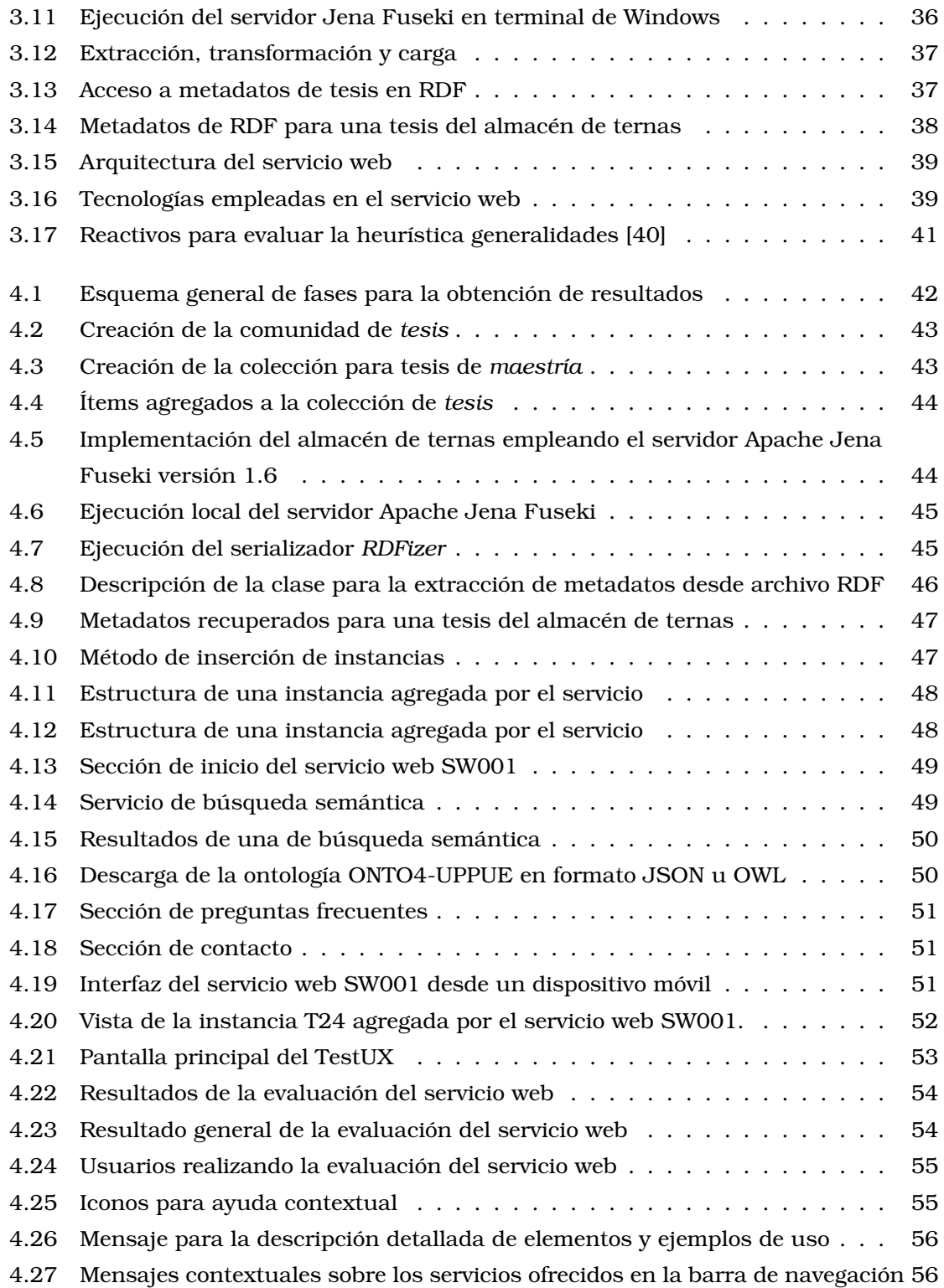

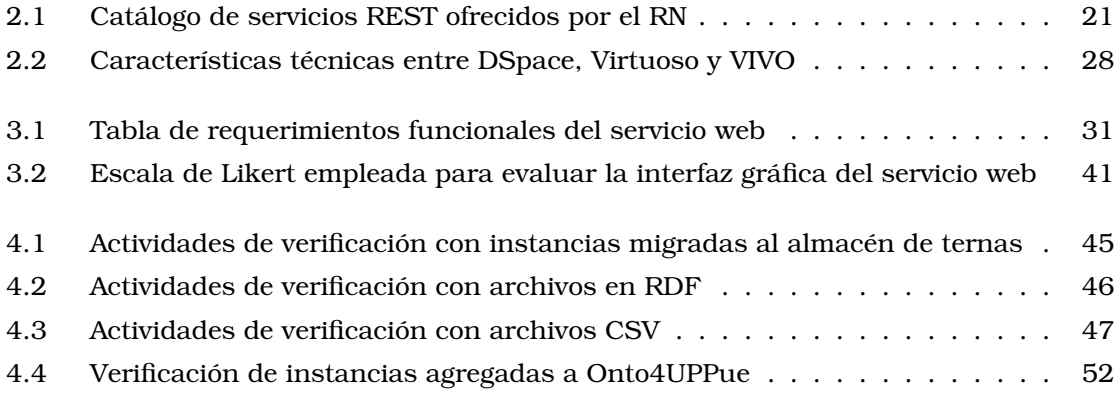

## <span id="page-10-1"></span><span id="page-10-0"></span>**1.1 Introducción**

El acceso abierto (en adelante AA) es digital, en línea, libre de cargo y libre de la mayoría de restricciones de derechos de autor y licencias; elimina las barreras de precios por suscripciones, cuotas o pago de licencias [\[42\]](#page-58-1). Existen diversos tratados y convenciones internacionales que promueven el AA del público en general a la literatura científica y académica de manera digital representada en revistas, tesis, artículos, memorias de eventos, libros, entre otros recursos digitales. En inglés, las siglas para el AA son *OA* de *Open Access*.

La propuesta del AA se planteó en la Iniciativa de Budapest en 2002, durante un evento organizado por el Instituto de la Sociedad Abierta (*Open Society Institute*); en 2003, se llevó a cabo la Declaración de Berlín sobre el AA al conocimiento en las ciencias y las humanidades [\[48\]](#page-59-0). Para [\[3\]](#page-56-0), el AA ofrece a las Instituciones de Educación Superior (IES) y Centros de Investigación (CIs) beneficios como los siguientes:

- Rendición de cuentas transparente ante la sociedad con respecto a la inversión pública
- Incremento en la difusión e impacto de la producción científica
- Fomento de la producción científica y académica, aumenta las posibilidades de acceso
- Facilita el intercambio de información entre IES, CIs, comunidades locales, nacionales e internacionales
- Garantiza la preservación electrónica de recursos documentales digitales

Entre los beneficiarios del AA están los autores, las comunidades científicas, académicas y usuarios de *repositorios institucionales* (RIs). Los RIs son plataformas tecnológicas diseñadas para almacenar, preservar y difundir documentos digitales, son un medio de divulgación (*ruta verde*) o de publicación (*ruta dorada*) de los contenidos producidos por una institución o comunidad [\[46\]](#page-59-1).

Según [\[2\]](#page-56-1), un repositorio institucional (RI) es un conjunto de servicios prestados por las universidades y organismos de investigación a la comunidad para recopilar, administrar, difundir y preservar la producción documental digital, cualquiera que sea su tipología, a través de la creación de una colección digital organizada, abierta e interoperable que emplea el protocolo de la Iniciativa de Archivos Abiertos para la diseminación de metadatos, *Open Archives Initiative Protocol for Metadata Harvesting*, (OAI-PMH) [\[43\]](#page-58-2), con el fin de garantizar un aumento en la visibilidad e impacto de la propia institución.

En Diciembre de 2018, según el sitio OpenDOAR [\[4\]](#page-56-2), directorio de repositorios de AA de la Universidad Nottingham, existían 3,779 repositorios alrededor del mundo, de los cuales (46%) se encuentran en Europa, el 27% en Norteamérica y sólo el 0.9% en México. En México, al 9 de Noviembre del 2019, la página web del Repositorio Nacional (RN) [\[13\]](#page-56-3) reporta la existencia de 105 repositorios de Ciencia Abierta (CA) e INDEXE, Sistema de Búsqueda de la Red Mexicana de Repositorios Institucionales (REMERI) [\[12\]](#page-56-4) indica 100 RIs comprometidos con la divulgación de sus contenidos institucionales y temáticos. De acuerdo con datos de la red REMERI, más del 45% de RIs pertenecen a instituciones públicas, siendo la Universidad Nacional Autónoma de México (UNAM), la institución con mayor número de repositorios y documentos publicados [\[12\]](#page-56-4).

Según datos de OpenDOAR [\[4\]](#page-56-2), la distribución del *software* empleado para la implementación de los 3,779 RIs es como sigue: *DSpace* [\[11\]](#page-56-5) (44.2%), *EPrints* (13.4%), *Digital Commons* (4.7%) y *WEKO* (2.7%). A diferencia de *Digital Commons* que es un *software* licenciado por la empresa *Bepress*, *WEKO*, *EPrints* y *DSpace* cuentan con licencia libre, por lo que su uso se ha extendido en múltiples IES, CIs y otras organizaciones.

Por un lado, *EPrints* [\[14\]](#page-56-6) se desarrolló de la Universidad de Southampton en el Reino Unido del 2010, esta plataforma soporta la preservación, diseminación y generación de reportes para instituciones que requieran que servicios de AA, también permite la construcción de repositorios de educación abierta (en inglés, *open education*) y bancos de datos para investigación (*research data*). EPrints se emplea como medio de integración con redes sociales. Por otro lado, *DSpace* [\[11\]](#page-56-5) surgió como proyecto desarrollado en sus inicios por el Instituto Tecnológico de Massachusetts (MIT) en el año 2002 en conjunto con los Laboratorios HP. Actualmente, se mantiene en la fundación *DuraSpace* que entre sus objetivos se encuentran la innovación en tecnologías de AA y basadas en nube, principalmente para bibliotecas, universidades, CIs y organizaciones de patrimonio cultural. DSpace soporta el almacenamiento de tesis, administración de registros electrónicos, preservación digital y publicación. Los RIs que interoperan con el RN [\[13\]](#page-56-3) emplean en su mayoría (más del 90%) una versión de DSpace. Una comparación que considera aspectos de funcionalidad, elementos técnicos y de administración entre las plataformas EPrints y DSpace se presenta en [\[49\]](#page-59-2).

En EPprints y DSpace la interoperabilidad por omisión se implementa al utilizar el protocolo OAI-PMH [\[43\]](#page-58-2) y el estándar de metadatos Dublin Core [\[44\]](#page-58-3). En el RI de la Universidad Politécnica de Puebla, en adelante RI-UPPue, está soportado en la versión 6.2 de DSpace. En esta tesis se identifica como problemática para la comunidad universitaria lo siguiente:

- Los mecanismos de recuperación de información disponibles desde la interfaz del RI-UPPue sólo distinguen entre el autor principal y los coautores de los documentos; a la fecha, no se puede determinar un rol de los coautores como asesor o sinodal si se trata de una tesis, o autor principal, segundo o tercer autor si se trata de un artículo
- Existe *ambigüedad* en la interpretación de los datos descriptivos o *metadatos* cuando se depositan documentos en el RI-UPPue, por ejemplo, qué se debe colocar dentro del elemento *contributor* al depositar una tesis de maestría
- A pesar de que otras IES que interoperan con el RN tal como el RI-UPPue y de que emplean la plataforma DSpace, la interpretación de los datos exportados está

sujeta a los usuarios finales, dado que ésta se realiza por omisión únicamente en el formato  $\mathrm{CSV^1}.$  $\mathrm{CSV^1}.$  $\mathrm{CSV^1}.$ 

Previamente, en la UPPue se desarrolló un modelo semántico u ontología denominada *Onto4AIR*, es un producto de software que representa formalmente conocimiento de dominio y operativo de los RIs, hace énfasis en los documentos, los tipos de usuario y sus relaciones [\[6\]](#page-56-7). La tesis propone utilizar una instancia de esta ontología, identificada como onto4UPPue y tecnologías semánticas como alternativas para atender la problemática anterior, de manera que los objetivos son:

## <span id="page-12-0"></span>**1.2 Objetivo general**

Extender los mecanismos de búsqueda de tesis del RI-UPPue utilizando tecnologías semánticas para atender necesidades de información de usuarios del RI-UPPue

## <span id="page-12-1"></span>**1.3 Objetivos específicos**

- Describir la funcionalidad del componente RDF de la plataforma DSpace 6.2
- Integrar datos de tesis de maestría del RI-UPPue a instancias de la ontología Onto4UPPue validando su consistencia lógica de forma automática mediante razonadores
- Diseñar e implementar un servicio web tipo REST que permita recuperar datos utilizando instancias de la ontología Onto4UPPue

## <span id="page-12-2"></span>**1.4 Justificación**

En los últimos años, diferentes IES, CIs y comunidades se han sumado el esfuerzo de promover el AA a sus contenidos científicos mediante RIs que en su mayoría emplea modelos de datos relacionales para almacenar información. De acuerdo con [\[16\]](#page-57-2) y [\[17\]](#page-57-3), el uso de tecnologías semánticas como las ontologías se caracteriza por lo siguiente:

- Intercambio de datos entre aplicaciones, programas y/o plataformas mediante el lenguaje  $XML<sup>2</sup>$  $XML<sup>2</sup>$  $XML<sup>2</sup>$  o lenguajes derivados de éste
- Las ontologías permiten gestionar datos incompletos y reutilizar el conocimiento
- Los datos en las ontologías forman conjuntos de datos que son procesables por computadora

Los beneficios esperados del desarrollo de la tesis son:

• Recopilación y divulgación de datos de tesis del RI-UPPue en formatos de la web semántica

<sup>1</sup>CSV corresponde a las siglas de *Comma Separated Values* <sup>2</sup>XML son las siglas de *eXtensible Markup Language*

- Uso de la ontología Onto4UPPue como alternativa de integración de información semántica a datos provenientes del RI-UPPue
- Extensión de los mecanismos de búsqueda y recuperación del RI-UPPue, recuperación desde un punto de vista conceptual y no sólo textual

<span id="page-14-0"></span>El captitulo [2](#page-14-0) se organiza como sigue: en primer lugar trata la importancia de los metadatos, considerados como datos descriptivos para los documentos de los repositorios. Posteriormente, se presenta el modelo de datos RDF y su contexto en la web semántica, seguido de una breve descripción del lenguaje de consulta estándar para datos en RDF, SPARQL. En la tesis, el acceso a los datos se implementa en servicios REST, por lo que se describen sus características principales junto con los requerimientos para repositorios de acuerdo con la *Confederation of Open Access Repositories*, Confederación de Repositorios de Acceso Abierto (COAR). Finalmente, se presentan los trabajos relacionados.

## <span id="page-14-1"></span>**2.1 La importancia de los metadatos**

Actualmente, en la web existe gran cantidad de información sobre cualquier tema, tanta que se requiere del desarrollo de servicios que consideren su pertinencia, veracidad y calidad para satisfacer necesidades de información específicas de los usuarios tomando en cuenta aspectos técnicos de accesibilidad y disponibilidad, esto porque el acceso se realiza desde cualquier lugar y mediante una gama amplia de dispositivos.

El etiquetado y descripción de los contenidos son cruciales en el desarrollo de ese tipo de servicios, el primero permite categorizar o clasificar, el segundo se refiere al uso de las descripciones, elementos descriptores o *metadatos* para que los recursos digitales se localicen y procesen adecuadamente por agentes tales como computadoras, aplicaciones móviles y usarios específicos.

Según [\[20\]](#page-57-4), una prioridad particular del *World Wide Web Consortium*, Consorcio W3C, es usar la web para documentar el significado de los metadatos. La importancia de la gestión, uso y representación de los metadatos en modelos semánticos u ontologías, se relaciona directamente con el modelo de datos conocido como Marco de Descripción de Recursos, en inglés *Resource Description Framework*, (RDF). La sección [2.2](#page-14-2) describe características de este modelo junto con otras tecnologías de la web semántica.

## <span id="page-14-2"></span>**2.2 RDF en el contexto de la web semántica**

La web es una plataforma tecnológica que constituye la mayor base de datos existente, se conforma por todo tipo de recursos, donde las personas o usuarios realizan tareas como publicar, explorar, consultar, almacenar datos e información. En sus inicios, en la web se consideraba que los recursos debieran ser entendidos sólo por los usuarios, con el paso del tiempo y la gran cantidad de datos que están en ella, es de suma importancia su gestión y procesamiento mediado por las computadoras.

La web semántica, extensión de la web tradicional, promueve el modelado, etiquetado y representación de la información de manera que tanto los humanos como las computadoras sean capaces de "comprender" el contenido y la descripción de los recursos; como menciona [\[24\]](#page-57-5), esta web propone una alternativa para agregar significado a los contenidos

almacenados con el propósito de propiciar una interacción más fluida entre aplicaciones, servicios, computadoras y el ser humano en comparación con la web tradicional.

<span id="page-15-0"></span>Las tecnologías de la web semántica se rigen bajo ciertas normas y lenguajes estándar organizados en capas o niveles como muestra la Figura [2.1.](#page-15-0)

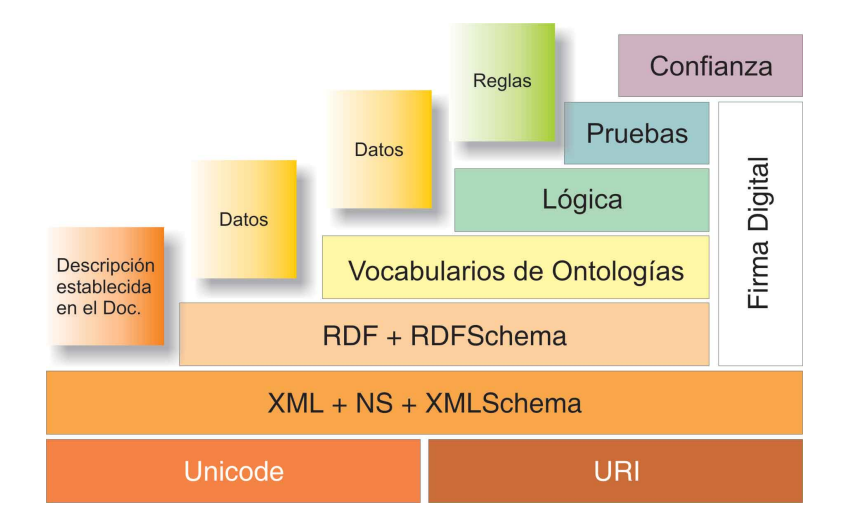

Figura 2.1: *Modelo de capas de Berners-Lee para la web semántica[\[18\]](#page-57-0)*

Una descripción amplia y detallada de los primeros niveles está disponible en [\[20\]](#page-57-4) y [\[24\]](#page-57-5). En forma breve, los niveles inferiores de la Figura [2.1](#page-15-0) tratan de lo siguiente:

- *Unicode*. Estándar para documentos de texto que permite codificar la mayoría de los sistemas de escritura del mundo.
- *Uniform Resource Identifier*, (URI), identificador uniforme de recursos. Estándar para crear identificadores de recursos web a través de cadenas compactas de caracteres, identifican a los recursos de forma unívoca, se emplean para localizarlos de forma automática. Un *Uniform Resource Locator*, (URL), identificador de recursos uniforme, es un tipo de URI, por ejemplo, http://informatica.uppuebla.edu.mx/ identifica específicamente a la página inicial de un servidor.
- *XML*[1](#page-0-0) . Es un lenguaje de marcado similar a HTML, es una especificación del W3C de propósito general en la que cada usuario define sus propias etiquetas.
- *XML namespaces*. Los espacios de nombre de XML se emplean para atender el problema de ambigüedad en los documentos XML, de manera que cada elemento está identificado por una URI que lo hace único y universal. Los espacios de nombre son recomendación del W3C.

De acuerdo con [\[22\]](#page-57-6) y [\[35\]](#page-58-4), una descripción para los niveles medios y superiores de la Figura [2.1](#page-15-0) es la siguiente:

• RDF. Modelo estándar para el intercambio de datos en la web, con características que facilitan la fusión de datos incluso en diferentes esquemas. RDF amplía la

<sup>1</sup>*eXtensible Markup language* (Lenguaje de Marcado Extensible o Lenguaje de Marcas Extensible)

estructura de enlaces web (*links*) para nombrar a dos recursos denominados *sujeto* y *objeto*, así como a la relación entre ellos (*predicado*). Estos enunciados se conocen como *ternas* o *tripletas*. En el modelo de datos RDF se representan datos estructurados y semiestructurados, los cuales se comparten y utilizan por diferentes aplicaciones.

- *RDF Schema*. Proporciona un vocabulario para el modelo de datos RDF, describe los conceptos básicos y la sintaxis abstracta de RDF; es una extensión semántica de RDF, se utiliza para determinar las características de otros recursos como dominio y rango de propiedades.
- *Ontología*. Según [\[45\]](#page-59-3), una ontología es un marco común o una estructura conceptual sistematizada y de consenso no sólo para almacenar la información, sino también para buscarla y recuperarla. Una ontología define los términos y las relaciones básicas para la compresión de un área del conocimiento o dominio, así como las reglas para combinar los términos que definen las extensiones de su vocabulario
- *Vocabularios de ontologías*. El lenguaje de ontologías web, (*Ontologies Web Language*), está diseñado para ser usado en aplicaciones que necesitan procesar el contenido de la información, cuenta con un vocabulario más extenso al de RDF y RDF Schema, junto con una semántica formal. OWL tiene tres sublenguajes que varían por su nivel de expresividad: OWL Lite, OWL DL y OWL Full
- *Capa lógica*. Permite determinar si la estructura de los razonamientos es válida a través del estudio de las reglas formales. En esta capa se infiere conocimiento, requiere de la interacción entre las ontologías y agentes de software, (programas o aplicaciones)
- *Capa de pruebas*. A través de demostraciones matemáticas se comprueba que el procesamiento del agente de software alcance la máxima confiabilidad en sus razonamientos
- *Capa de confianza*. Establece las políticas de seguridad que permitan asignar niveles de fiabilidad a determinados recursos, de forma comprobable por agentes. Esta capa usa firmas digitales y redes de confianza

Los lenguajes utilizados ampliamente para representar los datos en la web semántica son XML, RDF y OWL. El lenguaje de consulta para datos en RDF se describe en la sección [2.3.](#page-16-0)

## <span id="page-16-0"></span>**2.3 SPARQL: lenguaje de consulta para datos en RDF**

RDF es un modelo de datos que se asocia con diferentes representaciones, una de ellas es como un modelo de grafos dirigidos etiquetados que representan información en la web. Se emplea para representar información personal, datos de redes sociales,

metadatos sobre objetos digitales o como medio para la integración de fuentes de información heterogéneas.

Los datos en RDF se recuperan utilizando SPARQL, *SPARQL protocol and RDF query language*, protocolo y lenguaje de consulta para RDF, sirve para extraer la información contenida en una ontología RDF, devuelve resultados en forma de enlaces o esquemas RDF. Entre sus especificaciones, de acuerdo con [\[32\]](#page-58-5), se encuentran las siguientes:

- La especificación del protocolo SPARQL para RDF *SPROT* que define el protocolo remoto para enviar consultas SPARQL y recibir los resultados
- La especificación del formato XML de los resultados de consultas SPARQL *RESULTS*, define un formato de documento XML para representar los resultados de las consultas SELECT y ASK

La Figura [2.2](#page-17-1) muestra una representación gráfica simple de *vc-db-1.rdf*, archivo que contiene RDF para varias descripciones de vCard de personas, descritas en las notas del W3C "Representación de objetos vCard en RDF / XML".

<span id="page-17-1"></span>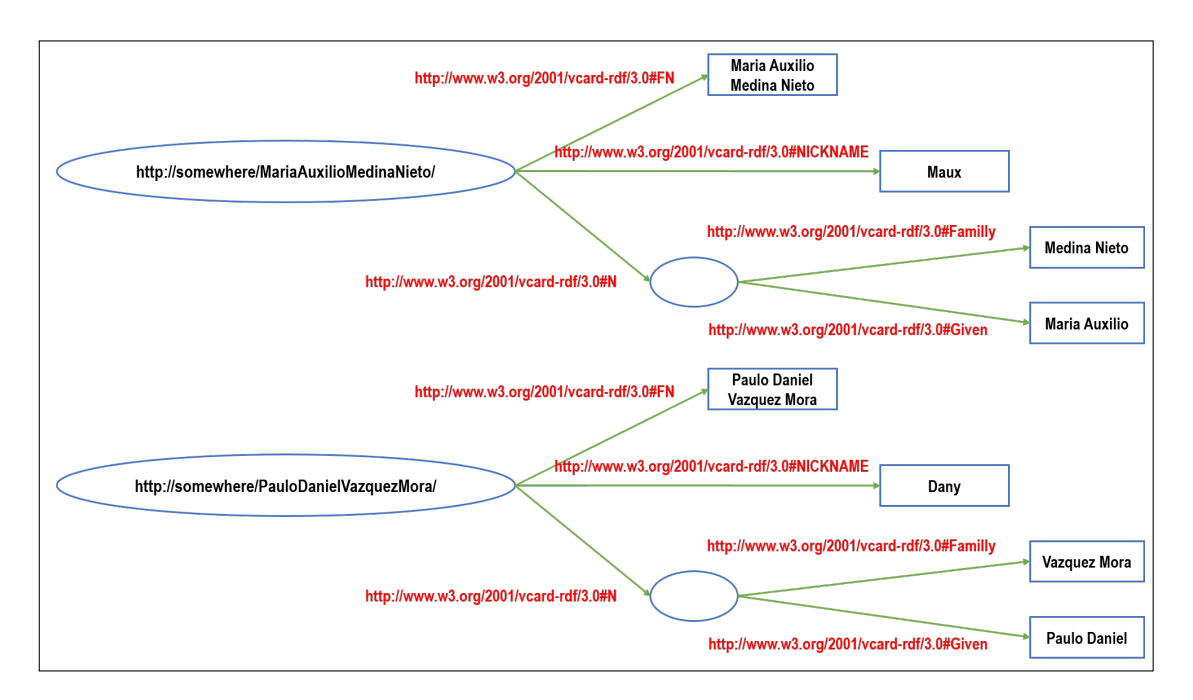

Figura 2.2: *Ejemplo de representación gráfica provenientes de objetos vCard en RDF / XML*

<span id="page-17-0"></span>La Figura [2.3](#page-18-0) muestra el esquema RDF expresado como un conjunto de ternas.

## **2.4 Servicios REST**

Los servicios *Representational State Transfer*, (REST), se emplean para explotar recursos a partir de la migración a la web 2.0, sustituyen a los servicios que hacían uso de los protocolos SOAP y WSDL. La arquitectura de los servicios REST es sencilla y está orientada a recursos, hacen uso del protocolo HTTP y cumplen con las premisas siguientes [\[30\]](#page-58-6):

```
<http://www.w3.org/1999/02/22-rdf-syntax-ns#>.
@prefix rdf:
@nrefix xsd:<http://www.w3.org/2001/XMLSchema#>
@prefix dcterms: <http://purl.org/dc/terms/>
@prefix bibo: <http://purl.org/ontology/bibo/>.<br>@prefix bibo: <http://purl.org/ontology/bibo/>.<br>@prefix foaf: <http://xmlns.com/foaf/0.1/>.
@prefix dspace: <http://digital-repositories.org/ontologies/dspace/0.1.0#> .
                <http://purl.org/dc/elements/1.1/> .
@prefix dc:<http://34.236.228.85/rdf/resource/123456789/8400>
         dspace:isPartOfCollection <http://34.236.228.85/rdf/resource/123456789/7882>;
                                           "Gutiérrez Álvarez, Brenda Alma"<br>"Gutiérrez Álvarez, Brenda Alma"<br>"Gutiérrez Álvarez, Brenda Alma" ;
          dc:contributor
         dc:creator
                                           "2018-05-08T04:54:00Z"^^xsd:dateTime ;
         dc: datedc:language
                                           "spa"
                                                  \ddot{\phantom{1}}dc:publisher
                                           "Universidad de las Américas Puebla" ;
                                           "Acceso Abierto"
          dc: rightsdcterms: available
                                           "2018-05-08T04:54:00Z"^^xsd:dateTime ;
                                           "Proyecto de Inversión de una Planta de Extracción y Empaque de Aceite de
          dcterms:title
Aguacate para el Rancho Villa Reguero"
```
Figura 2.3: *Ejemplo de conjunto de ternas en RDF*

<span id="page-18-1"></span>• Definen una *interfaz* de comunicación *cliente-servidor* que separa las responsabilidades entre ambas partes, ver la Figura [2.4.](#page-18-1)

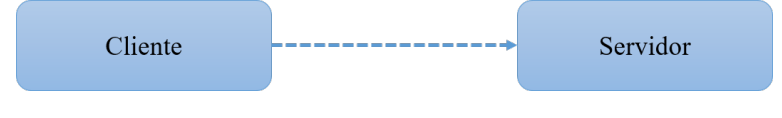

Figura 2.4: *Arquitectura cliente servidor de servicio REST*

<span id="page-18-2"></span>• Trabajan con peticiones *sin estado*, esto es, cada petición que se realiza es completamente independiente de cualquier otra, sin embargo, todas las solicitudes al mismo servicio son idénticas, ver la Figura [2.5.](#page-18-2)

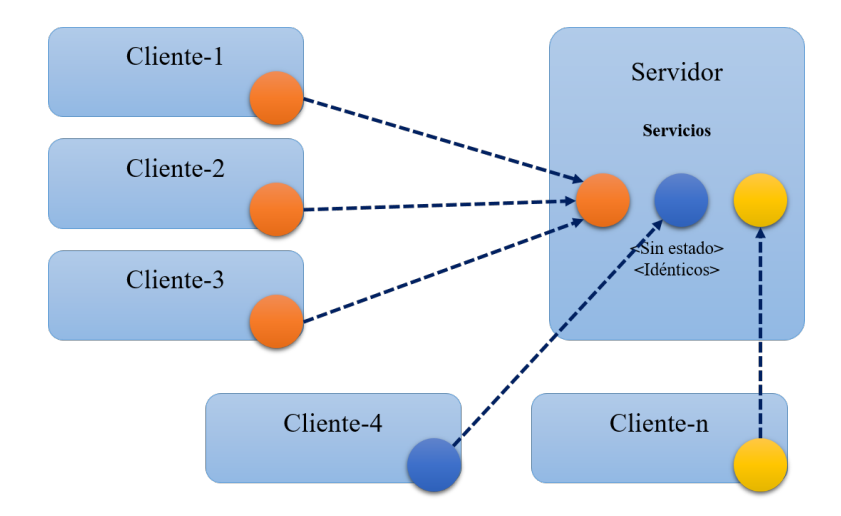

Figura 2.5: *Servicios sin estado de la arquitectura cliente servidor REST*

- Guardan en caché su contenido de tal manera que una vez realizada la primera petición, el resto de peticiones puedan apoyarse en la caché si fuera necesario, ver la Figura [2.6.](#page-19-0)
- Son *uniformes*, es decir, comparten una forma de invocación y métodos [GET,POST,](GET, POST, PUT, DELETE) PUT, DELETE, ver la Figura [2.7.](#page-19-1)

<span id="page-19-0"></span>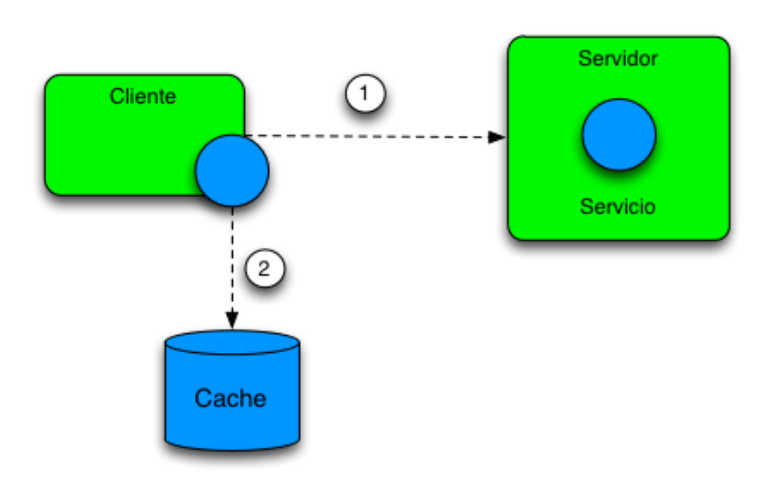

Figura 2.6: *Servicios REST apoyados en caché*

<span id="page-19-1"></span>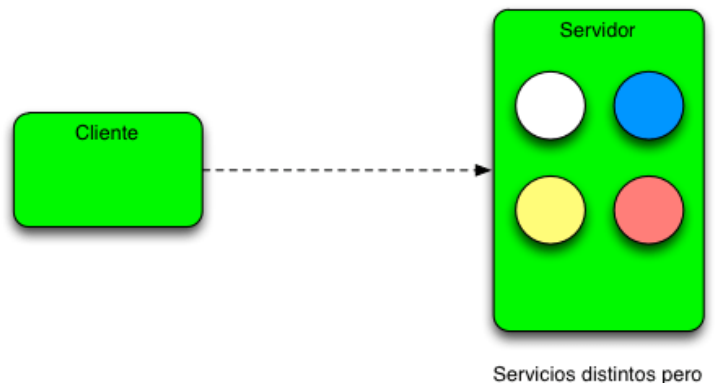

Uniformes en invocacion

Figura 2.7: *Servicios REST uniformes*

• Son escalables y para el cliente transparentes, es decir, el cliente no puede distinguir si la petición es atendida directamente por el servidor o por el sistema de cachés debido al servicio de balanceo de cargas, ver la Figura [2.8.](#page-20-1)

Si bien algunos repositorios institucionales (RIs) cuentan con servicios tipo REST, el grado de complejidad en las consultas que hasta el momento están implementadas emplean sólo un atributos o características de los documentos y que las búsquedas se basan en palabras clave, lo cual restringe el tipo de información que puede recuperarse. Por ejemplo, el RN tiene un catálogo de más de dos cientos servicios REST que regresan los resultados en formato *JavaScript Object Notation* (JSON) [\[50\]](#page-59-4), los principales se incluyen en la Tabla [2.1.](#page-20-2) Dependiendo del catálogo, los servicios se consideran básicos o específicos. El resultado de los servicios se presenta en formato JSON, como muestra la Figura [2.9.](#page-21-0)

En general, el uso del protocolo REST permite el intercambio y manipulación de datos a través de Internet, lo cual contribuye al desarrollo de aplicaciones y servicios que gestionan datos provenientes de diversos orígenes. Por lo tanto, los servicios REST fungen como interfaces entre los RIs que use HTTP para obtener datos o generar operaciones

<span id="page-20-1"></span>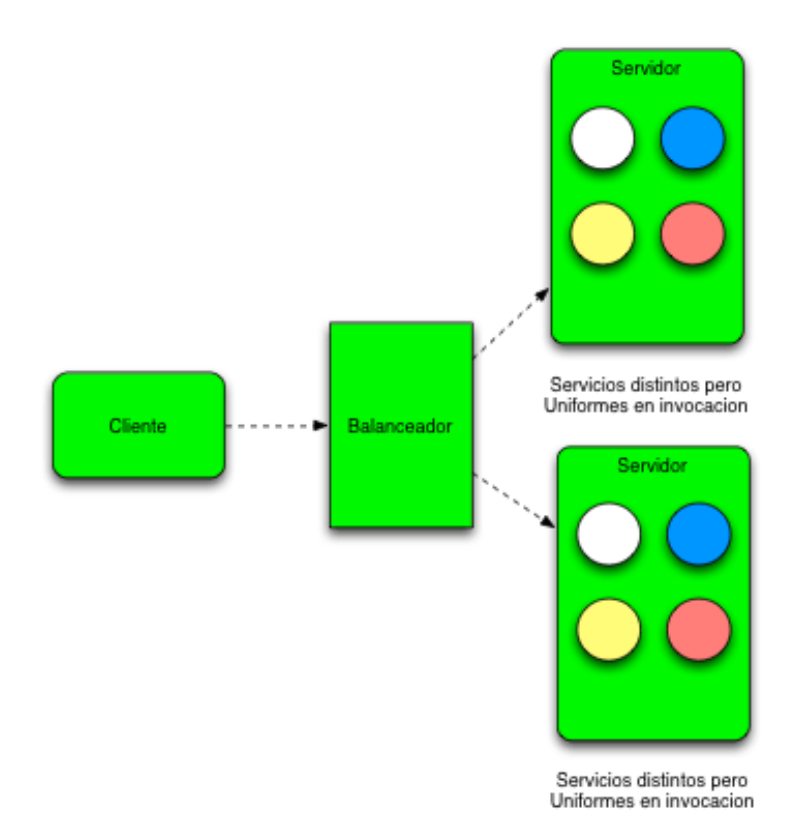

Figura 2.8: *Arquitectura de capas de los servicios REST*

<span id="page-20-0"></span>sobre esos datos.

## **2.5 Características de los repositorios según COAR**

Junto con el desarrollo de servicios especializados, para las IES y CI que distribuyen documentos en AA, diversos medios han apoyado la difusión de la investigación y de la producción académica que se caracterizan por recuperar documentos a partir de palabras clave. En 2016, la Confederación de Repositorios de Acceso Abierto, *Confederation of Open Access Repositories* (COAR) [\[34\]](#page-58-7), integró el equipo de trabajo *Next Generation Repository Working Group* para caracterizar a la siguiente generación de repositorios, cuyo propósito

| Áreas de conocimiento          | Licencia        |
|--------------------------------|-----------------|
| Campos de conocimiento         | Localidad       |
| Disciplinas de conocimiento    | Municipio       |
| Subdisciplinas de conocimiento | Nivel de acceso |
| Audiencia                      | País            |
| Estado                         | Persona         |
| Institución                    | Formato         |
| Idioma                         | Programa        |
| Financiador-Programa           | Proyecto        |

<span id="page-20-2"></span>Tabla 2.1: *Catálogo de servicios REST ofrecidos por el RN*

<span id="page-21-0"></span>

| Datos sin procesar<br><b>JSON</b> | Encabezados                                |                      |  |  |
|-----------------------------------|--------------------------------------------|----------------------|--|--|
|                                   | Guardar Copiar Contraer todo Expandir todo | <b>▼ Filtro JSON</b> |  |  |
| $\triangleright$ 0:               | ${}$                                       |                      |  |  |
| $\triangleright$ 1:               | ${}$                                       |                      |  |  |
| $\triangleright$ 2:               | ${}$                                       |                      |  |  |
| $\triangleright$ 3:               | ${}$                                       |                      |  |  |
| $\overline{4}$ :                  |                                            |                      |  |  |
| cveArea:                          | "4"                                        |                      |  |  |
| descripcion:                      | "HUMANIDADES Y CIENCIAS DE LA CONDUCTA"    |                      |  |  |
| description:                      | "[Por definir CONACyT]"                    |                      |  |  |
| idArea:                           | 4                                          |                      |  |  |
| $\overline{5}$ 5:                 |                                            |                      |  |  |
| cveArea:                          | "7"                                        |                      |  |  |
| descripcion:                      | "INGENIERÍA Y TECNOLOGÍA"                  |                      |  |  |
| description:                      | "[Por definir CONACyT]"                    |                      |  |  |
| idArea:                           | $\overline{7}$                             |                      |  |  |
| $\overline{6}$ :                  |                                            |                      |  |  |
| cveArea:                          | $\mathbf{u}$ g u                           |                      |  |  |
| descripcion:                      | "MEDICINA Y CIENCIAS DE LA SALUD"          |                      |  |  |
| description:                      | "[Por definir CONACyT]"                    |                      |  |  |
| idArea:                           | з                                          |                      |  |  |

Figura 2.9: *Resultado en formato JSON del servicio áreas de conocimiento del RN*

fue definir las funcionalidades y tecnologías a desarrollar en los RIs y RDs en los próximos años.

El informe *Behaviours and Technical Recommendations of the COAR Next Generation Repositories* [\[34\]](#page-58-7) indica que será necesario adoptar nuevas tecnologías, estándares y protocolos que permitan una mejor integración de los repositorios en los entornos web, de esta manera, los RDs jugarán un papel importante en el amplio campo de la comunicación académica. El informe plantea las siguientes características para que los RDs sean fuentes sólidas de publicación, confiables y de AA [\[34\]](#page-58-7):

- Exponer *identificadores*
- Declaración de *licencias* a nivel de recursos
- Descubrimientos a través de la *navegación*
- Interactuar con *recursos*
- Descrubrimiento de *lotes*
- *Transferencia* de recursos
- *Metadatos* de la actividad de recopilación y exposición de la información
- *Identificación* del usuario
- *Autenticación* del usuario
- Exponer *métricas* de uso estandarizadas

• *Conservación* de los recursos

La visión general del informe señala que se deben establecer comunidades de investigadores y académicos que, por un lado, aporten al acervo de los repositorios, por otro lado, que al mismo tiempo incentiven la producción en su comunidad o en otras comunidades interesadas en participar, de tal manera que los repositorios brinden una visión global de la investigación científica y académica.

En esta tesis, se propone la implementación de un servicio web tipo REST conforme a la arquitectura que muestra la Figura [2.10](#page-22-1) como alternativa tecnológica acorde con algunos de los elementos del informe y que extienda los mecanismos de búsqueda de tesis del RI-UPPue utilizando tecnologías semánticas para atender necesidades de información de usuarios del RI-UPPue. El servicio se identifica con la etiqueta SW001, siglas de *servicio web 001*.

<span id="page-22-1"></span>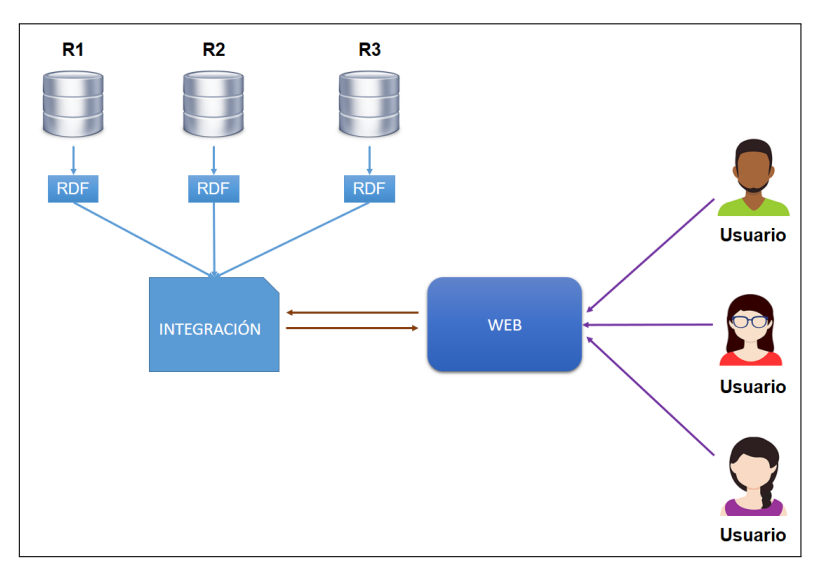

Figura 2.10: *Arquitectura de servicio web de búsqueda semántica* SW001*.*

## <span id="page-22-0"></span>**2.6 Trabajos relacionados**

La sección de trabajos relacionados se integra de la revisión documental y de sitios web que abordan temáticas como repositorios, acceso abierto y tecnologías semánticas. Por ejemplo, [\[21\]](#page-57-7) plantea la transferencia de los resultados de investigación entre universidades o instituciones que, aunque los preservan, generan y transmiten, la transferencia se requiere sea lo más eficiente y efectiva posible, produciendo resultados favorables para los involucrados. Al mismo tiempo, se señala la importancia de la representación de un dominio adecuado de la gestión de la información científica definido mediante una ontología sobre un software licenciado para la gestión de contenidos, *Content Management System*, sistema de administración de contenidos (CMS) y contenidos enriquecidos semánticamente.

LA-Referencia<sup>[2](#page-0-0)</sup>, Red de Repositorios de Acceso Abierto a la Ciencia [\[28\]](#page-57-8), brinda un es-

<sup>2</sup>Disponible en: http://www.lareferencia.info/es/

pacio para la divulgación de la ciencia en Latinoamérica, incluye en su catálogo repositorios de países como Argentina, Brasil, Chile, Colombia, Costa Rica, Ecuador, El Salvador, México y Perú. En los contenidos, los usuarios pueden consultar nodos nacionales, documentos varios, artículos, reportes, tesis de maestría y doctorado. La Figura [2.11](#page-23-1) muestra estadísticas generales de LA-Referencia.

<span id="page-23-1"></span>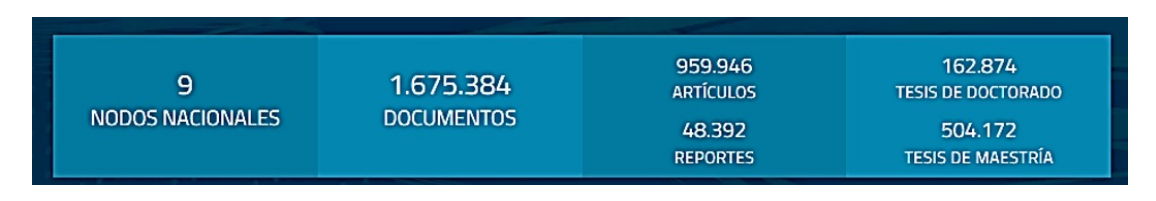

Figura 2.11: *Estadísticas generales reportadas en LA Referencia*

OpenDOAR <sup>[3](#page-0-0)</sup> es un directorio global de repositorios de acceso abierto académico, permite la identificación, navegación y búsqueda en función de una serie de características de los repositorios como la ubicación, el software o el tipo de material que se posee. Al mes de Octubre de 2019, OpenDOAR reporta las estadísticas de crecimiento por tipo de plataformas tecnológicas empleadas por los repositorios de acceso abierto (RAAs) que se muestran en la Figura [2.12.](#page-23-2)

<span id="page-23-2"></span>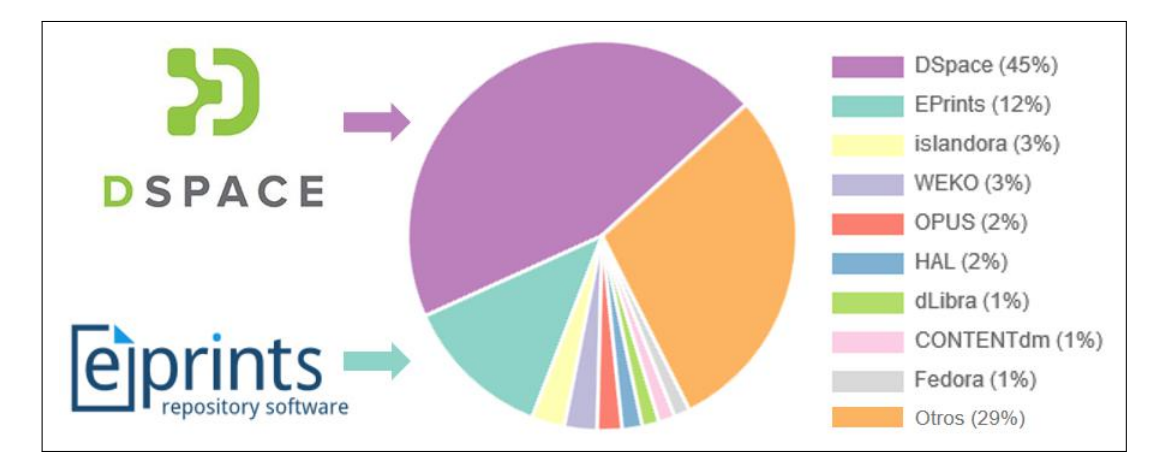

Figura 2.12: *Repositorios por país en OpenDOAR*

En Latinoamérica, LA Referencia reporta la producción de recursos de AA que muestra la Figura [2.14](#page-24-2) y el tipo de servicios de búsqueda disponibles para los usuarios, notar que los atributos recurrentes para las búsquedas básicas son: título y autor, mientras que en el caso de las avanzadas, el número de atributos varía entre cuatro y doce. A la fecha de elaboración de esta tesis, los repositorios enumerados en la Figura [2.14](#page-24-2) y que pertenecen a LA-Referencia, no reportan la implementación de mecanismos de búsqueda semántica.

<span id="page-23-0"></span>Las figuras [2.15](#page-25-0) a [2.20](#page-27-0) muestran las páginas iniciales de los repositorios consultados y secciones de la interfaz correspondientes a sus módulos de búsqueda.

<sup>3</sup>Disponible en: http://v2.sherpa.ac.uk/opendoar/

<span id="page-24-1"></span>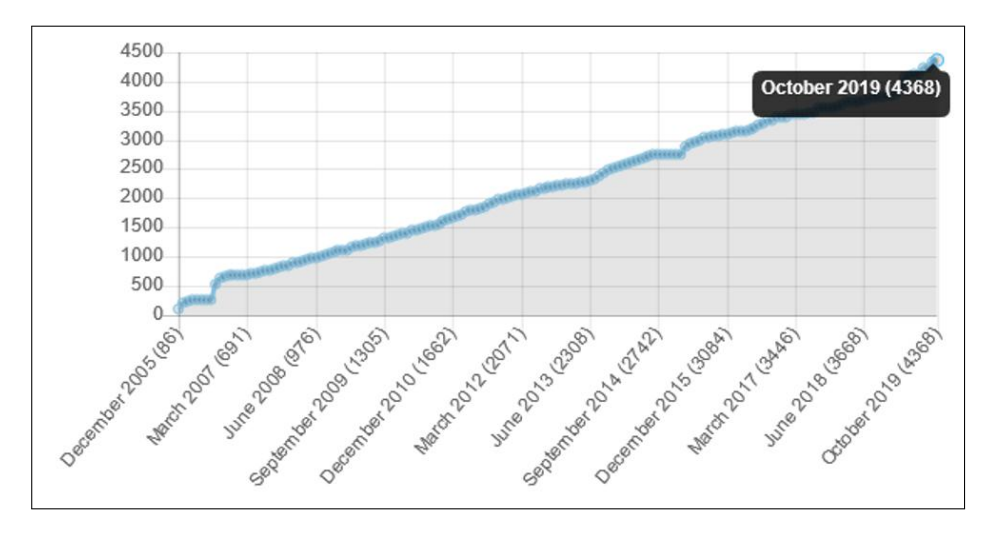

Figura 2.13: *Repositorios por lenguaje y tipo de software en OpenDOAR*

<span id="page-24-2"></span>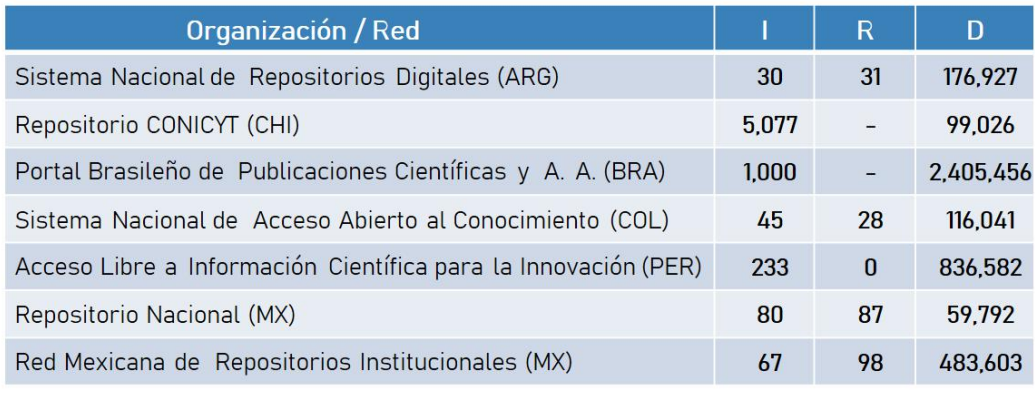

Fecha de consulta: 5-febrero-2019

 $I -$ Instituciones R- Repositorios

D - Documentos

Figura 2.14: *Repositorios con mayor producción en Latinoamérica*

#### **2.6.1 Servicios de búsqueda simple, avanzada y semántica**

Las figuras [2.21](#page-27-1) y [2.22](#page-28-0) muestran los servicios de búsqueda que ofrecen diferentes RDs en AA a sus usuarios. Los criterios de búsqueda comunes son por autor, título, editor, lenguaje, fecha de publicación, entre otros. La figura [2.23](#page-28-1) concentra información de los portales con mayor producción en Latinoamérica y los servicios de búsqueda que ofrecen, notar que sólo uno de los repositorios ofrece servicios basados en tecnologías semánticas.

#### <span id="page-24-0"></span>**2.6.2 Plataformas que procesan consultas semánticas**

Los RAAs que cuentan con características técnicas que permiten implementar servicios semánticos se caracterizan por lo siguiente:

- Cuentan con un servicio o módulo de procesamiento de datos en RDF
- Mantienen un almacén de ternas en RDF

<span id="page-25-0"></span>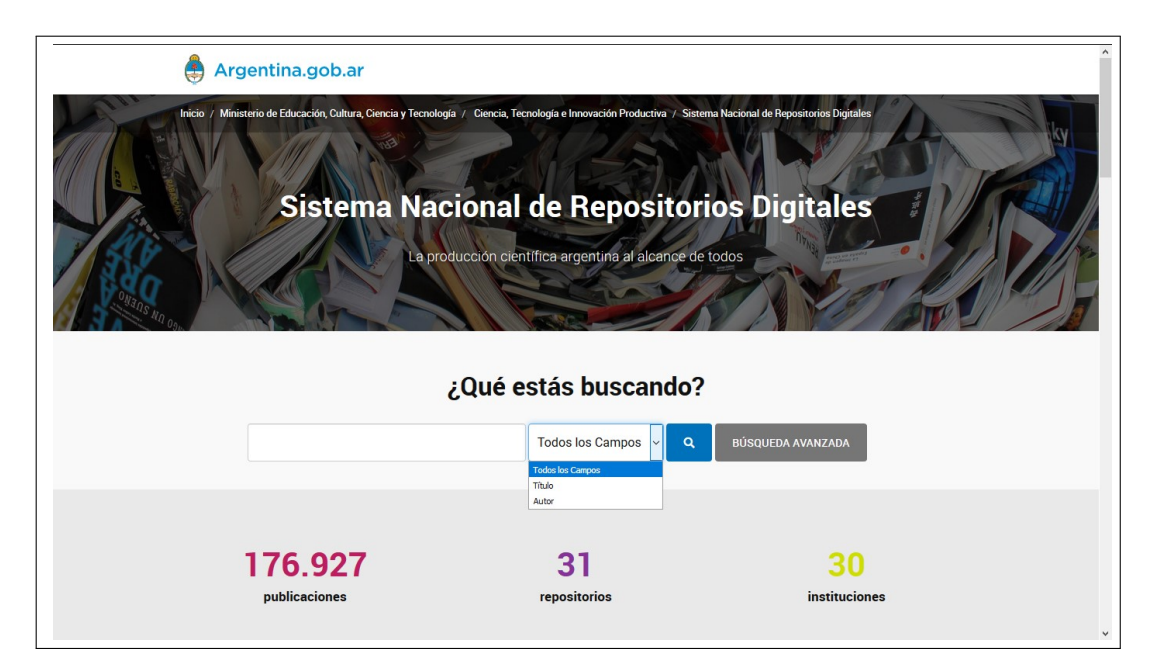

Figura 2.15: *Vista del portal del Sistema Nacional de Repositorios Digitales*

<span id="page-25-1"></span>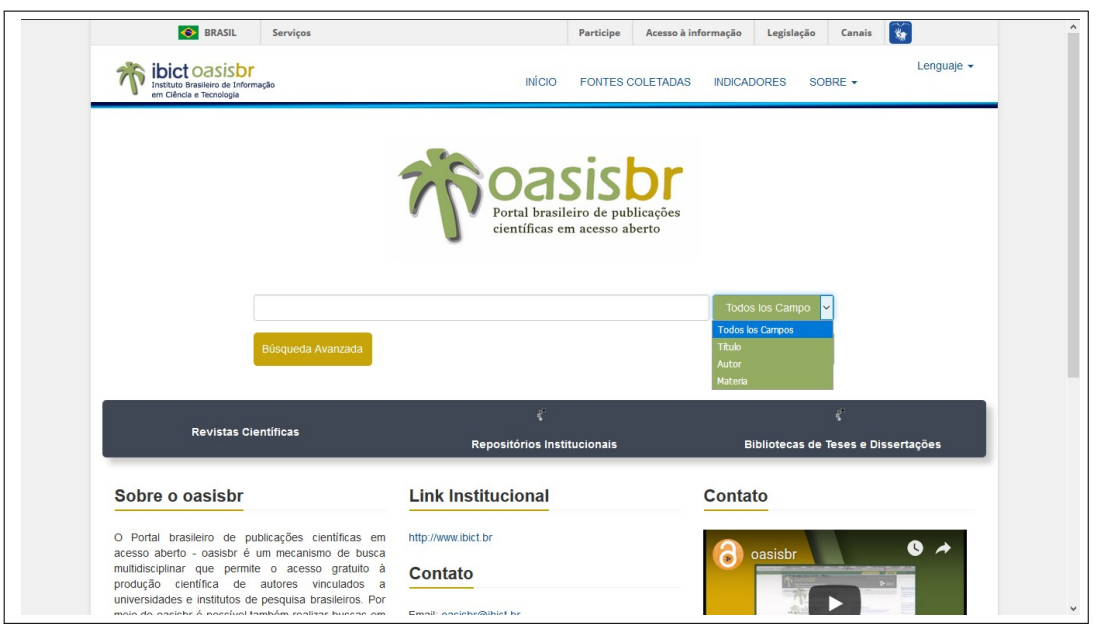

Figura 2.16: *Vista del portal brasileño de publicaciones científicas y acceso abierto - oasisbr*

• Emplean un lenguaje de consulta para acceder al almacén

La Tabla [2.2](#page-27-2) muestra características técnicas entre las plataformas DSpace, Virtuoso y VIVO, las cuales emplean tecnologías de la web semántica. Estas plataformas trabajan con datos en RDF como los que muestra la Figura [2.24](#page-28-2) y emplean como lenguaje de consulta al estándar SPARQL.

<span id="page-26-0"></span>

| <b>CONICYT</b><br>Minimaria de<br>Educación<br><b>REPOSITORIO CONICYT</b>                                 |                                                |                                         | Acceder al RI 2.0                                              |
|----------------------------------------------------------------------------------------------------|------------------------------------------------|-----------------------------------------|----------------------------------------------------------------|
| Producción científica asociada a proyectos y becas financiadas por<br><b>CONICYT</b><br>Gobierno de Chile |                                                | (?) Tipo: Seleccione<br>$\vee$          | Q<br>Büsqueda                                                  |
| Regiones de Chile<br>Programa<br>Año de concurso<br>Disciplinas $\star$<br>Institución                    |                                                | Seleccione<br>Articulo<br>Informe Final |                                                                |
| 口<br><b>FONDECYT</b><br><b>FONDEF</b>                                                                     | اسا<br><b>FONDAP</b>                           | Proyecto<br>Tesis Pre-grado             | <b>JENTA</b>                                                   |
| Ш                                                                                                    | $\circ$                                        | Tesis Magíster<br>Tesis Doctorado       | Acceder<br><b>Registro</b>                                     |
| PIA<br><b>REGIONAL</b><br>巴<br><b>RESULTADOS</b><br><b>PROYECTOS</b>                                      | <b>BECAS</b><br>8<br><b>BIBLIOTECA CONICYT</b> |                                         | <b>SOMOS MIEMBROS DE LA REFERENCIA</b><br><b>LA</b> Referencia |

Figura 2.17: *Vista del panel de búsquedas en RI2.0*

<span id="page-26-1"></span>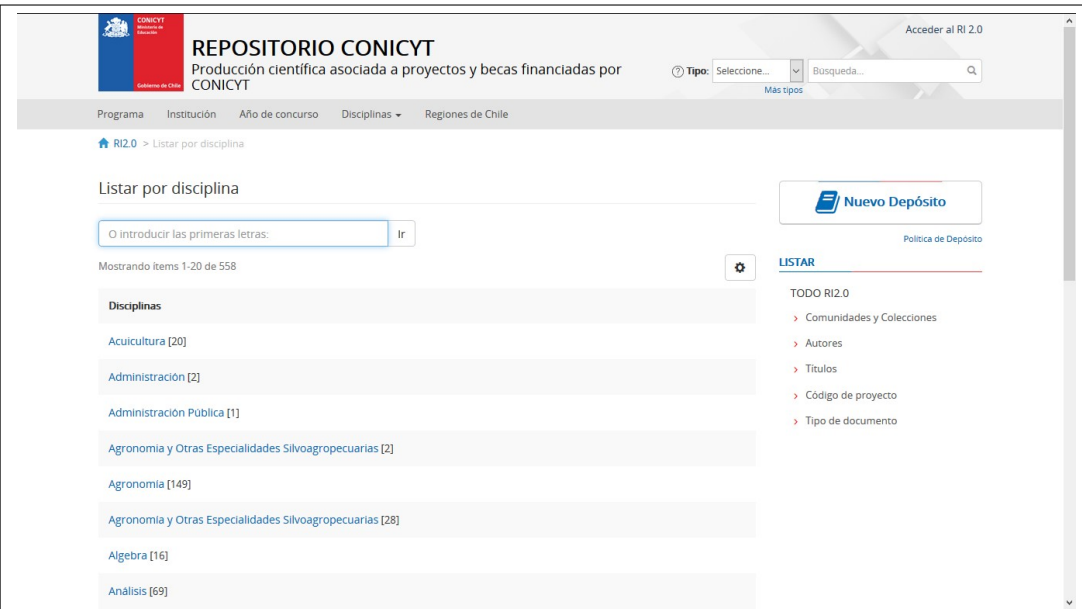

Figura 2.18: *Vista del panel de búsquedas avanzadas en RI2.0*

<span id="page-26-2"></span>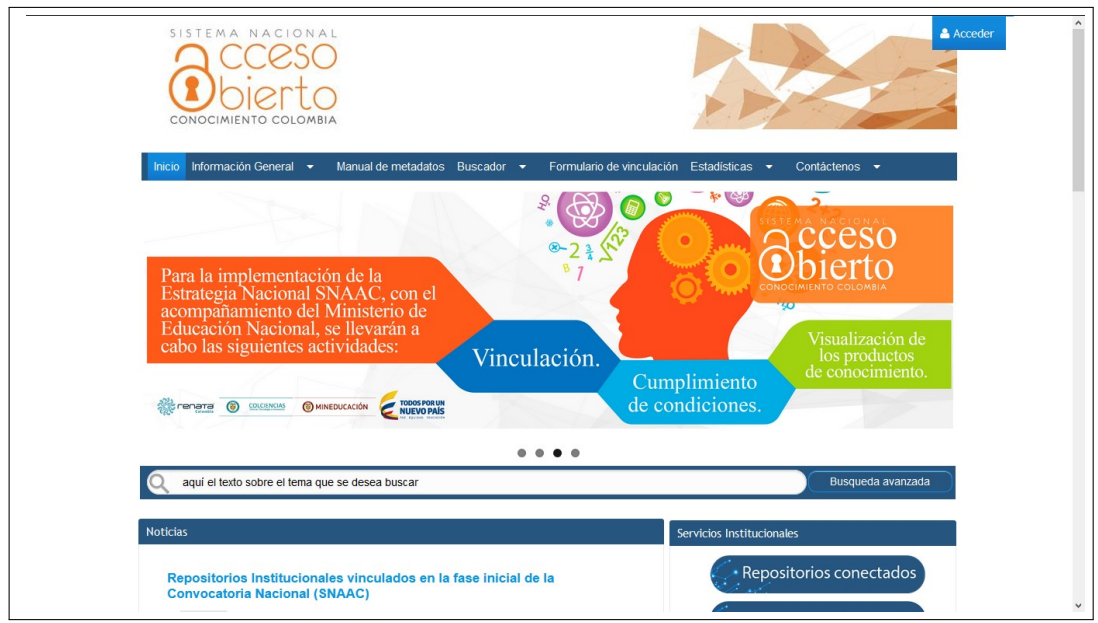

Figura 2.19: *Vista del Sistema Nacional de Acceso Abierto al Conocimiento*

<span id="page-27-0"></span>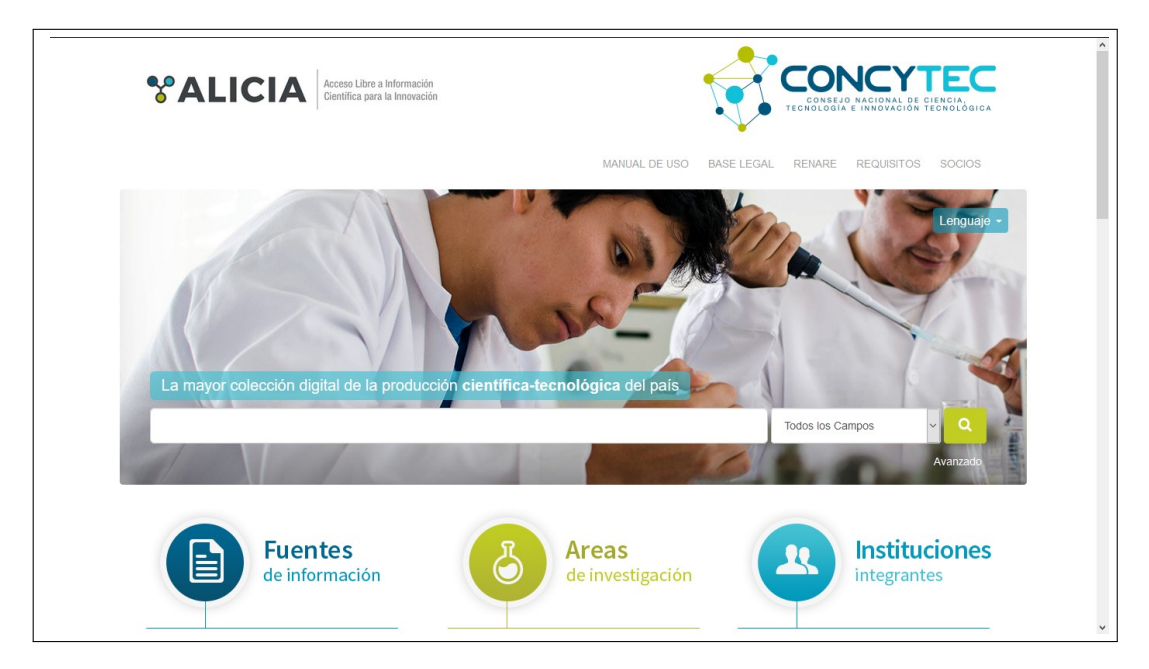

Figura 2.20: *Vista del portal de acceso libre a información científica para la innovación*

<span id="page-27-1"></span>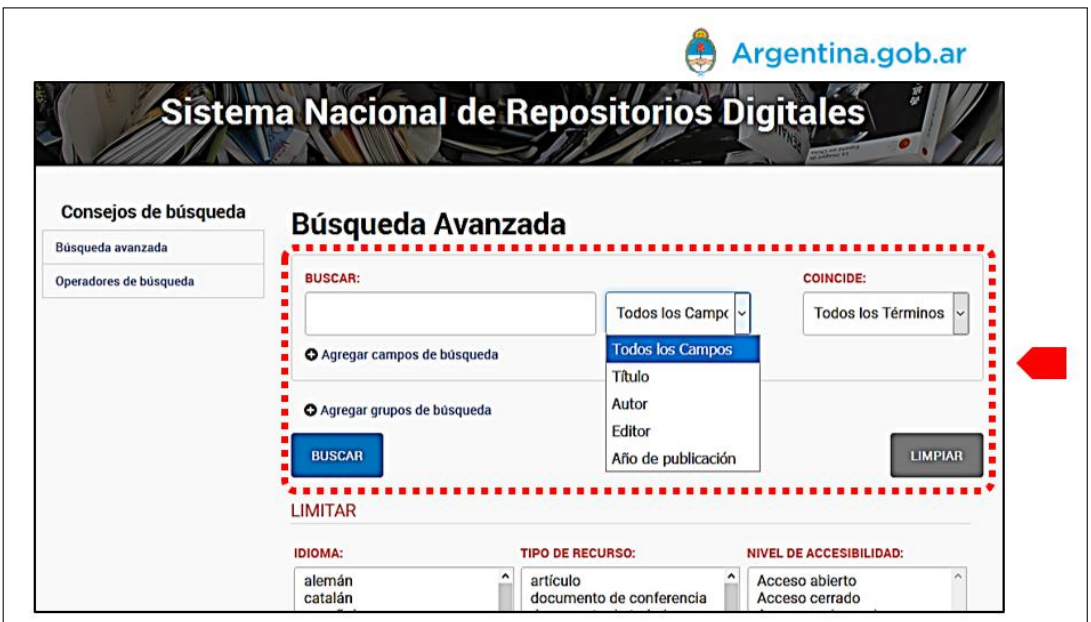

<span id="page-27-2"></span>Figura 2.21: *Vista del panel de búsqueda en el portal Sistema Nacional de Repositorios Digitales en Argentina*

Tabla 2.2: *Características técnicas entre DSpace, Virtuoso y VIVO*

| <b>Plataforma</b> | Servicio RDF | Proveedor de almacenamiento  |
|-------------------|--------------|------------------------------|
| DSpace 6.2        |              | Apache Jena                  |
| Virtuoso          | Si           | Sesame, Redland, Apache Jena |
| VIVO              |              |                              |

<span id="page-28-0"></span>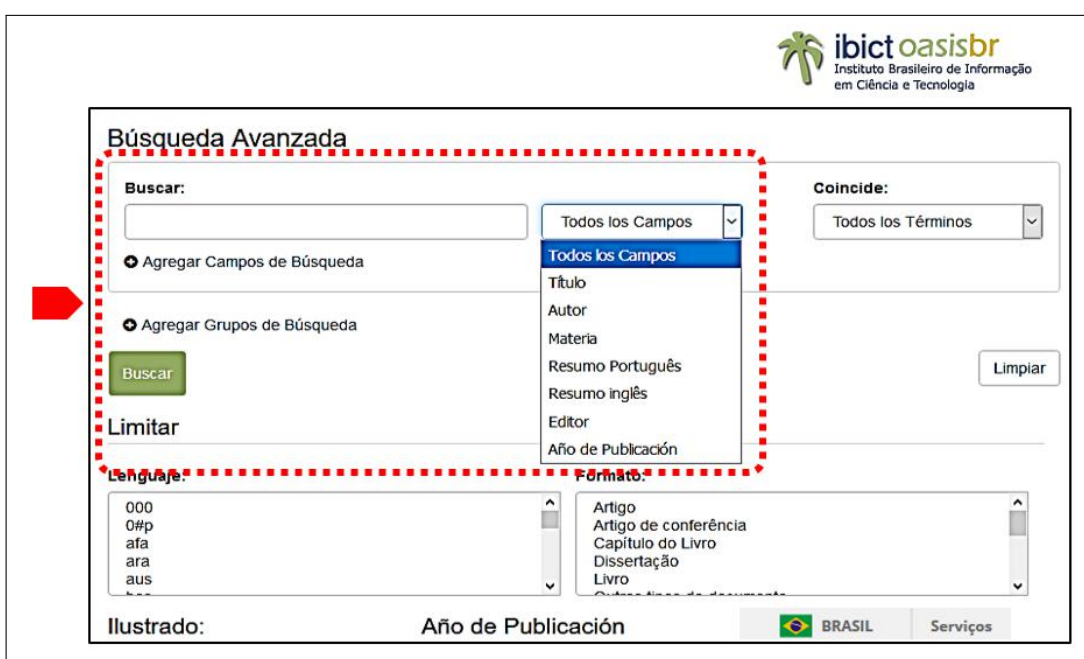

Figura 2.22: *Vista del panel de búsqueda en el portal instituto Brasileño de Información en Ciencia y Tecnología en Brasil*

<span id="page-28-1"></span>

| Repositorio                                                       |    |           | Básica Avanzada Semántica |
|-------------------------------------------------------------------|----|-----------|---------------------------|
| Sistema Nacional de Repositorios Digitales (ARG)                  | Si | Si        | <b>No</b>                 |
| Repositorio CONICYT (CHI)                                         | Si | Si        | <b>No</b>                 |
| Portal Brasileño de Publicaciones Científicas y A. A. (BRA)       | Si | Si        | <b>No</b>                 |
| Sistema Nacional de Acceso Abierto al Conocimiento (COL)          | Si | Si        | <b>No</b>                 |
| Acceso Libre a Información Científica para la Innovación<br>(PER) | Si | Si        | <b>No</b>                 |
| Repositorio Nacional (MX)                                         | Si | Si        | <b>No</b>                 |
| Red Mexicana de Repositorios Institucionales (MX)                 |    | <b>No</b> | No.                       |
| <u>Enciclopedia de la Literatura en México</u>                    |    | Si        | Si                        |
| <b>Red CEDIA</b>                                                  | Si | <b>No</b> | <b>No</b>                 |
| Focha de conculta: 5-febrero-2019                                 |    |           |                           |

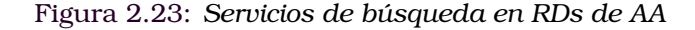

```
<http://www.w3.org/1999/02/22-rdf-syntax-ns#> .<br><http://www.w3.org/2001/XMLSchema#> .
@prefix rdf:
@prefix xsd:@prefix dcterms: <http://purl.org/dc/terms/>
@prefix bibo: <http://purl.org/ontology/bibo/><br>@prefix foaf: <http://xmlns.com/foaf/0.1/>.
@prefix dspace: <http://digital-repositories.org/ontologies/dspace/0.1.0#> .<br>@prefix dspace: <http://digital-repositories.org/ontologies/dspace/0.1.0#> .
<http://34.236.228.85/rdf/resource/123456789/8400>
              \frac{1}{34.236.228.85/rdf/resource/123456789/8400}<br>dspace:isPartOfCollection <br/> <br/> <br/> </a>
dspace:isPartOfCollection <br/>
</a>
d:contributor "Guttiérrez Álvarez, Brenda Alma" ;</a>
d:contributor "Guttiérrez Álvarez, Bre
                                                                 "spa" ;<br>"Universidad de las Américas Puebla" ;<br>"Acceso Abierto" ;<br>"2018-05-08T04:54:00Z"^^xsd:dateTime ;<br>"Proyecto de Inversión de una Planta de Extracción  y Empaque de Aceite de
               dc:publisher
              dc:rightsdcterms: available
| dcterms:title "Proy<br>| Aguacate para el Rancho Villa Reguero" ;
```
Figura 2.24: *Ejemplo de conjunto de ternas en RDF*

<span id="page-29-0"></span>El capítulo [3](#page-29-0) se organiza como sigue: al inicio se presentan los modelos empleados para el desarrollo del servicio web, después se describe el *análisis de requerimientos* que determina las actividades clave. Posteriormente, en la etapa de *diseño* de explican los modelos de referencia y en la *implementación* se trabajan con etapas. Finalmente, se presenta una herramienta de *evaluación* para estimar la usabilidad del servicio web SW001 y se enumeran las tareas de *mantenimiento*.

## <span id="page-29-1"></span>**3.1 Modelo de desarrollo**

El desarrollo del servicio web SW001 se muestra la Figura [3.1.](#page-29-4) Se emplearon principalmente dos modelos en distintos momentos; como modelo base, se emplea el de cascada [\[1\]](#page-56-8) para las etapas de análisis de requerimientos y diseño, para las etapas subsecuentes, se adaptó el modelo incremental que consiste en la codificación de módulos reducidos, pruebas rápidas de funcionamiento, realimentación, corrección, liberación o escalamiento hasta concluir la implementación; finalmente se considera la etapa de mantenimiento. Las secciones siguientes exponen este modelo de desarrollo.

<span id="page-29-4"></span>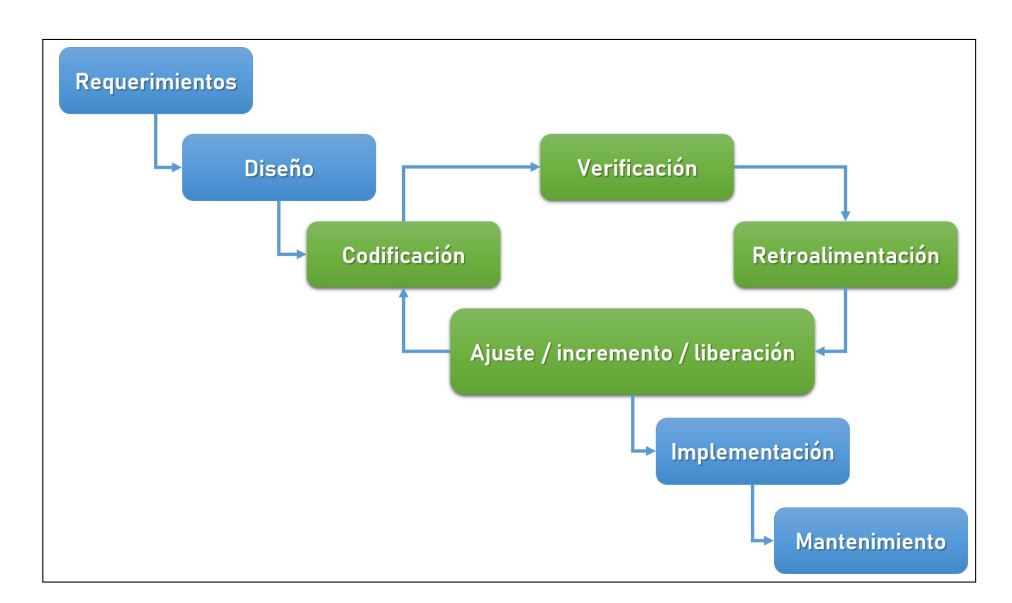

Figura 3.1: *Modelo de desarrollo del servicio web* SW001

## <span id="page-29-2"></span>**3.2 Análisis de requerimientos**

<span id="page-29-3"></span>El servicio web SW001 forma parte del *back end* del RI-UPPue, el usuario final no tendrá una interacción con éste, sino que está diseñado para usuarios de tipo administrador. Junto con la administradora del RI-UPPue, se identificaron los requerimientos funcionales de la Tabla [3.1.](#page-30-3)

<span id="page-30-3"></span>

| No. | Descripción                                                      |         |  |
|-----|------------------------------------------------------------------|---------|--|
|     | Consulta de información semántica                                | Alta    |  |
|     | Capacidad de almacenamiento de ternas en RDF                     | Alta    |  |
| 3   | Integración de datos provenientes de un RI                       | Alta    |  |
|     | Exportación de datos en formatos no propietarios como JSON y OWL | Mediana |  |

Tabla 3.1: *Tabla de requerimientos funcionales del servicio web*

## **3.3 Diseño**

En la tesis se usan herramientas de modelado UML y los requerimientos planteados en la etapa de análisis para elaborar los modelos de casos de uso, diagrama de clases y diseño de alto nivel del servicio web SW001, los cuales de describe a continuación.

#### <span id="page-30-0"></span>**3.3.1 Casos de uso**

La Figura [3.2](#page-30-2) muestra el diagrama de casos de uso que modela la funcionalidad general del RI-UPPue.

<span id="page-30-2"></span>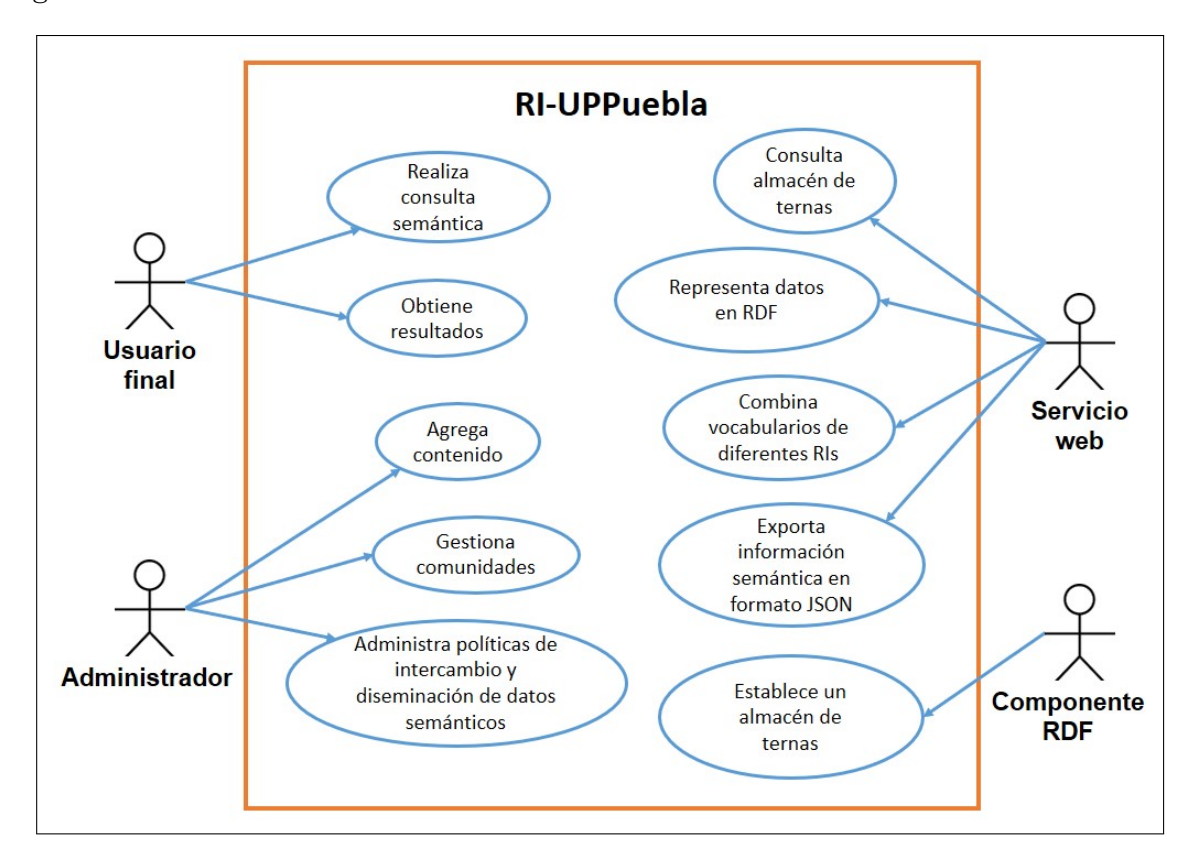

Figura 3.2: *Diagrama de casos de uso*

#### <span id="page-30-1"></span>**3.3.2 Diagrama de clases**

La Figura [3.3](#page-31-2) muestra el diagrama de clases del servicio web, los rectángulos en color verde representan los nombres de las clases. Este diseño se propuso en el artículo [\[19\]](#page-57-1),

en el cual se encuentra la descripción detallada de los atributos y métodos definidos para cada clase.

<span id="page-31-2"></span>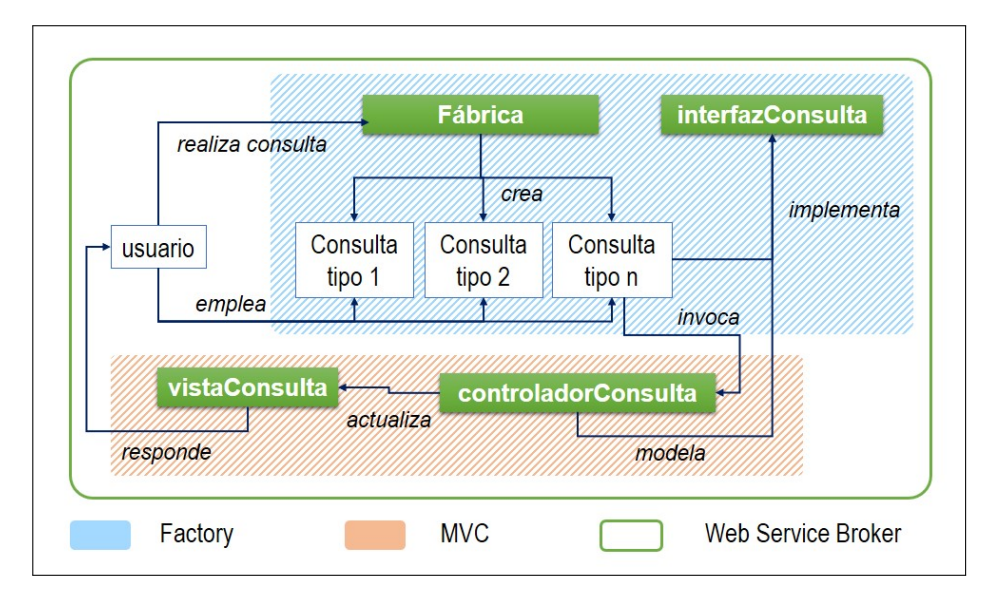

Figura 3.3: *Diagrama de clases. Fuente: [\[19\]](#page-57-1)*

### <span id="page-31-0"></span>**3.3.3 Diseño de alto nivel**

Las Figuras [3.4](#page-31-3) y [3.5](#page-32-1) muestran los diseños elaborados para representar, por un lado, la manera en que se puede emplear el servicio web, por otro lado, un modelo general del comportamiento en un contexto general, donde a corto plazo, se propone que opere en el servidor del RI-UPPue y a mediano plazo, se buscará su instalación en diferentes RIs que compartan la plataforma tecnológica DSpace.

<span id="page-31-3"></span>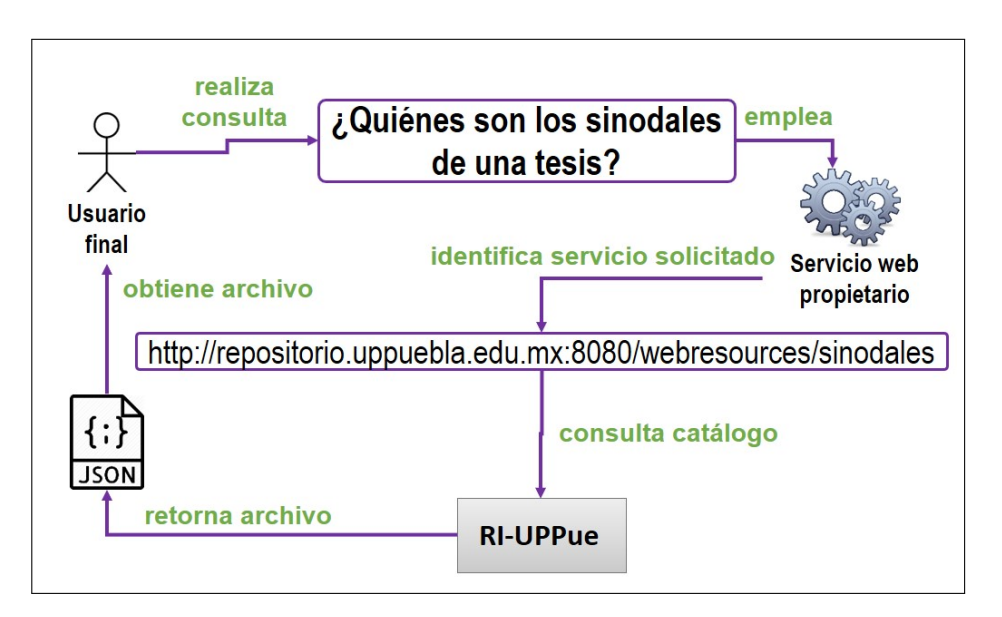

<span id="page-31-1"></span>Figura 3.4: *Diseño de consumo del servicio web. Fuente: [\[19\]](#page-57-1)*

<span id="page-32-1"></span>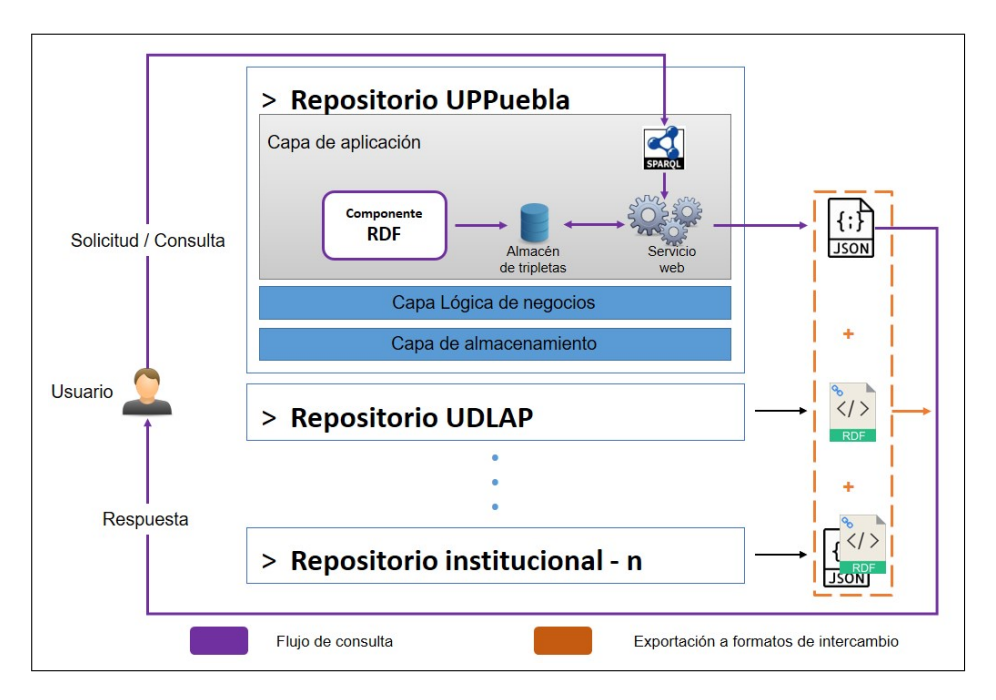

Figura 3.5: *Diseño de alto nivel del servicio web. Fuente: [\[19\]](#page-57-1)*

## **3.4 Implementación**

Previo a la implementación de los módulos, se asume que está instalada la plataforma DSpace 6.2. Los pre-requisitos de operación para el servicio se relacionan con los elementos que muestra la Figura [3.6,](#page-32-2) la cual contiene la arquitectura de la plataforma DSpace junto con los servicios adicionales. Cabe mencionar que la documentación de referencia de [\[11\]](#page-56-5) indica que DSpace cuenta con un módulo RDF, sin embargo, éste no se habilita durante la instalación estándar.

<span id="page-32-2"></span>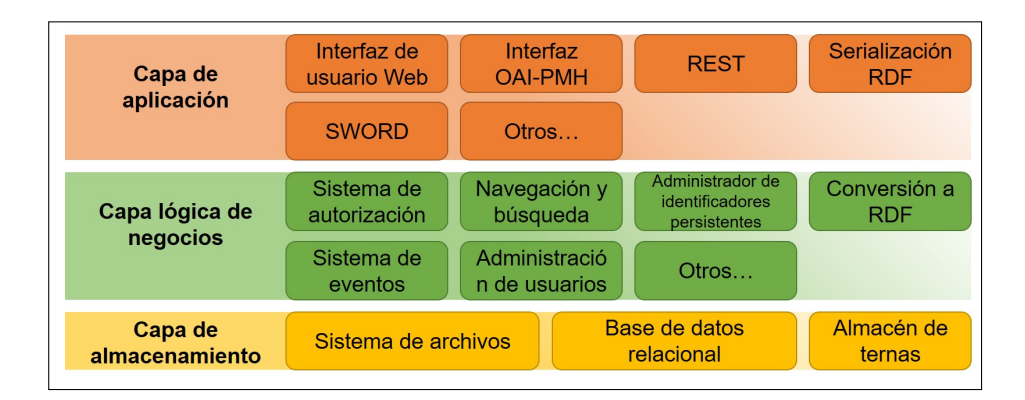

Figura 3.6: *Módulos adicionales de DSpace para la versión 6.2*

<span id="page-32-0"></span>La habilitación del módulo de serialización RDF requiere de tres elementos de software: 1) un almacén de ternas, 2) un mecanismo de serialización y 3) un conversor a formato RDF. La instalación de estos elementos forman parte de las etapas del proceso técnico que muestra la Figura [3.7,](#page-33-1) estas etapas se describen en las secciones siguientes.

<span id="page-33-1"></span>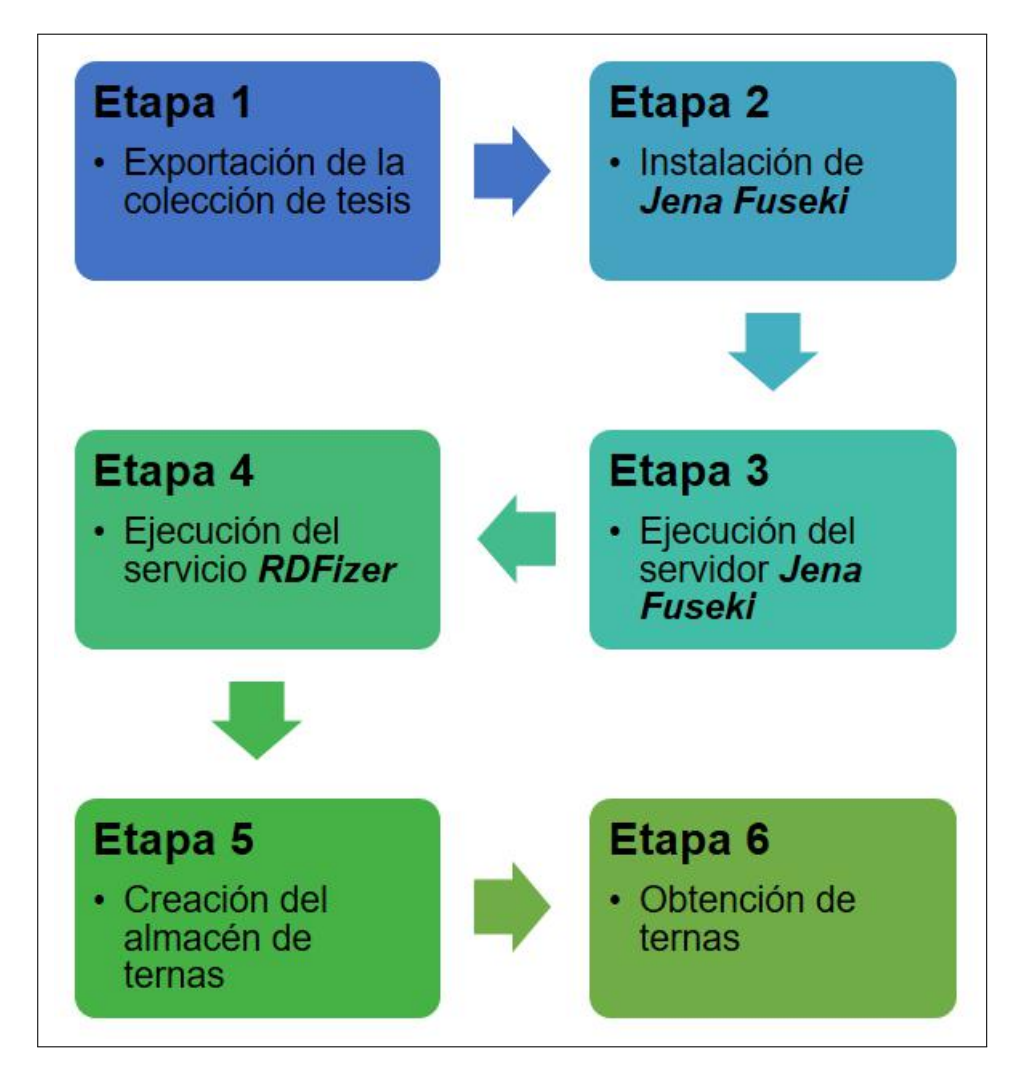

Figura 3.7: *Etapas del proceso de migración de metadatos del RI-UPPue a la web semántica*

#### **3.4.1 Etapa 1: exportación de la colección de tesis**

DSpace permite exportar cualquier colección, en particular, se emplea la colección de tesis del RI-UPPue, formada por más de 50 tesis del Departamento de Posgrado. La Figura [3.8](#page-34-1) muestra la interfaz para esta tarea, los metadatos se almacenan a un archivo con extensión CSV<sup>[1](#page-0-0)</sup>. El número 1 muestra el botón para exportar y el 2 el archivo CSV con los metadatos exportados. La tarea de exportación se llevó a cabo al utilizar la versión 75.0.3770.142 del navegador Chrome y la interfaz en JSP de DSpace.

#### <span id="page-33-0"></span>**3.4.2 Etapa 2: instalación de Apache Jena Fuseki**

El almacén de ternas es Jena-Fuseki versión 1.6.0, este servidor provee también de una interfaz web para realizar consultas en lenguaje SPARQL. Fuseki se integra con  $\mathrm{TDB}^2$  $\mathrm{TDB}^2$ para proporcionar una capa de almacenamiento persistente transaccional y robusta, permite consultas de texto y consultas espaciales [\[36\]](#page-58-8). La página oficial de Apache Jena

<sup>1</sup>Siglas del inglés de *Comma Separated Values*, formato separado por comas

 $^2\mathrm{Component}$ de Jena Fuseki para el almacenamiento y consulta de datos en RDF

<span id="page-34-1"></span>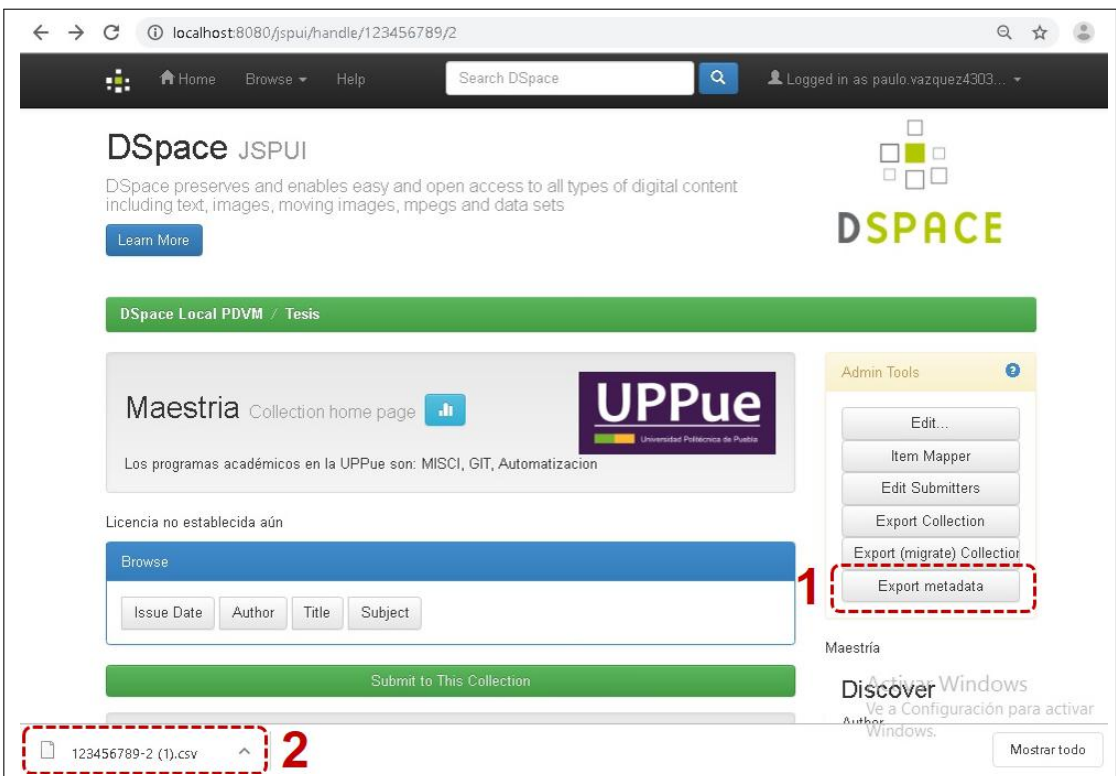

Figura 3.8: *Exportación de la colección tesis a archivo CSV*

Fuseki $3$  proveé diversas opciones para la descarga dependiendo del sistema operativo: Linux (.tar.gz) o Windows(.zip).

<span id="page-34-2"></span>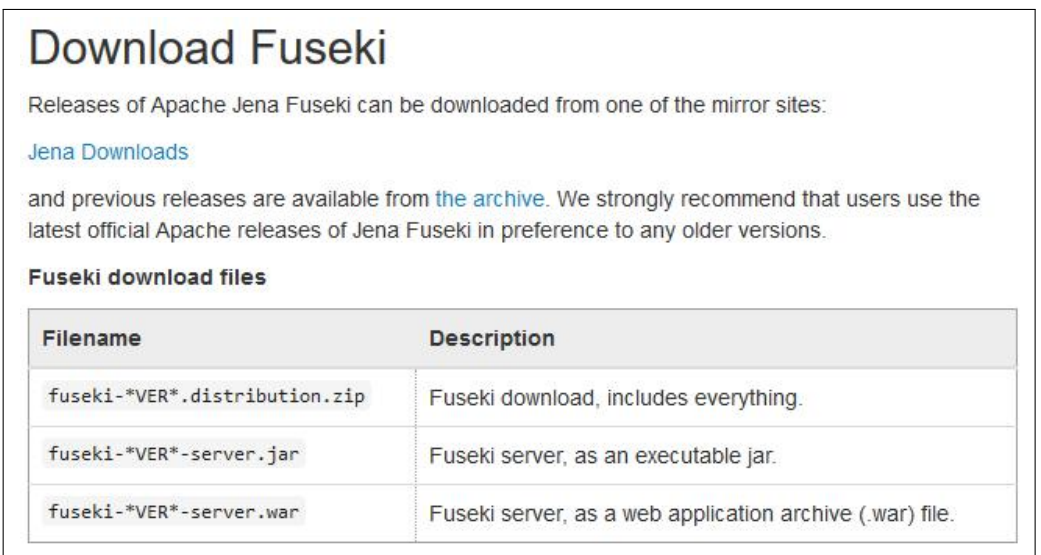

Figura 3.9: *Opciones de descarga para el almacén de ternas Jena Fuseki*

Para terminar la instalación, los archivos descargados se descomprimen y se guardan en una carpeta que se nombra como *Fuseki*.

<span id="page-34-0"></span><sup>3</sup>Disponible en https://jena.apache.org/download/index.cgi

<span id="page-35-1"></span>

| $\sim$<br>Nombre | Fecha de modifica  | Tipo                | Tamaño    |
|------------------|--------------------|---------------------|-----------|
| bin              | 03/04/2019 09:53 a | Carpeta de archivos |           |
| webapp           | 03/04/2019 09:53 a | Carpeta de archivos |           |
| fuseki           | 03/04/2019 09:52 a | Archivo             | 13 KB     |
| fuseki.service   | 03/04/2019 09:53 a | Archivo SERVICE     | 3 KB      |
| fuseki.war       | 03/04/2019 09:53 a | Archivo WAR         | 23,315 KB |
| fuseki-backup    | 03/04/2019 09:53 a | Archivo             | $2$ KB    |
| fuseki-server    | 03/04/2019 09:52 a | Archivo             | $3$ KB    |
| ® fuseki-server  | 03/04/2019 09:53 a | Archivo por lotes   | $2$ KB    |
| is fuseki-server | 03/04/2019 09:53 a | Executable Jar File | 26,045 KB |
| LICENSE          | 03/04/2019 09:52 a | Archivo             | 30 KB     |
| <b>NOTICE</b>    | 03/04/2019 09:52 a | Archivo             | 10 KB     |
| <b>README</b>    | 03/04/2019 09:52 a | Archivo             | 3 KB      |

Figura 3.10: *Contenido de la carpeta del servidor Jena Fuseki*

#### **3.4.3 Etapa 3: ejecución del servidor Jena Fuseki**

Jena Fuseki se ejecuta como servicio de sistema operativo, como aplicación web Java (WAR) o como servidor independiente. El componente Apache Shiro se utiliza para implementar características de seguridad, tiene una interfaz de usuario para el monitoreo y la administración. Jena Fuseki se inicializa ejecutando el archivo fuseki-server.bat, (.jar en Linux) como muestra la Figura [3.11.](#page-35-2)

<span id="page-35-2"></span>

| [2019-04-03 10:12:56] Server   |  |             | INFO Apache Jena Fuseki 3.10.0               |
|--------------------------------|--|-------------|----------------------------------------------|
| $[2019-04-03 10:12:57]$ Config |  |             | INFO FUSEKI HOME=C:\Fuseki\.                 |
| [2019-04-03 10:12:57] Config   |  |             | INFO FUSEKI BASE=C:\Fuseki\run               |
| [2019-04-03 10:12:57] Config   |  | INFO        | Shiro file: file://C:\Fuseki\run\shiro.ini   |
| [2019-04-03 10:13:03] Server   |  | INFO        | Started 2019/04/03 10:13:03 CST on port 3030 |
| [2019-04-03 10:14:01] Admin    |  | <b>INFO</b> | [1] GET http://localhost:3030/\$/server      |
| [2019-04-03 10:14:01] Admin    |  | INFO        | $[1]$ 200 OK (38 ms)                         |

Figura 3.11: *Ejecución del servidor Jena Fuseki en terminal de Windows*

#### <span id="page-35-0"></span>**3.4.4 Etapa 4: ejecución del servicio RDFizer**

Un componente RDFizer [\[37\]](#page-58-9) o *spongers*, transforma datos de DSpace en una o más de las serializaciones al modelo de datos RDF. La Figura [3.12](#page-36-3) representa esta transformación. Los RDFizers implementan las tareas básicas siguientes: extraer, transformar y cargar, en inglés, *extract*, *transform* y *load* (ETL), mismas que se describen como sigue:

- *Extraer*. Los datos se obtienen de una base de datos o se recopilan de múltiples y diversas fuentes
- *Transformar*. Los datos obtenidos se transforman en los requeridos mediante formularios; la transformación utiliza reglas o tablas de búsqueda o combina los datos con otros.

• *Cargar*. Los datos se escriben en la fuente o base de datos destino.

<span id="page-36-3"></span>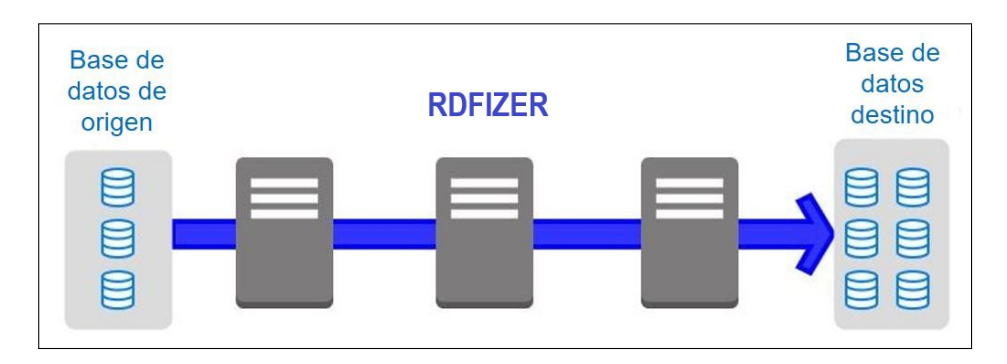

Figura 3.12: *Extracción, transformación y carga*

<span id="page-36-0"></span>Los RDFizers soportan la migración de los metadatos a formatos de intercambio como XML, RDF o JSON.

#### **3.4.5 Etapa 5: creación del almacén de ternas**

Una vez que los metadatos del repositorio se han procesado por los RDFizes o ETLs, los archivos con datos en RDF se almacenan en la ubicación indicada en el archivo de configuración de la plataforma DSpace fuseki-assembler-ttl, forman así el almacén de ternas o servicio persistente.

#### <span id="page-36-1"></span>**3.4.6 Etapa 6: obtención de ternas**

Los metadatos en RDF para cada tesis se acceden empleando una dirección de internet o URL $^4$  $^4$  como muestra la Figura [3.13.](#page-36-4)

<span id="page-36-4"></span>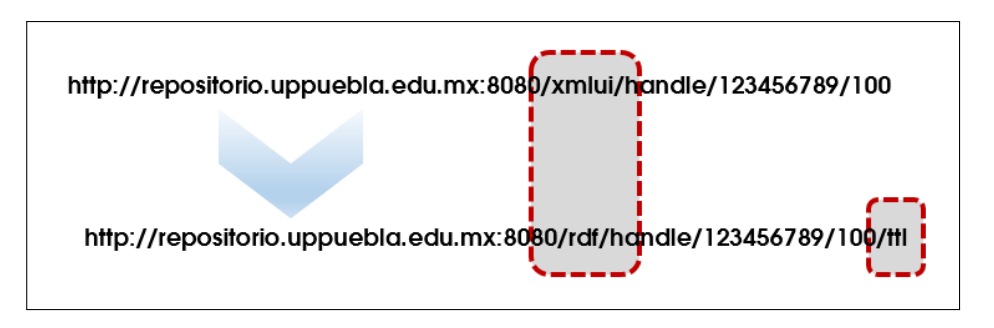

Figura 3.13: *Acceso a metadatos de tesis en RDF*

La Figura [3.14](#page-37-4) muestra algunos metadatos de una tesis en RDF. Note que el archivo RDF contiene los metadatos capturados en la plataforma DSpace cuando se agrega un documento a la colección. En el ejemplo, se muestra un error lógico, notar que los elementos creator y contributor contienen el mismo valor.

<span id="page-36-2"></span><sup>4</sup>Localizador Uniforme de recursos, en inglés *Uniform Resource Locator*

<span id="page-37-4"></span>

|                   | dspace:isPartOfCollection <http: 123456789="" 2="" localhost:8080="" rdf="" resource="">;</http:> |  |
|-------------------|---------------------------------------------------------------------------------------------------|--|
| dc:contributor    | "Bravo Hernández, Paola" ;                                                                        |  |
| dc:creator        | "Bravo Hernández, Paola" ;                                                                        |  |
| dc:date           | "2019-03-28T11:20:23Z"^^xsd:dateTime ;                                                            |  |
| dc:language       | $"es"$ :                                                                                          |  |
| dc:publisher      | "Universidad Politécnica de Puebla" :                                                             |  |
| dcterms:abstract  | $"$ -"@en-US ;                                                                                    |  |
| dcterms:available | "2019-03-28T11:20:23Z"^^xsd:dateTime ;                                                            |  |

Figura 3.14: *Metadatos de RDF para una tesis del almacén de ternas*

#### **3.4.7 Herramientas software**

Esta sección contiene una breve descripción de las herramientas de software utilizadas en la implementación del servicio web SW001.

#### <span id="page-37-0"></span>**3.4.7.1 Herramientas de la interfaz gráfica de usuario**

La interfaz gráfica de usuario (*Graphical User Interface*, GUI) o *front end* del servicio web SW001 integra tres tecnologías web: *HTML 5*, lenguaje de modelado de hipertexto, en inglés *HyperText Markup Language*, que es un lenguaje de marcado que sirve para modelar contenidos; *Java Script*, que es un lenguaje de programación del lado del cliente para manipular elementos HTML y hojas de estilo en cascada, en inglés *Cascading Style Sheets* (CSS), que sirven para definir reglas de diseño para la presentación del contenido. Estas tecnologías son nativas a la web por lo que para ejecutar el servicio, no se requiere de ningún tipo de instalación adicional, sino usar navegadores como Chrome, Mozilla, Opera, Edge o Safari.

#### <span id="page-37-1"></span>**3.4.7.2 Servicio especializado en lenguaje Python 3.6**

Se utiliza la versión 3.6 del lenguaje de programación Python para extraer elementos (*ítems*) del almacén de ternas a través de la librería RDFLib versión 4.2.2 [\[38\]](#page-58-10) y así integrar los datos provenientes del RI-UPPue a una instancia de la ontología Onto4UPPue a través de la librería OWLReady2 [\[39\]](#page-58-11) versión 0.19. La Figura [3.15](#page-38-0) muestra la arquitectura propuesta para el servicio web y sus componentes.

La Figura [3.16](#page-38-1) muestra las tecnologías empleadas para el desarrollo del servicio web desde el punto de vista del *front end* (parte gráfica) y del *back end* (parte lógica).

#### <span id="page-37-2"></span>**3.4.7.3 Librería RDFLib**

La librería RDFLib<sup>[5](#page-0-0)</sup> de Python sirve para trabajar con datos en RDF en diferentes sintaxis como RDF/XML, N3, NTriples, Turtle, TriX, RDFa y Microdata; cuenta con la interfaz *Graph*, el núcleo rdflib incluye implementaciones de Store para almacenamiento en memoria, almacenamiento persistente y un contenedor para puntos finales remotos de SPARQL 1.1.

La instalación de RDFLib se realiza a través del servicio pi $\mathfrak{p}^6$  $\mathfrak{p}^6$  en la instrucción pip install rdflib como se indica en la documentación.

<span id="page-37-3"></span><sup>5</sup>Disponible en: *https://pypi.org/project/rdflib/*

<sup>6</sup>Repositorio de software para el lenguaje Python, en inglés *Python Index Package*

<span id="page-38-0"></span>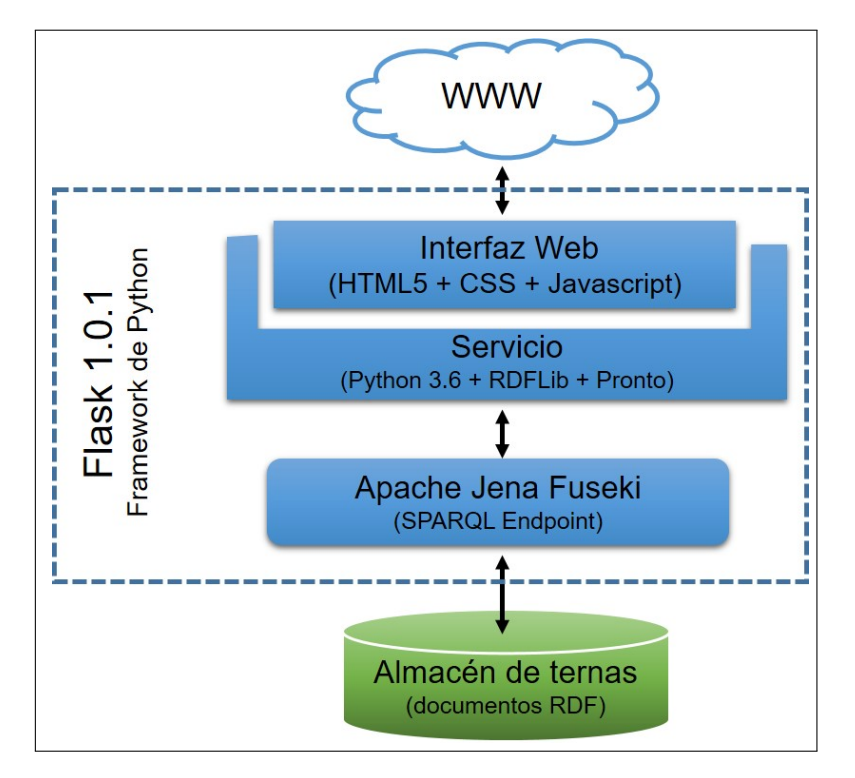

Figura 3.15: *Arquitectura del servicio web*

<span id="page-38-1"></span>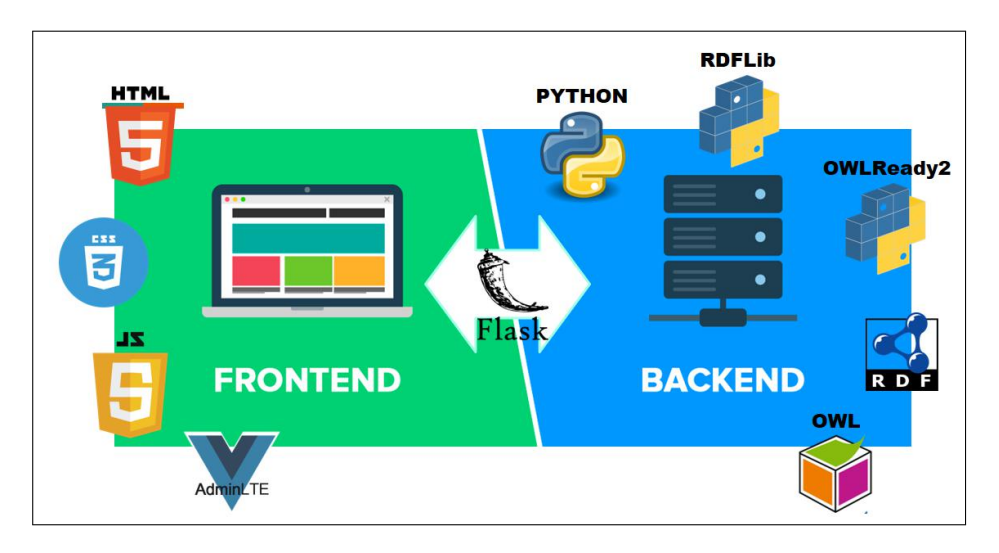

Figura 3.16: *Tecnologías empleadas en el servicio web*

#### **3.4.7.4 Librería OWLReady2**

La librería 0WLReady2<sup>[7](#page-0-0)</sup> procesa ontologías escritas en la versión 2.0 de OWL, las cuales se gestionan como objetos Python, se conecta con el razonador Hermit y soporta tareas como las siguientes:

- Importación de ontologías OWL 2.0 en ternas-N, RDF/XML o formato OWL/XML.
- Exportación de ontologías OWL 2.0 a ternas-N o RDF/XML

<sup>7</sup>Disponible en *https://pypi.org/project/Owlready2/*

- Manipulación de clases, instancias y propiedades de las ontologías de forma transparente (como si fueran objetos de Python)
- Agregación de métodos de Python a las clases de una ontología
- Clasificación automática de clases e instancias utilizando los razonadores HermiT o Pellet
- Compatibilidad con la librería RDFlib

#### <span id="page-39-0"></span>**3.4.7.5 Librería xml.etree.ElementTree**

La librería *xml.etree.ElementTree<sup>[8](#page-0-0)</sup> s*e usa para procesar documentos XML, cuenta con diversos métodos para acceder a elementos específicos de un documento, insertar, modificar y eliminar nodos. En la tesis, esta librería se utiliza para obtener información de la ontología Onto4UPPue escrita en OWL.

#### <span id="page-39-1"></span>**3.4.7.6 Framework Flask**

El desarrollo del servicio web emplea la versión 1.1.1 de Flask <sup>[9](#page-0-0)</sup>, el cual es un *framework* ligero para aplicaciones web. Flask implementa el patrón de diseño Modelo-Vista-Controlador (MVC), en inglés *Model-View-Controller*, ampliamente usado en el desarrollo de proyectos de software.

#### <span id="page-39-2"></span>**3.4.7.7 AdminLTE**

Finalmente, en el desarrollo del *front end* se integra el panel de control o *dashboard* que conforma un tipo de interfaz gráfica de usuario con*AdminLTE*, versión 2.4.15.

## <span id="page-39-3"></span>**3.5 Evaluación**

La evaluación de la usabilidad de la interfaz gráfica del servicio web se orienta a obtener información de la experiencia del usuario<sup>[10](#page-0-0)</sup>, su propósito es identificar problemas de uso. En la tesis se adapta la plantilla diseñada para hacer análisis heurísticos descrita en [\[40\]](#page-58-0), disponible en [https://www.torresburriel.com/weblog/2008/11/28/plantilla-para](https://www.torresburriel.com/weblog/2008/11/28/plantilla-para-hacer-analisis-heuristicos-de-usabilidad/)[hacer-analisis-heuristicos-de-usabilidad/](https://www.torresburriel.com/weblog/2008/11/28/plantilla-para-hacer-analisis-heuristicos-de-usabilidad/).

La plantilla consta de un cuestionario que explora las once heurísticas siguientes:

- 1. Generalidades
- 2. Identidad e información
- 3. Lenguaje y redacción
- 4. Rotulado

<sup>8</sup>Disponible en *https://pypi.org/project/elementtree/*

<sup>9</sup>Disponible en *https://pypi.org/project/Flask/*

<sup>10</sup>En inglés, las siglas *UX* abrevian la expresión *User eXperience*

- 5. Estructura y navegación
- 6. Estructura de la página
- 7. Búsqueda
- 8. Elementos multimedia
- 9. Ayuda
- 10. Accesibilidad
- 11. Control y retroalimentación

Cada usuario indica su grado de satisfacción para cada heurística al utilizar una escala de Likert de cinco grados con los valores mostrados en la Tabla [3.2.](#page-40-2)

<span id="page-40-2"></span>Tabla 3.2: *Escala de Likert empleada para evaluar la interfaz gráfica del servicio web*

| Valor | Interpretación |
|-------|----------------|
|       | Valor mínimo   |
| 2     | Valor bajo     |
| З     | Valor medio    |
| 4     | Valor alto     |
| 5     | Valor máximo   |

A manera de ejemplo, la Figura [3.17](#page-40-1) muestra un extracto de los elementos utilizados en [\[40\]](#page-58-0) para evaluar la heurística *generalidades* (heurísticos generales).

<span id="page-40-1"></span>

| Generales                                                                                                    | <b>Puntos</b> |
|----------------------------------------------------------------------------------------------------|---------------|
| ¿Cuáles son los objetivos del sitio web? ¿Son concretos y bien definidos?                                             |               |
| ¿Los contenidos y servicios que ofrece se corresponden con esos objetivos?                                            |               |
| ¿Tiene una URL correcta, clara y fácil de recordar? ¿Y las URL de sus páginas internas?<br>¿Son claras y permanentes? |               |
| ¿Muestra de forma precisa y completa qué contenidos o servicios ofrece realmente el sitio<br>web?                     |               |
| ¿La estructura general del sitio web está orientada al usuario?                                                       |               |
| ¿El look & feel general se corresponde con los objetivos, características, contenidos y<br>servicios del sitio web?   |               |

Figura 3.17: *Reactivos para evaluar la heurística generalidades [\[40\]](#page-58-0)*

## <span id="page-40-0"></span>**3.6 Mantenimiento**

La fase final del desarrollo del servicio web consta de realizar las modificaciones o adecuaciones identificadas en la etapa de evaluación.

## <span id="page-41-1"></span><span id="page-41-0"></span>**4.1 Resultados**

Este captitulo presenta los resultados obtenidos de las fases propuestas en la metodología, ´ las cuales se muestran en la Figura [4.1.](#page-41-3)

<span id="page-41-3"></span>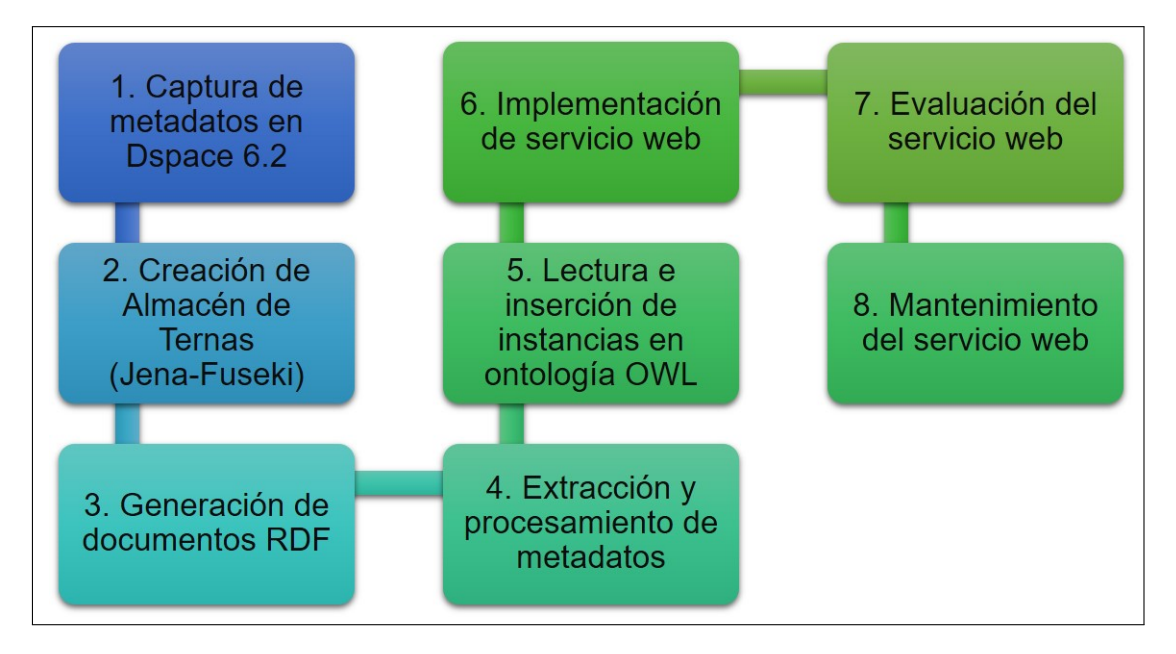

Figura 4.1: *Esquema general de fases para la obtención de resultados*

Se validó el funcionamiento de los servicios tecnológicos instalados, configurados y desarrollados a través de la verificación de los procesos siguientes:

- Exportación de metadatos en formato CSV
- Recuperación de metadatos del almacén de ternas en formato RDF
- Exportación de datos a formato JSON
- Integración de instancias a la ontología Onto4UPPue en formato OWL
- Verificación de la funcionalidad del servicio web para búsqueda semántica SW001

#### <span id="page-41-2"></span>**4.1.1 Fase 1. Captura de metadatos en DSpace 6.2**

Para la implementación de la fase 1, captura de metadatos en la versión 6.2 de la plataforma DSpace, se realizaron las siguientes actividades:

- Instalación de una instancia local de DSpace que emula las condiciones técnicas del RI-UPPue
- Creación de la comunidad *Tesis*, Figura [4.2](#page-42-1)
- Creación de la colección *Maestría*, Figura [4.3](#page-42-2)

• Inserción de un conjunto de once tesis (o ítems) en la colección *Maestría*, se introdujeron archivos y metadatos, Figura [4.4](#page-43-2)

<span id="page-42-1"></span>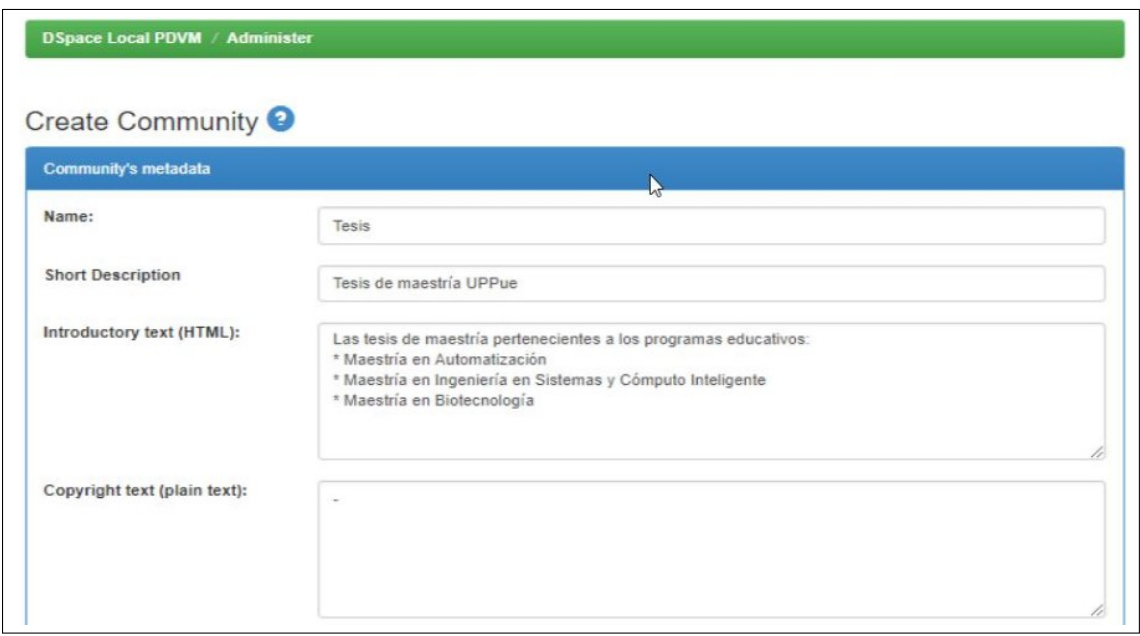

Figura 4.2: *Creación de la comunidad de tesis*

<span id="page-42-2"></span>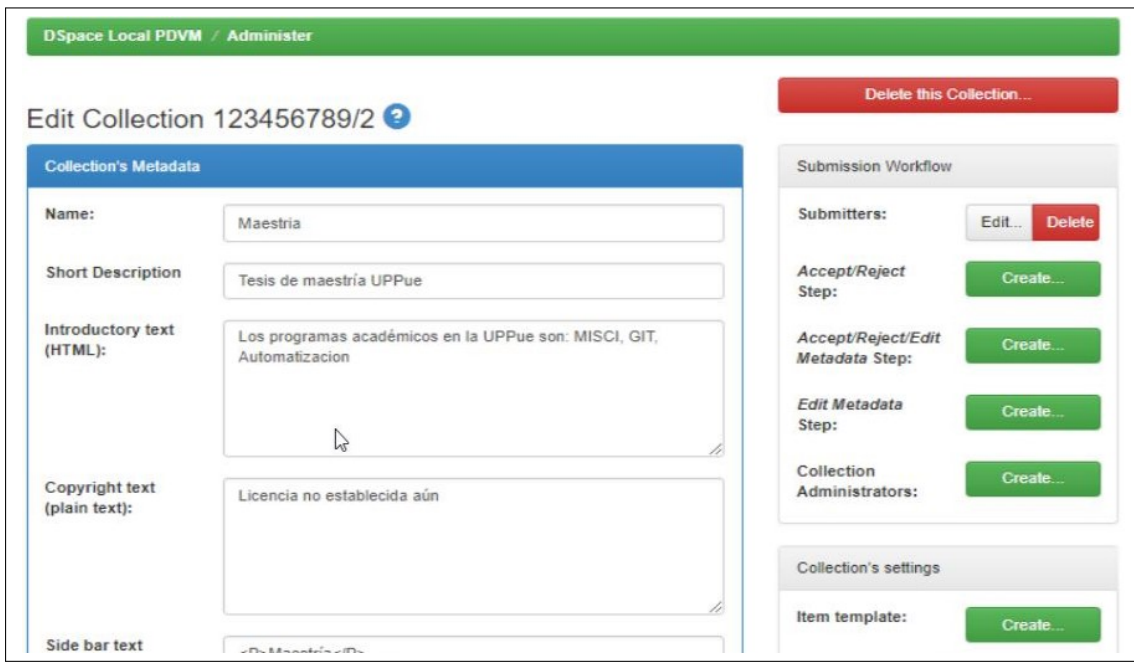

Figura 4.3: *Creación de la colección para tesis de maestría*

#### <span id="page-42-0"></span>**4.1.2 Fase 2. Creación de almacén de ternas**

La Figura [4.5](#page-43-3) muestra las actividades principales para crear el almacén de ternas, servicio persistente indispensable para la implementación de las fases posteriores.

<span id="page-43-2"></span>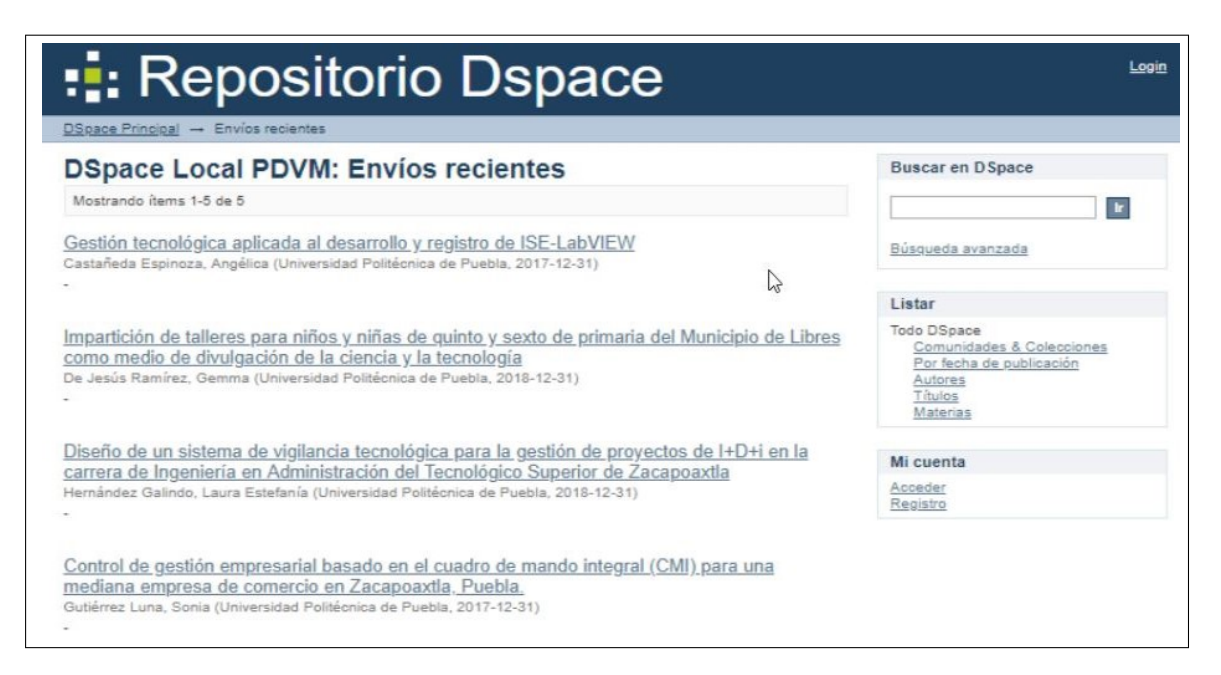

Figura 4.4: *Ítems agregados a la colección de tesis*

<span id="page-43-3"></span>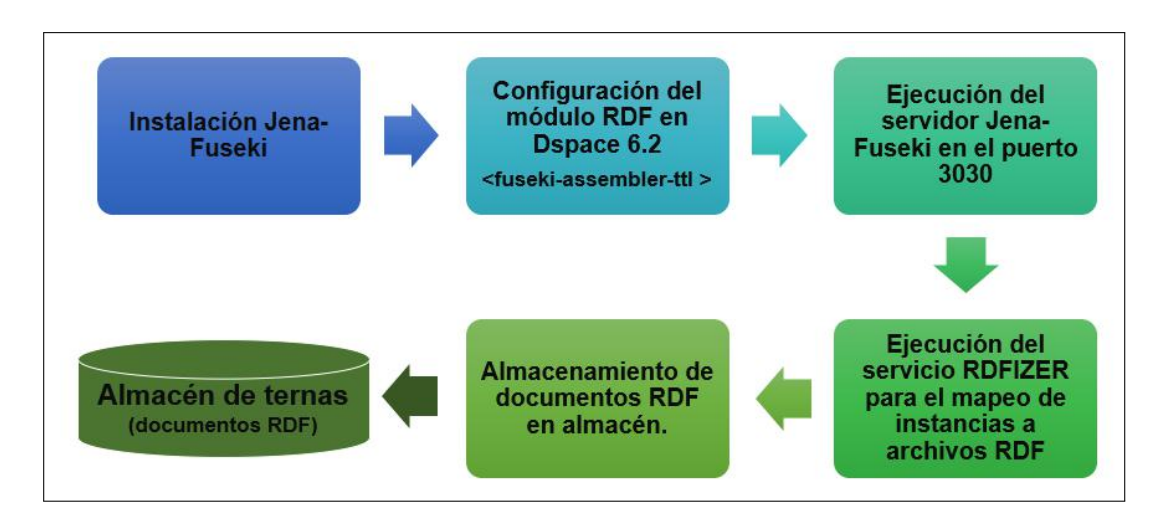

Figura 4.5: *Implementación del almacén de ternas empleando el servidor Apache Jena Fuseki versión 1.6*

El *Anexo A* contiene el manual que describe la habilitación del componente RDF de la plataforma DSpace versión 6.2 a través de la instalación del servidor Apache Jena Fuseki versión 1.6. La Figura [4.6](#page-44-0) muestra la interfaz desde un navegador web posterior al iniciar la ejecución.

#### <span id="page-43-0"></span>**4.1.3 Fase 3. Generación de documentos en RDF**

<span id="page-43-1"></span>La generación de documentos en RDF requiere de ejecutar el serializador *RDFizer* como muestra la Figura [4.7,](#page-44-1) esta acción permite extraer los metadatos almacenados en DSpace y migrarlos al almacén de ternas. La verificación de la migración se realizó a través de la revisión de los documentos RDF generados conforme a las actividades de la Tabla [4.1.](#page-44-2)

<span id="page-44-0"></span>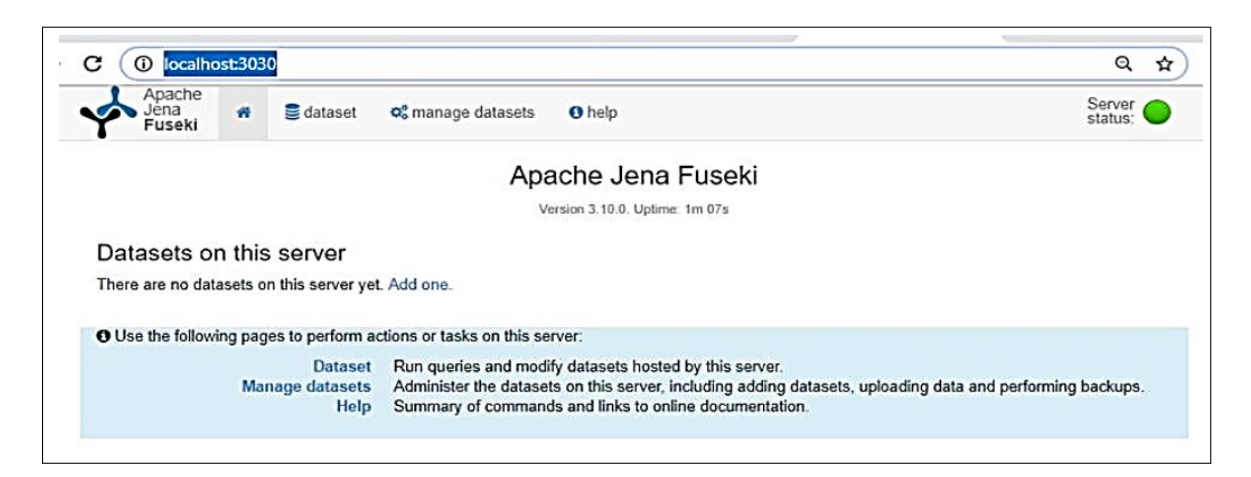

Figura 4.6: *Ejecución local del servidor Apache Jena Fuseki*

<span id="page-44-1"></span>

|                  | GES C:\Windows\system32\cmd.exe - dspace rdfizer -convert-all                        |                              |                                     |  |
|------------------|--------------------------------------------------------------------------------------|------------------------------|-------------------------------------|--|
|                  | 28/03/2019 05:19 a.m.                                                                | <dir></dir>                  | upload                              |  |
|                  | 18/08/2018 07:58 a.m. <dir></dir>                                                    |                              | var                                 |  |
|                  | 18/08/2018 08:01 a.m. <dir></dir>                                                    |                              | webapps                             |  |
|                  |                                                                                      | 5 archivos 254,158,680 bytes | 22 dirs 11,351,777,280 bytes libres |  |
| C:\DSpace>cd bin |                                                                                      |                              |                                     |  |
|                  | C:\DSpace\bin>dspace rdfizer -convert-all<br>Using DSpace installation in: C:\DSpace |                              |                                     |  |

Figura 4.7: *Ejecución del serializador RDFizer*

#### **4.1.4 Fase 4. Extracción y procesamiento de metadatos**

Se implementó un servicio (ver Figura [4.8\)](#page-45-2) utilizando la versión 3.6 del lenguaje Python y la biblioteca RDFlib<sup>[1](#page-0-0)</sup> para verificar automáticamente el número de documentos migrados. La Tabla [4.2](#page-45-3) muestra los resultados. La Figura [4.9](#page-46-0) muestra el resultado de ejecutar dicho servicio para una tesis.

Para verificar los resultados del proceso de migración, se llevó a cabo la revisión de los datos exportados al formato CSV y RDF al conjunto de prueba, (ver la Tabla [4.3\)](#page-46-2). Los metadatos exportados en CSV son: id, collection, author, accessioned, available, issued, abstract, provenance, sponsorship, description, citation, uri, iso, publisher,

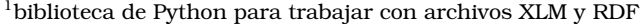

<span id="page-44-2"></span>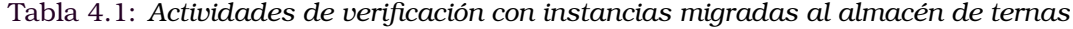

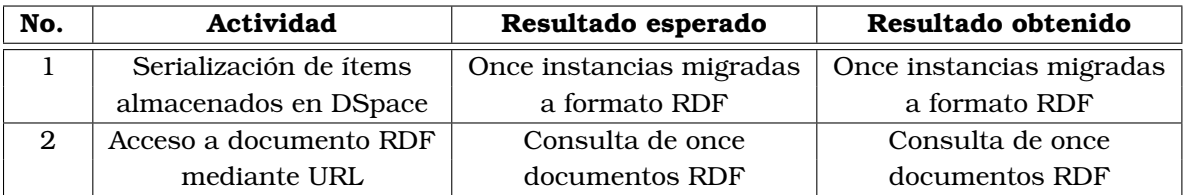

<span id="page-45-3"></span>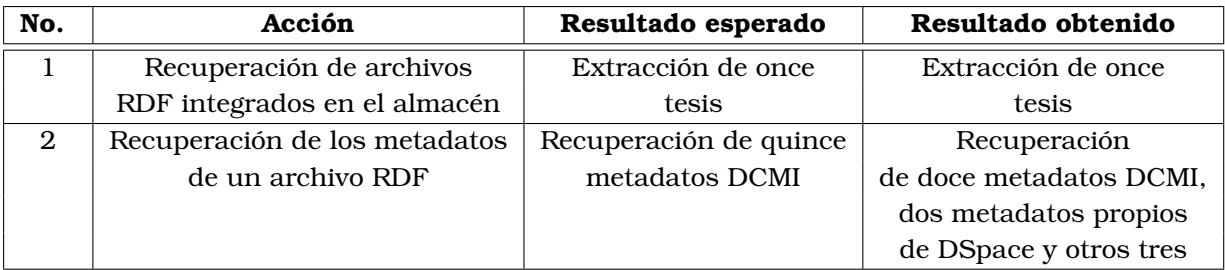

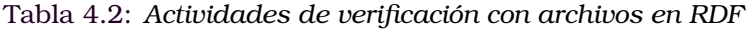

<span id="page-45-2"></span>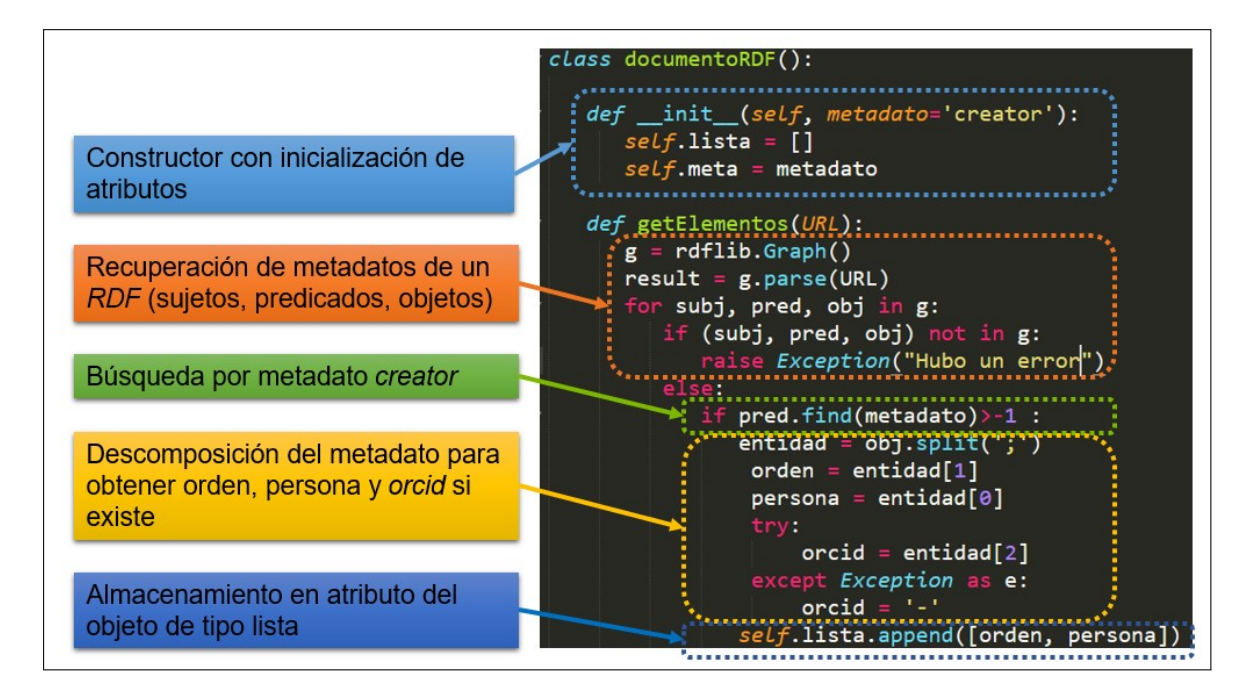

Figura 4.8: *Descripción de la clase para la extracción de metadatos desde archivo RDF*

<span id="page-45-0"></span>subject, alternative title, title y type.

#### **4.1.5 Fase 5. Lectura e inserción de instancias en la ontología Onto4UPPue**

Para implementar la lectura de datos en RDF y la inserción de instancias en la ontología Onto4UPPue, el método getroot permite ubicarse en el nodo raíz de árbol en XML y los métodos set y dump se emplean para la inserción de nuevos nodos en el cuerpo del documento, conservando la estructura de las instancias existentes en la ontología. La Figura [4.10](#page-46-1) muestra un extracto de la implementación de la inserción de una instancia en la ontología; la Figura [4.11](#page-47-0) muestra la estructura que deben guardar las instancias insertadas mediante el servicio de integración.

#### <span id="page-45-1"></span>**4.1.6 Fase 6. Implementación del servicio web**

La Figura [4.12](#page-47-1) muestra las tecnologías empleadas para el desarrollo del servicio web SW001, éstas lo dotan de características como las siguientes: adaptable, validación HTML, dinámico, accesible e intuitivo.

<span id="page-46-0"></span>

| > Identificando metadatos en http://localhost:8080/rdf/handle/123456789/39/ttl |
|--------------------------------------------------------------------------------|
| DCMI metadatos:                                                                |
| 1.- http://purl.org/dc/elements/1.1/contributor                                |
| 2.- http://purl.org/dc/terms/bibliographicCitation                             |
| 3.- http://purl.org/dc/elements/1.1/publisher                                  |
| 4.- http://purl.org/dc/elements/1.1/creator                                    |
| 5.- http://purl.org/dc/terms/hasPart                                           |
| 6.- http://purl.org/dc/elements/1.1/language                                   |
| 7.- http://purl.org/dc/elements/1.1/date                                       |
| 8.- http://purl.org/dc/terms/issued                                            |
| 9.- http://purl.org/dc/terms/isPartOf                                          |
| 10.- http://purl.org/dc/terms/abstract                                         |
| 11.- http://purl.org/dc/terms/available                                        |
| 12.- http://purl.org/dc/terms/title                                            |
|                                                                                |
| Otros metadatos:                                                               |
| 1.- http://digital-repositories.org/ontologies/dspace/0.1.0#isPartOfCollection |
| 2.- http://purl.org/ontology/bibo/uri                                          |
| 3.- http://xmlns.com/foaf/0.1/homepage                                         |
| 4.- http://digital-repositories.org/ontologies/dspace/0.1.0#hasBitstream       |
| 5.- http://rdfs.org/ns/void#sparqlEndpoint                                     |
| [Finished in 1.1s]                                                             |

Figura 4.9: *Metadatos recuperados para una tesis del almacén de ternas*

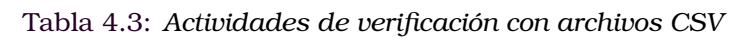

<span id="page-46-2"></span>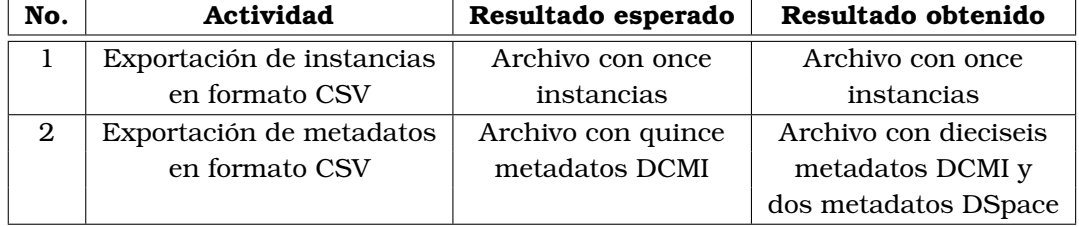

```
t xml.etree.ElementTree as ET
ontologia = ET.parse('ontologias/onto4RI-UPPue.owl')
raiz = ontologia.getroot()
  or x in len(MetadatosInstancias):
     x In Ien(metadatosInstancias):<br>
dpa_Autor = raiz.Element('DataPropertyAssertion')<br>
dpi_Autor = raiz.SubElement(dpa_Autor, 'DataProperty').set('IRI', '#Autor')<br>
nii_Autor = raiz.SubElement(dpa_Autor, 'NamedIndividual').set(
           http://www.w3.org/1999/02/22-rdf-syntax-ns#PlainLiteral')
     ldi_Autor.text = nombreAutor
      raiz.dump(dpa_Autor)
```
Figura 4.10: *Método de inserción de instancias*

El servicio web SW001 cuenta con las siguientes secciones:

- *Inicio*. Representa la página inicial del servicio
- *Búsqueda semántica*. Implementa la búsqueda semántica al consultar las relaciones almacenadas en la ontología Onto4UPPue

<span id="page-47-0"></span>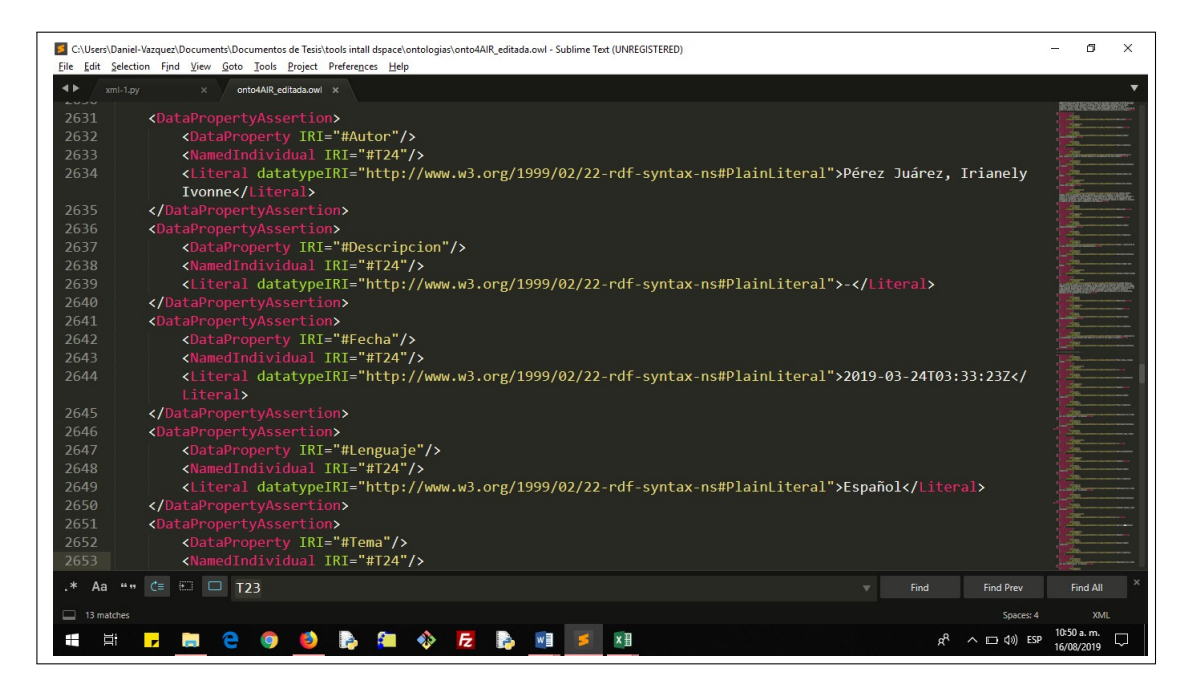

Figura 4.11: *Estructura de una instancia agregada por el servicio*

<span id="page-47-1"></span>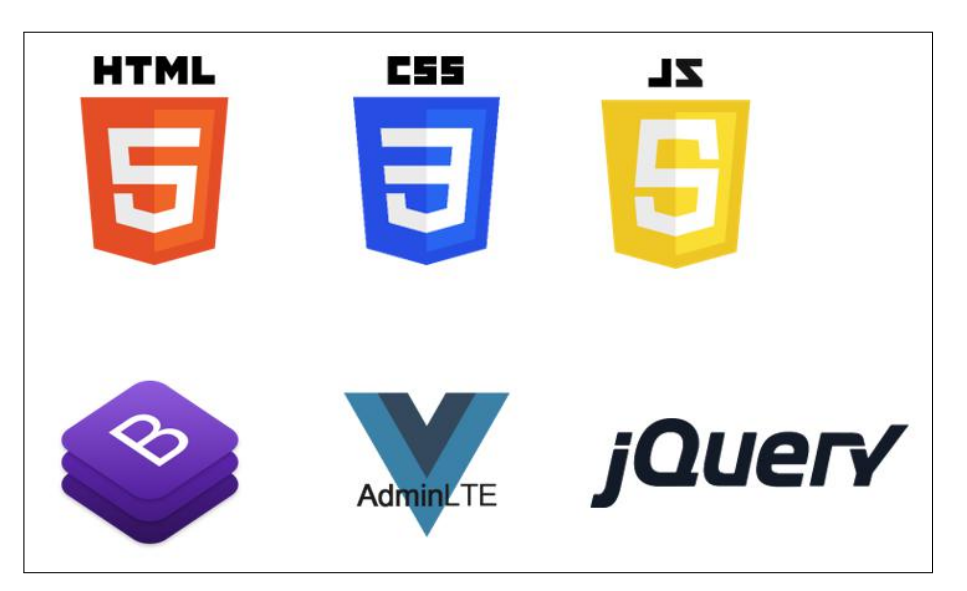

Figura 4.12: *Estructura de una instancia agregada por el servicio*

- *Test UX*. Accede al instrumento de evaluación para estimar la usabilidad del servicio web
- *Exportar*. Exporta la ontología, incluye las instancias de la colección de tesis
- *Preguntas frecuentes*. Muestra preguntas frecuentes y respuestas del dominio de repositorios institucionales
- *Contacto*. Contiene información de los desarrolladores

Las Figuras de la [4.13](#page-48-0) a la [4.18](#page-50-1) ilustran algunas de secciones. Los elementos principales de sección de *inicio* son: un mensaje de bienvenida y el objetivo del servicio.

<span id="page-48-0"></span>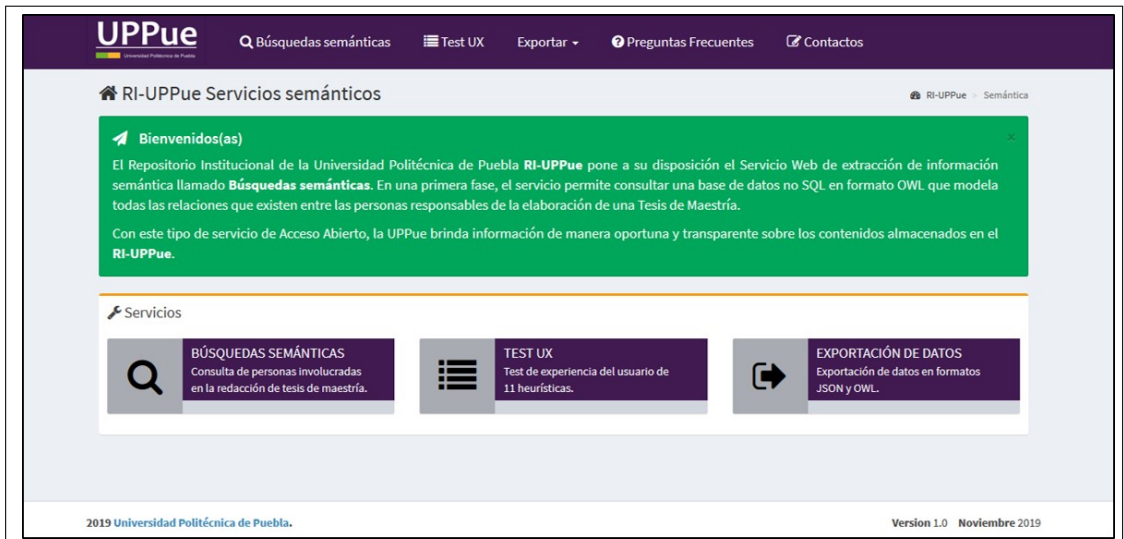

Figura 4.13: *Sección de inicio del servicio web SW001*

La sección *búsqueda semántica* muestra un panel para seleccionar las relaciones *es autor* y *es sinodal*, las cuales modelan la participación de los autores en una tesis de maestría. Actualmente, la interfaz incluye únicamente estas relaciones, sin embargo, se requeriría realizar pequeñas modificaciones en el códio de Python para integrar otras.

<span id="page-48-1"></span>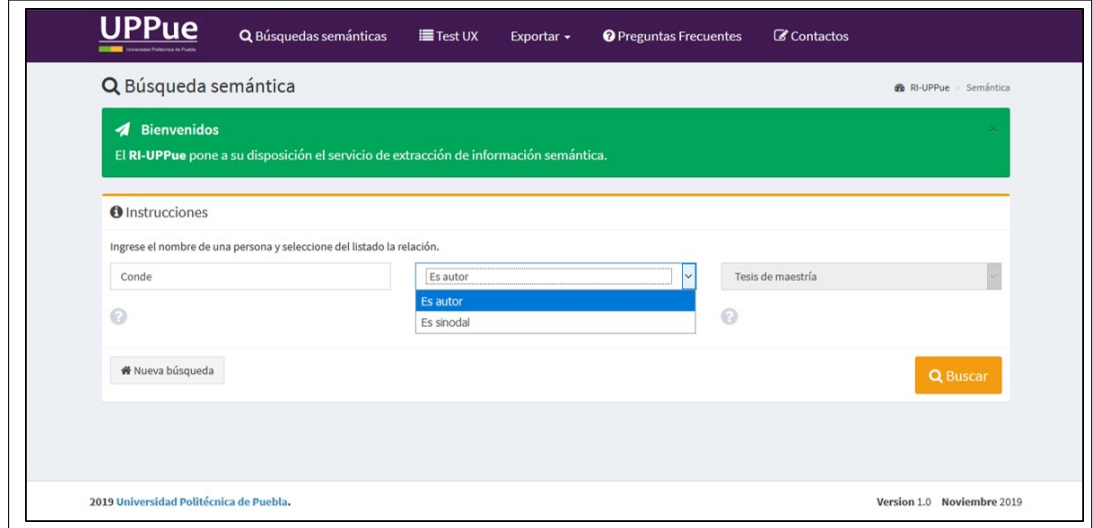

Figura 4.14: *Servicio de búsqueda semántica*

Una vez seleccionada la relación o criterio de búsqueda, el usuario presiona el botón Buscar en la parte inferior del panel y posteriormente se muestran los resultados en forma de tabla.

El servicio web SW001 implementa una tarea que permite descargar la ontología en dos formatos de intercambio: JSON y OWL, ambos pueden procesarse por cualquier lenguaje de programación de alto nivel y ser utilizados con otros propósitos.

La sección de *preguntas frecuentes* tiene el propósito de apoyar a los usuarios en la

<span id="page-49-2"></span>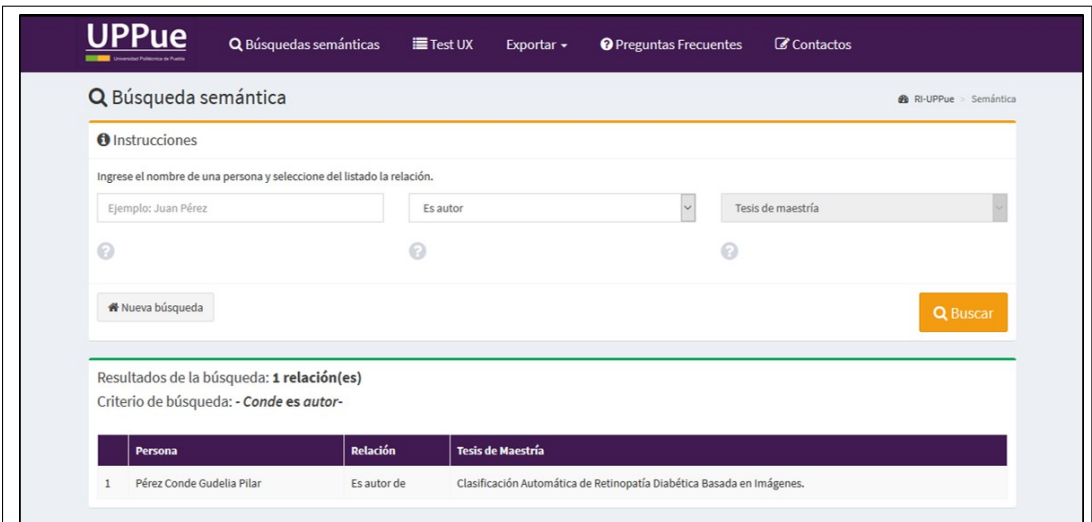

Figura 4.15: *Resultados de una de búsqueda semántica*

<span id="page-49-3"></span>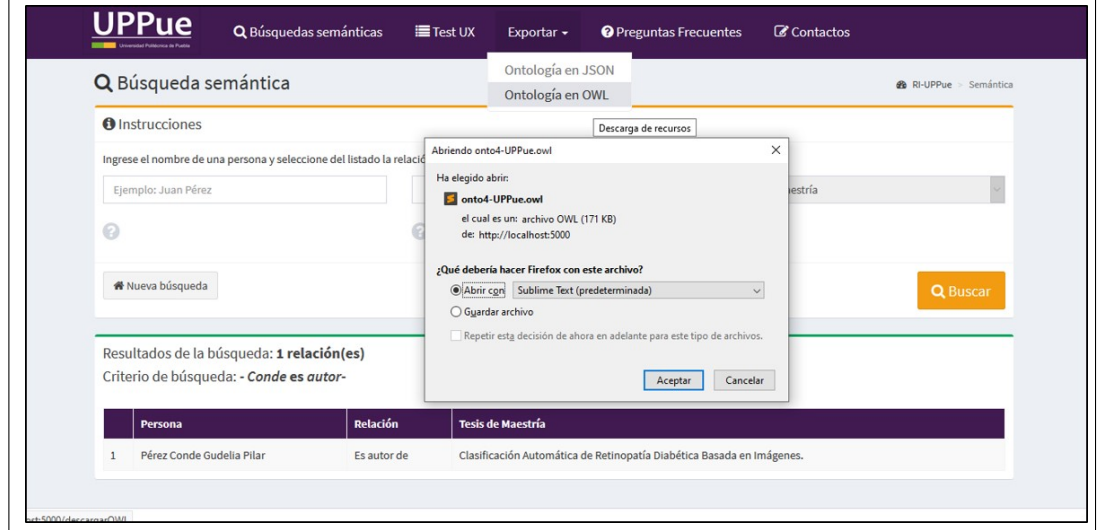

Figura 4.16: *Descarga de la ontología ONTO4-UPPUE en formato JSON u OWL*

adquisición de conceptos del dominio de los repositorios institucionales. La Figura [4.17](#page-50-0) muestra la interfaz de esta sección.

Finalmente, la sección de *Contacto* muestra datos de la directora de tesis como del desarrollador del servicio web SW001.

El servicio web es accesible desde equipos de cómputo de escritorio o cualquier dispositivo móvil que cuente con conexión a internet. La Figura **??** muestra las interfaces de algunas secciones cuando se accede desde un dispositivo móvil.

#### <span id="page-49-0"></span>**4.1.7 Fases 7 y 8: evaluación y mantenimiento**

#### <span id="page-49-1"></span>**4.1.7.1 Verificación del proceso de integración de instancias**

Se realizaron observaciones en el contenido del archivo OWL para identificar las instancias integradas a la ontología ONTO4UPPue mediante el servicio web SW001. La

<span id="page-50-0"></span>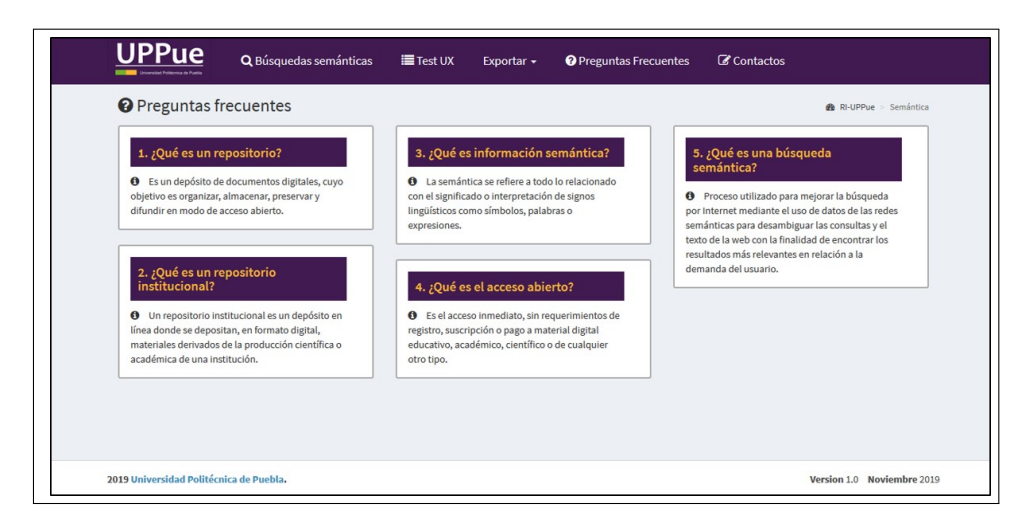

Figura 4.17: *Sección de preguntas frecuentes*

<span id="page-50-1"></span>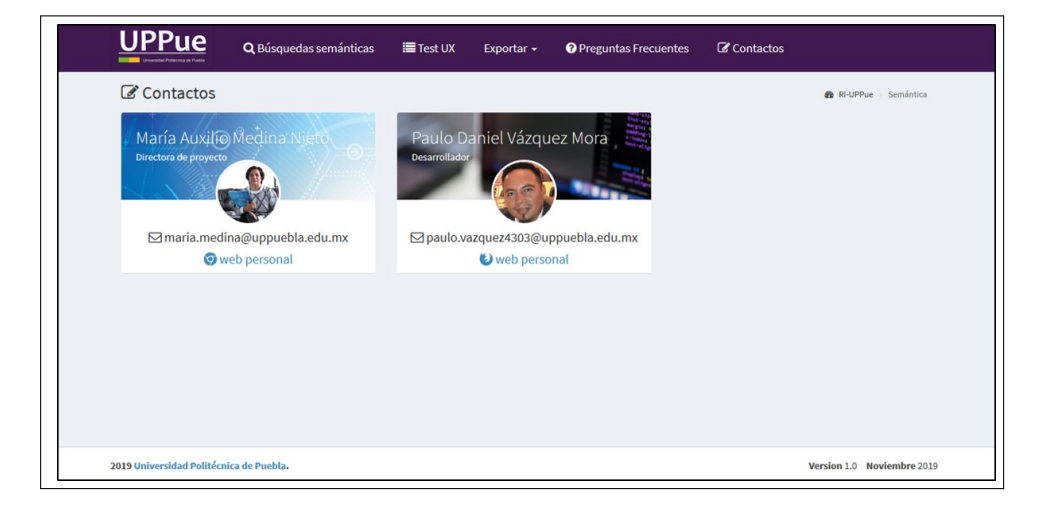

Figura 4.18: *Sección de contacto*

<span id="page-50-2"></span>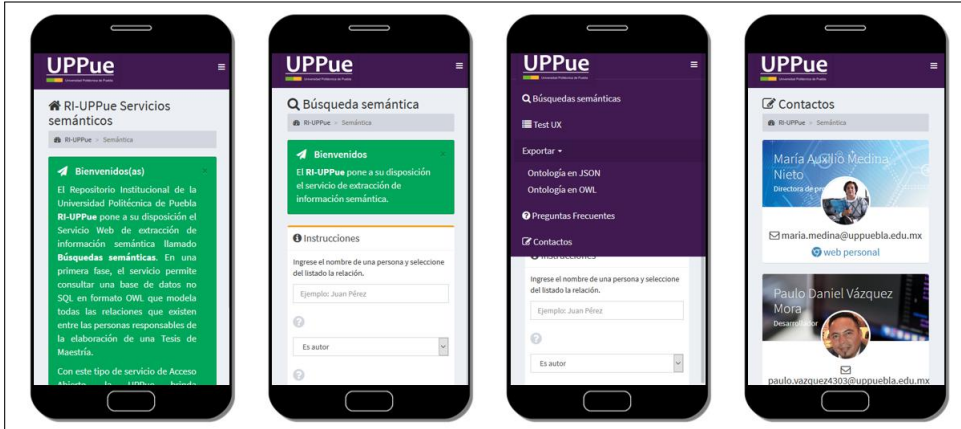

Figura 4.19: *Interfaz del servicio web SW001 desde un dispositivo móvil*

Tabla [4.4](#page-51-2) muestra los resultados.

La Figura [4.20](#page-51-1) muestra la integración de instancias dentro de la ontología Onto4UPPue. El panel Individuals del editor Protégé muestra las instancias agregadas mediante el servicio web SW001, en la denominación de T24 hasta T32. Las propiedades de datos de

<span id="page-51-2"></span>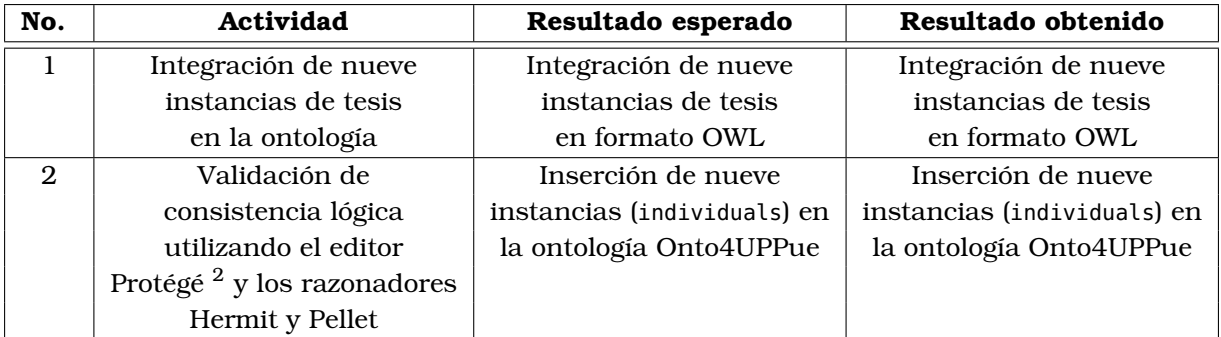

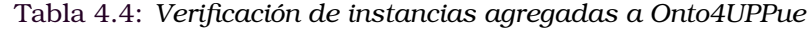

#### cada instancia contienen los metadatos.

<span id="page-51-1"></span>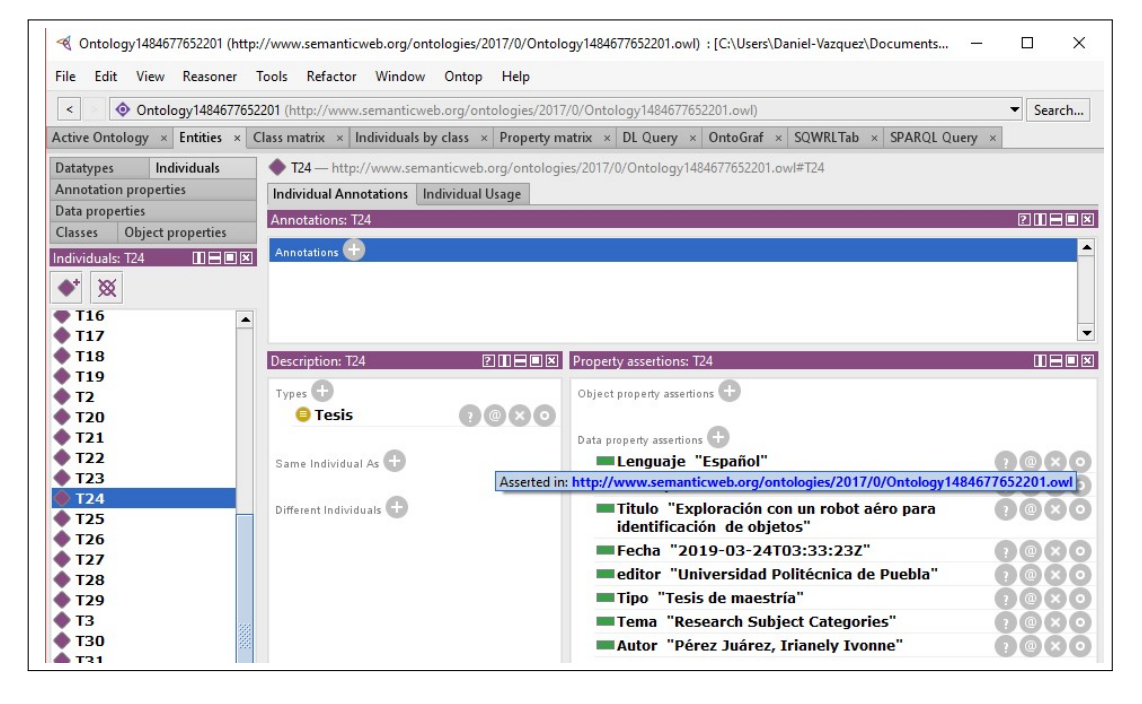

Figura 4.20: *Vista de la instancia T24 agregada por el servicio web SW001.*

#### <span id="page-51-0"></span>**4.1.8 Evaluación de la experiencia del usuario**

Como un servicio complementario, se desarrolló una aplicación web que evalúa la experiencia del usuario mediante un cuestionario que considera las once heurísticas propuestas por [\[40\]](#page-58-0). La figura [4.21](#page-52-0) muestra la pantalla principal del test.

Para la evaluación del servicio web participaron dieciséis usuarios con las siguientes características generales:

- 6 mujeres y 10 hombres
- Las edades de los usuarios están en el rango de los 21 y 24 a/ nos
- Todos alumnos de la carrera de ingeniería en informática, próximos a egresar.

<span id="page-52-0"></span>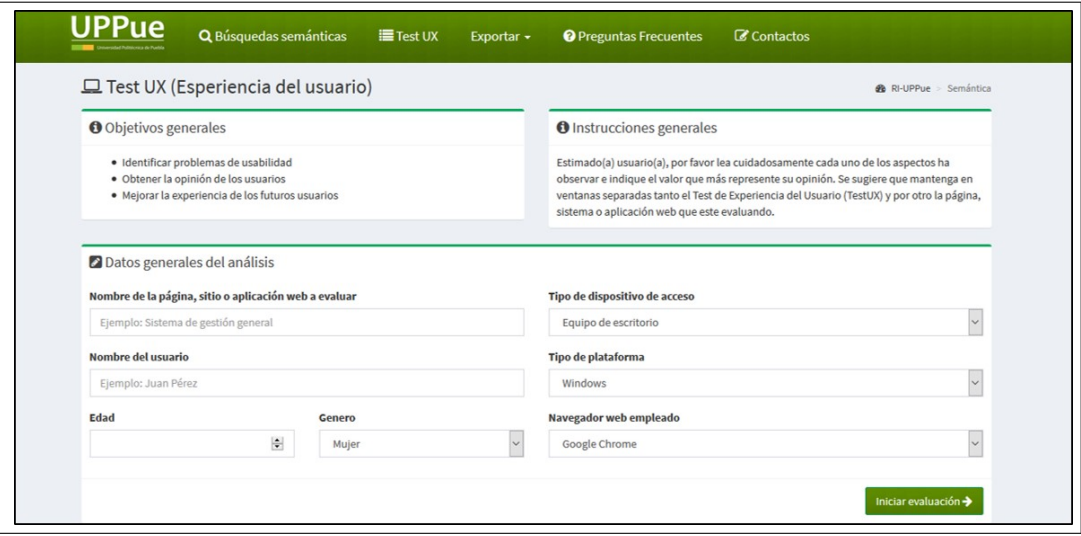

Figura 4.21: *Pantalla principal del TestUX*

Cabe resaltar que según [**?**] y [\[40\]](#page-58-0), sólo se requiere de cinco personas para poder realizar la evaluación de la experiencia del usuario, con lo que se excede del número sugerido por los autores antes mencionados.

La evaluación consistió en una serie de afirmaciones, en las cuales los usuarios indicaron a través de una escala Likert de cinco grados, el nivel de satisfacción con las características , elementos o funcionalidades que el servicio web debería contar. Las escalar consideradas son las siguientes:

- No aplica (0)
- Totalmente insatisfecho (1)
- Muy insatisfecho (2)
- Satisfecho (3)
- Muy satisfecho (4)
- Totalmente satisfecho (5)

Las figuras [4.22](#page-53-1) y [4.23](#page-53-2) muestran los resultados obtenidos en la evaluación por cada una de las heurísticas y de manera general respectivamente.

Derivado de los resultados mostrados en figuras [4.22](#page-53-1) y [4.23](#page-53-2) se concluyó que la heurística mejor evaluada fue la de accesibilidad y la peor fue ayuda.

El promedio de las calificaciones obtenidas fue de **4** por lo que se concluye que el usuario se siente **muy satisfecho** con el servicio web.

<span id="page-53-1"></span>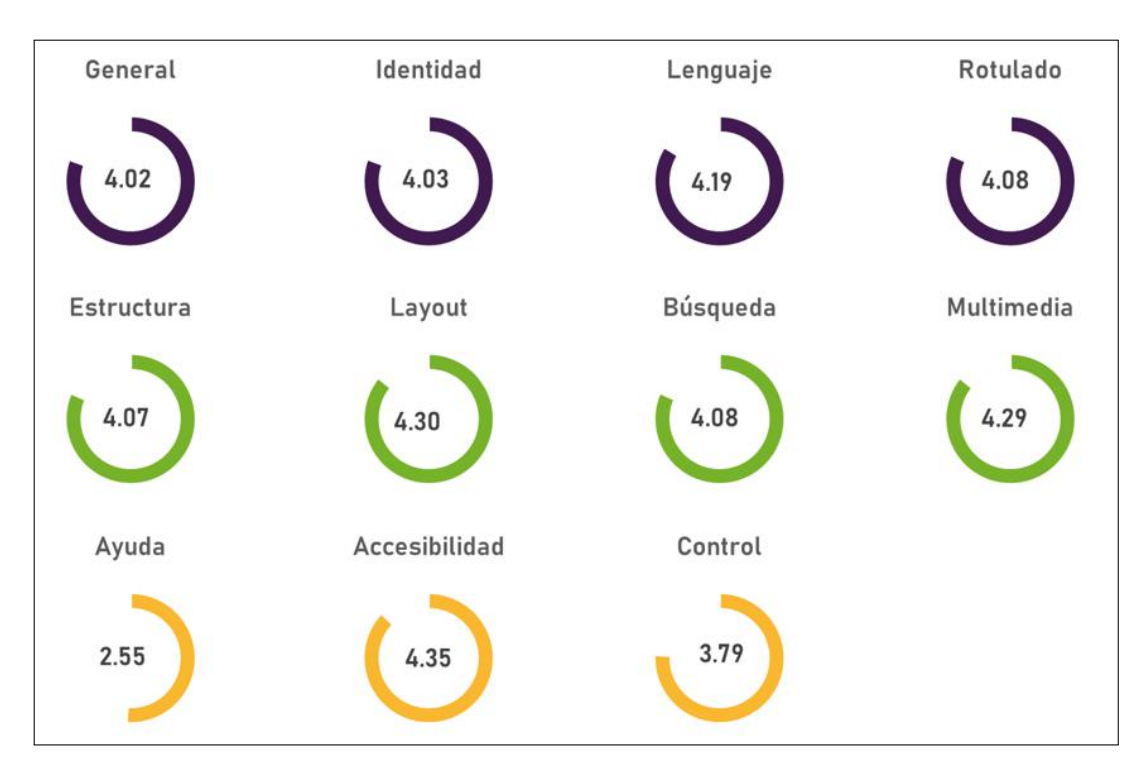

Figura 4.22: *Resultados de la evaluación del servicio web*

<span id="page-53-2"></span>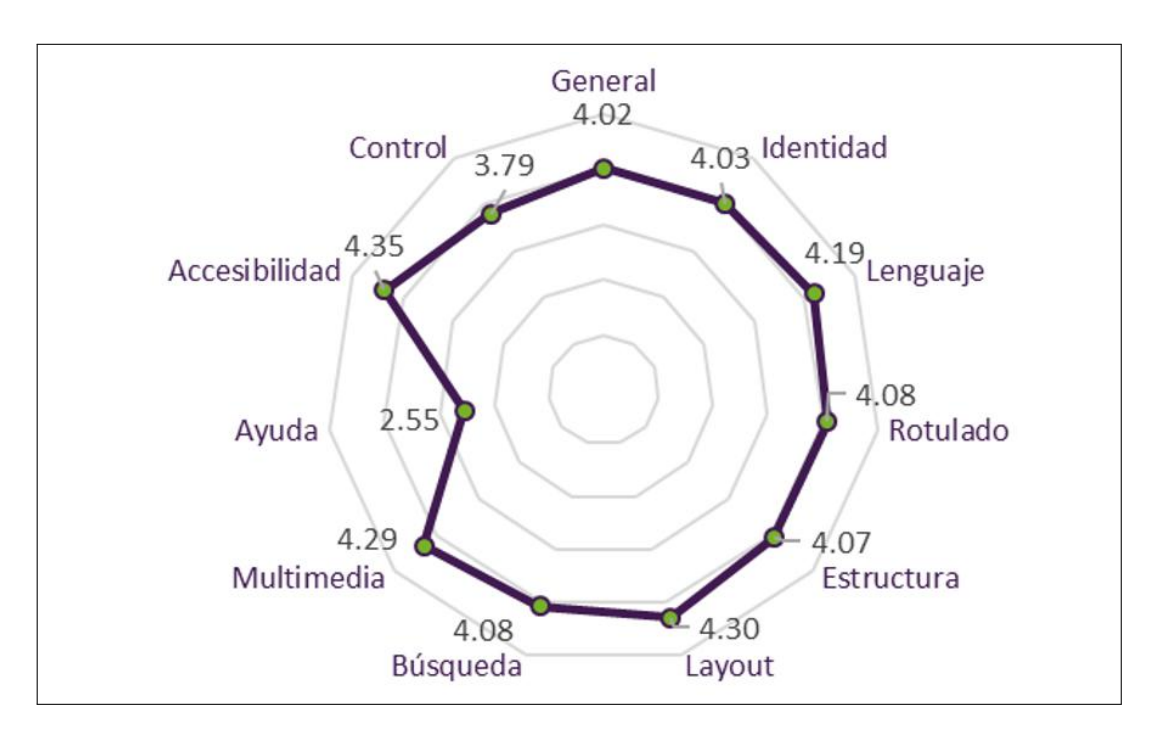

Figura 4.23: *Resultado general de la evaluación del servicio web*

<span id="page-53-0"></span>La figura [4.24](#page-54-0) muestra evidencia fotográfica de los usuarios que realizaron la evaluación del servicio web.

<span id="page-54-0"></span>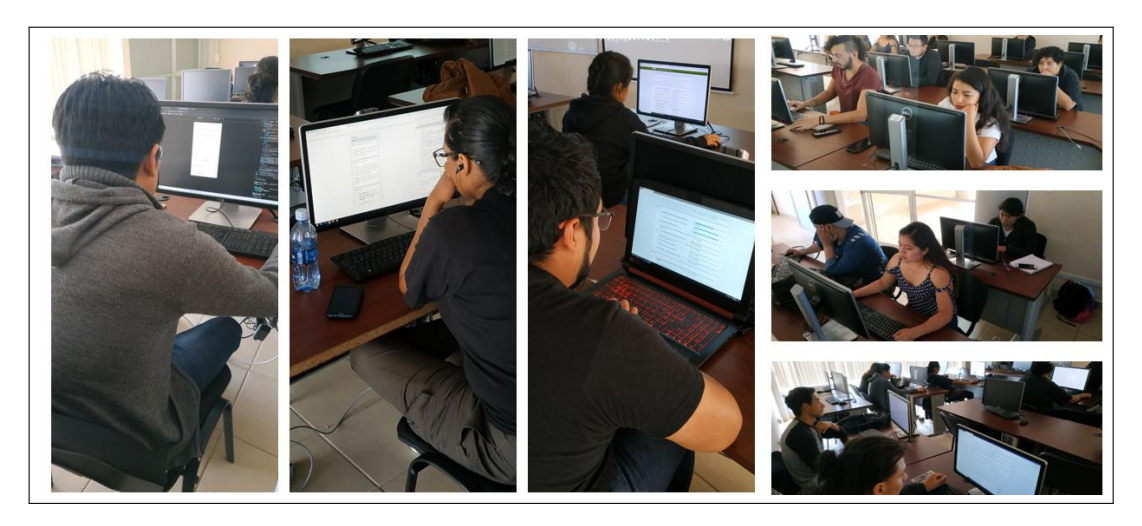

Figura 4.24: *Usuarios realizando la evaluación del servicio web*

## **4.1.9 Mantenimiento del servicio web**

A través de la aplicación de la evaluación de experiencia del usuario se identificaron las siguientes áreas de oportunidad:

- El usuario requiere mayor número de elementos de ayuda.
- El usuario requiere una mejor retroalimentación sobre las cosas que están sucediendo con los servicios ofrecidos.

Por lo anterior, se implementaron diferentes elementos de ayuda contextual y mensajes de retroalimentación que permitieran al usuario a identificar correctante el tipo de acciones que debería llevar a cabo en cada sección. las figuras [4.25,](#page-54-1) [4.26](#page-55-1) y [4.27](#page-55-0) muestran los elementos implementados para atender las necesidades identificadas en la evaluación.

<span id="page-54-1"></span>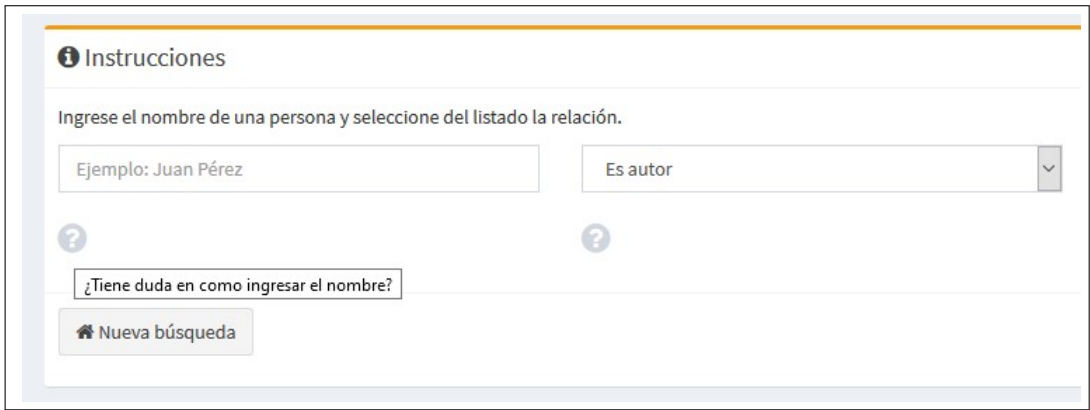

Figura 4.25: *Iconos para ayuda contextual*

<span id="page-55-1"></span>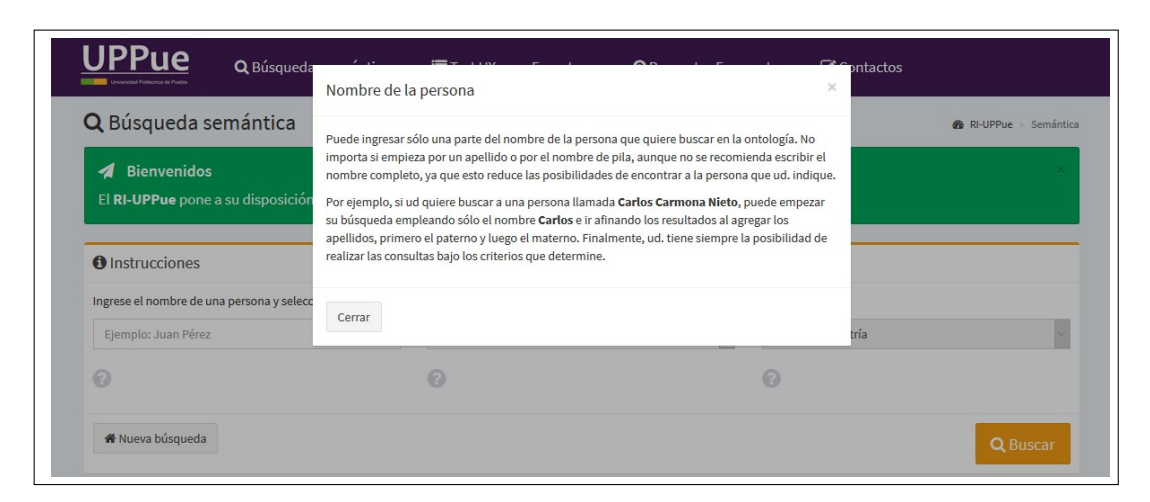

Figura 4.26: *Mensaje para la descripción detallada de elementos y ejemplos de uso*

<span id="page-55-0"></span>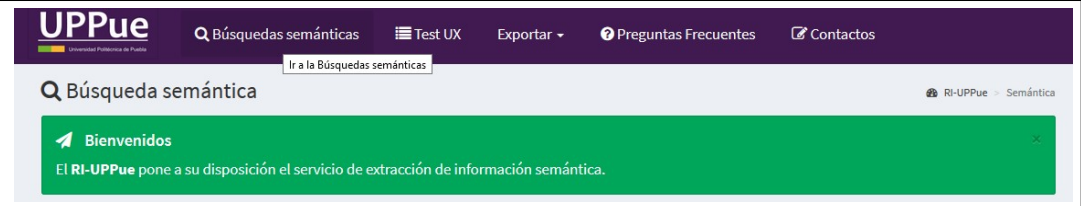

Figura 4.27: *Mensajes contextuales sobre los servicios ofrecidos en la barra de navegación*

- <span id="page-56-8"></span>[1] I. Sommerville, "Ingeniería de Software", p.p. 1-63, 2005
- <span id="page-56-1"></span>[2] J. A. Merlo, "Ecosistemas del acceso abierto", p.p. 43-44, *Ediciones Universidad de Salamanca*. 2018
- <span id="page-56-0"></span>[3] REBUIN, "Beneficios del acceso abierto en tu universidad", *Universidad de Navarra, España*. Disponible en: [http://www2.unavarra.es/gesadj/servicioBiblioteca/acceso\\_](http://www2.unavarra.es/gesadj/servicioBiblioteca/acceso_abierto/BeneficiosAccesoAbierto.pdf) [abierto/BeneficiosAccesoAbierto.pdf](http://www2.unavarra.es/gesadj/servicioBiblioteca/acceso_abierto/BeneficiosAccesoAbierto.pdf). Fecha de consulta: 2018-10-01
- <span id="page-56-2"></span>[4] JISK, "OpenDOAR - The Directory of Open Access Repositories", *University of Nottingham, UK*. Disponible en: <http://www.opendoar.org/>. Fecha de consulta: 2019-06-01
- [5] M. Hagemann, "Iniciativa de Budapest para el acceso abierto". Disponible en: [https:](https://www.budapestopenaccessinitiative.org/translations/spanish-translation) [//www.budapestopenaccessinitiative.org/translations/spanish-translation](https://www.budapestopenaccessinitiative.org/translations/spanish-translation). 2007
- <span id="page-56-7"></span>[6] M. A. Medina, J. A. Sánchez, O. Cervantes, R. C. Medina , J. De la Calleja, A. Benítez. "Representción semántica de conocimiento operativo y de dominio para repositorios institucionales". 2017. Registro Público No. 03-2017-042511235500-01
- [7] RAE, "Real Academia de la Lengua Española". Disponible en: *http://www.rae.es/*. Fecha de consulta: 2018-03-07
- [8] J. Polanco-Cortés, "Repositorios digitales. Definición y pautas para su creación". *Universidad de Costa Rica*, Disponible en: [https://ucrindex.ucr.ac.cr/docs/repositorios](https://ucrindex.ucr.ac.cr/docs/repositorios-digitales-definicion-y-pautas-para-su-creacion.pdf)[digitales-definicion-y-pautas-para-su-creacion.pdf](https://ucrindex.ucr.ac.cr/docs/repositorios-digitales-definicion-y-pautas-para-su-creacion.pdf). Fecha de consulta: 2018-03-07
- [9] Biblioteca Universitaria, "¿Qué es un repositorio institucional?", *Universidad de León*. Disponible en: *https://biblioteca.unileon.es/ayuda-formacion/repositorioinstitucional*. Fecha de consulta: 2018-03-12
- [10] REMERI, "Red Mexicana de Repositorios Institucionales". Disponible en: [www.remeri.](www.remeri.org.mx/) [org.mx/](www.remeri.org.mx/). Fecha de consulta: 2018-01-12
- <span id="page-56-5"></span>[11] DuraSpace, "DSpace is a turnkey institutional repository application". Disponible en: <http://www.dspace.org/>. 2018
- <span id="page-56-4"></span>[12] REMERI, "Directorio de Red Mexicana de Repositorios Institucionales". Disponible en: <http://www.remeri.org.mx/repositorios/>. Fecha de consulta: 2018-01-12
- <span id="page-56-3"></span>[13] CONACyT, "Repositorio Nacional". Disponible en: [https://www.](https://www.repositorionacionalcti.mx/) [repositorionacionalcti.mx/](https://www.repositorionacionalcti.mx/). Fecha de consulta: 2018-01-25
- <span id="page-56-6"></span>[14] Electronics in Computer Science, "EPrints for Open Access", *University of Southampton*. Disponible en: <http://www.eprints.org/uk/>. Fecha de consulta: 2018-01-25
- [15] LYRASIS, "VIVO open source platform". Disponible en: <http://www.vivoweb.org/>. 2018
- <span id="page-57-2"></span>[16] S. Blanco. "Anotaciones semánticas en WebQuest". *Universidad de Valladolid*. Disponible en: <https://www2.infor.uva.es/~sblanco/>. Fecha de consulta: 2018-02-21
- <span id="page-57-3"></span>[17] N. F. Noy, D. L. McGuinness, "Ontology development 101: a guide to creating your first ontology". *Stanford University*. Disponible en: *stanford.edu/publications/ontologydevelopment/ontology101noymcguinness.html*. Fecha de consulta: 2018-02-21
- <span id="page-57-0"></span>[18] K. Rodríguez, R. Ronda, "Web semántica: un nuevo enfoque para la organización y recuperación de información en el web", *SciELO Cuba*, Disponible en: [http://scielo.sld.cu/scielo.php?script=sci\\_arttext&pid=S1024\discretionary{-](http://scielo.sld.cu/scielo.php?script=sci_arttext&pid=S1024\discretionary {-}{}{}94352005000600003) [}{}{}94352005000600003](http://scielo.sld.cu/scielo.php?script=sci_arttext&pid=S1024\discretionary {-}{}{}94352005000600003), Fecha de consulta: 2018-12-11
- <span id="page-57-1"></span>[19] P. D. Vázquez, M. A. Medina, "Diseño de un servicio web para la recuperación de información semántica del repositorio institucional de la Universidad Politécnica de Puebla".*Universidad Politécnica de Puebla*. En *Congreso de Instrumentación SOMI*, 2018
- <span id="page-57-4"></span>[20] MIT, ERCIM, Keio, Beihang, "W3C Standards", Disponible en: [https://www.w3.org/](https://www.w3.org/standards/) [standards/](https://www.w3.org/standards/). Fecha de consulta: 2018-11-13
- <span id="page-57-7"></span>[21] D. J. Soler, "Implementación de un servicio web para la transferencia de los resultados de la investigación de la región de Murcia mediante tecnologías de la web semántica y de gestión de contenidos". *Universidad de Murcia, Esp.*, Disponible en: <https://digitum.um.es/xmlui/handle/10201/54364>, Fecha de consulta: 2018-10-09
- <span id="page-57-6"></span>[22] RDF Working Group, "Resource Description Framework", Disponible en: [https://](https://www.w3.org/2001/sw/wiki/RDF) [www.w3.org/2001/sw/wiki/RDF](https://www.w3.org/2001/sw/wiki/RDF), 2018-11-13
- [23] D. Brickley, "RDF Schema 1.1", Disponible en: <https://www.w3.org/TR/rdf-schema/>, 2014
- <span id="page-57-5"></span>[24] R. Angles, "Introducción a las bases de datos RDF", Disponible en: [http://](http://renzoangles.net/files/libro.pdf) [renzoangles.net/files/libro.pdf](http://renzoangles.net/files/libro.pdf), 2015
- [25] OpenLink Software, "About OpenLink Virtuoso", Disponible en: [https://virtuoso.](https://virtuoso.openlinksw.com/) [openlinksw.com/](https://virtuoso.openlinksw.com/), 2015
- [26] F. Bauer, M. Kaltenböc, "Linked Open Data: The Essentials", Disponible en: *Graphikservice GmbH*, 2012
- [27] OntoText, "What is a semantic repository", Disponible en: [https://ontotext.com/](https://ontotext.com/knowledgehub/fundamentals/semantic-repository/) [knowledgehub/fundamentals/semantic-repository/](https://ontotext.com/knowledgehub/fundamentals/semantic-repository/), 2018
- <span id="page-57-8"></span>[28] RedCLARA, "La Referencia, Red de Repositorios de Acceso Abierto a la Ciencia", Disponible en: <http://www.lareferencia.info/es/>, 2019
- [29] Infotec, "Descripción de servicios REST, Catálogos del repositorio nacional", Disponible en: <http://catalogs.repositorionacionalcti.mx/webresources/>, 2018
- <span id="page-58-6"></span>[30] C. Á. Caules, "Introducción a Servicios REST", Disponible en: [https://www.](https://www.arquitecturajava.com/servicios-rest/) [arquitecturajava.com/servicios-rest/](https://www.arquitecturajava.com/servicios-rest/), 2013
- [31] J. Texier, "Repositorio Semántico para la Universidad Nacional de Chilecito", Disponible en: [http://sedici.unlp.edu.ar/bitstream/handle/10915/62792/Documento\\_](http://sedici.unlp.edu.ar/bitstream/handle/10915/62792/Documento_completo.pdf-PDFA.pdf?sequence=1) [completo.pdf-PDFA.pdf?sequence=1](http://sedici.unlp.edu.ar/bitstream/handle/10915/62792/Documento_completo.pdf-PDFA.pdf?sequence=1), 2017
- <span id="page-58-5"></span>[32] W3C, "SPARQL Query Language for RDF", Disponible en: [https://www.w3.org/TR/rdf](https://www.w3.org/TR/rdf-sparql-query/)[sparql-query/](https://www.w3.org/TR/rdf-sparql-query/), 2008
- [33] D. Robinson, "The Incredible Growth of Python", Disponible en: [https://](https://stackoverflow.blog/2017/09/06/incredible-growth-python/) [stackoverflow.blog/2017/09/06/incredible-growth-python/](https://stackoverflow.blog/2017/09/06/incredible-growth-python/), 2017
- <span id="page-58-7"></span>[34] Next Generation Repository Working Group, "Next Generation Repositories: Behaviours and Technical Recommendations of the COAR", *Confederation of Open Access Repositories*, Disponible en: [https://www.coar-repositories.org/activities/advocacy](https://www.coar-repositories.org/activities/advocacy-leadership/working-group-next-generation-repositories/)[leadership/working-group-next-generation-repositories/](https://www.coar-repositories.org/activities/advocacy-leadership/working-group-next-generation-repositories/), 2017
- <span id="page-58-4"></span>[35] Ll. Codina, C. Rovira, "La Web semántica", Disponible en: [http://eprints.rclis.org/](http://eprints.rclis.org/8899/1/web_semantica.pdf/) [8899/1/web\\_semantica.pdf/](http://eprints.rclis.org/8899/1/web_semantica.pdf/), 2006
- <span id="page-58-8"></span>[36] The Apache Software Foundation, "Apache Jena Fuseki", Disponible en: [https://](https://jena.apache.org/documentation/fuseki2/) [jena.apache.org/documentation/fuseki2/](https://jena.apache.org/documentation/fuseki2/), 2019
- <span id="page-58-9"></span>[37] OpenSemanticFramework.org, "RDFizer Concept", *http://wiki.opensemanticframework.org/index.ph Concept*, 2019
- <span id="page-58-10"></span>[38] Eikeon, Gromgull, Joernhees, "RDFLib Library version 4.2.2", Disponible en: [https:](https://pypi.org/project/rdflib/) [//pypi.org/project/rdflib/](https://pypi.org/project/rdflib/), 2019
- <span id="page-58-11"></span>[39] Lamy, Jean-Baptiste, "OWLReady2 Library version 0.19", Disponible en: [https://](https://pypi.org/project/Owlready2/) [pypi.org/project/Owlready2/](https://pypi.org/project/Owlready2/), 2019
- <span id="page-58-0"></span>[40] D . Torres-Burriel, "Pruebas de usabilidad con usuarios", Disponible en: [https:](https://www.torresburriel.com/) [//www.torresburriel.com/](https://www.torresburriel.com/), 2008
- [41] F. Lundh, "Elementtree 1.2.6", Disponible en: [https://pypi.org/project/](https://pypi.org/project/elementtree/) [elementtree/](https://pypi.org/project/elementtree/), 2005
- <span id="page-58-1"></span>[42] P. Suber, "Open Access Overview", Disponible en: [http://legacy.earlham.edu/](http://legacy.earlham.edu/~peters/fos/overview.htm) [~peters/fos/overview.htm](http://legacy.earlham.edu/~peters/fos/overview.htm), 2015
- <span id="page-58-2"></span>[43] C. Lagoze, H. Van de Sompel, M. Nelson, S. Warner, "Implementation Guidelines for the Open Archives Initiative Protocol for Metadata Harvesting", Disponible en: <http://www.openarchives.org/OAI/2.0/guidelines.htm>, 2005
- <span id="page-58-3"></span>[44] DCMI, "Dublin Core Metadata Iniciative", Disponible en: [https://www.dublincore.](https://www.dublincore.org/) [org/](https://www.dublincore.org/), 2019
- <span id="page-59-3"></span>[45] M. J. Lamarca, "Hipertexto, el nuevo concepto de documento en la cultura de la imagen". Disponible en: <http://www.hipertexto.info>, 2013
- <span id="page-59-1"></span>[46] Elsevier Connect, "Tipos de Open Access: diferencias entre la vía verde y la vía dorada", *Elsevier*. Disponible en: [https://www.elsevier.com/es-es/connect/actualidad](https://www.elsevier.com/es-es/connect/actualidad-sanitaria/tipos-de-open-access-via-verde-y-la-via-dorada)[sanitaria/tipos-de-open-access-via-verde-y-la-via-dorada](https://www.elsevier.com/es-es/connect/actualidad-sanitaria/tipos-de-open-access-via-verde-y-la-via-dorada), 2019
- [47] M.A. Medina, J.A. Sánchez, O. Cervantes, J. De la Calleja, A. Benitez, "Representción semántica de conocimiento operativo y de dominio para repositorios institucionales", *Universidad Polité cnica de Puebla*, Reg. Pub. 03-2017-042511235500-01, 2017
- <span id="page-59-0"></span>[48] . Iniciativa de Budapest para el Acceso Abierto. Disponible en: [http://www.](http://www. budapestopenaccessinitiative. org/translations/spanish-translation) [budapestopenaccessinitiative.org/translations/spanish-translation](http://www. budapestopenaccessinitiative. org/translations/spanish-translation). Vol 1. 2010.
- <span id="page-59-2"></span>[49] M. Medina, G. De la calleja, C. Zepeda, A. Benitez y R. Medina, "Evaluación de usabilidad de las interfaces para depositar objetos de aprendizaje en EPrints y DSpace", *Revista Visión e Innovación Politécnica*, 2018
- <span id="page-59-4"></span>[50] . INFOTEC. Descripción de servicios REST. Catálogos del repositorio nacional. Disponible en: <http://catalogs.repositorionacionalcti.mx/webresources/>. 2018.